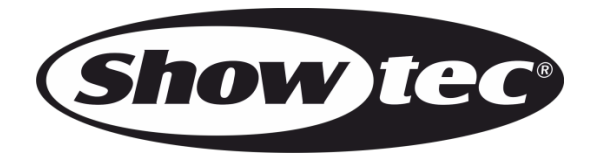

# **HANDBUCH**

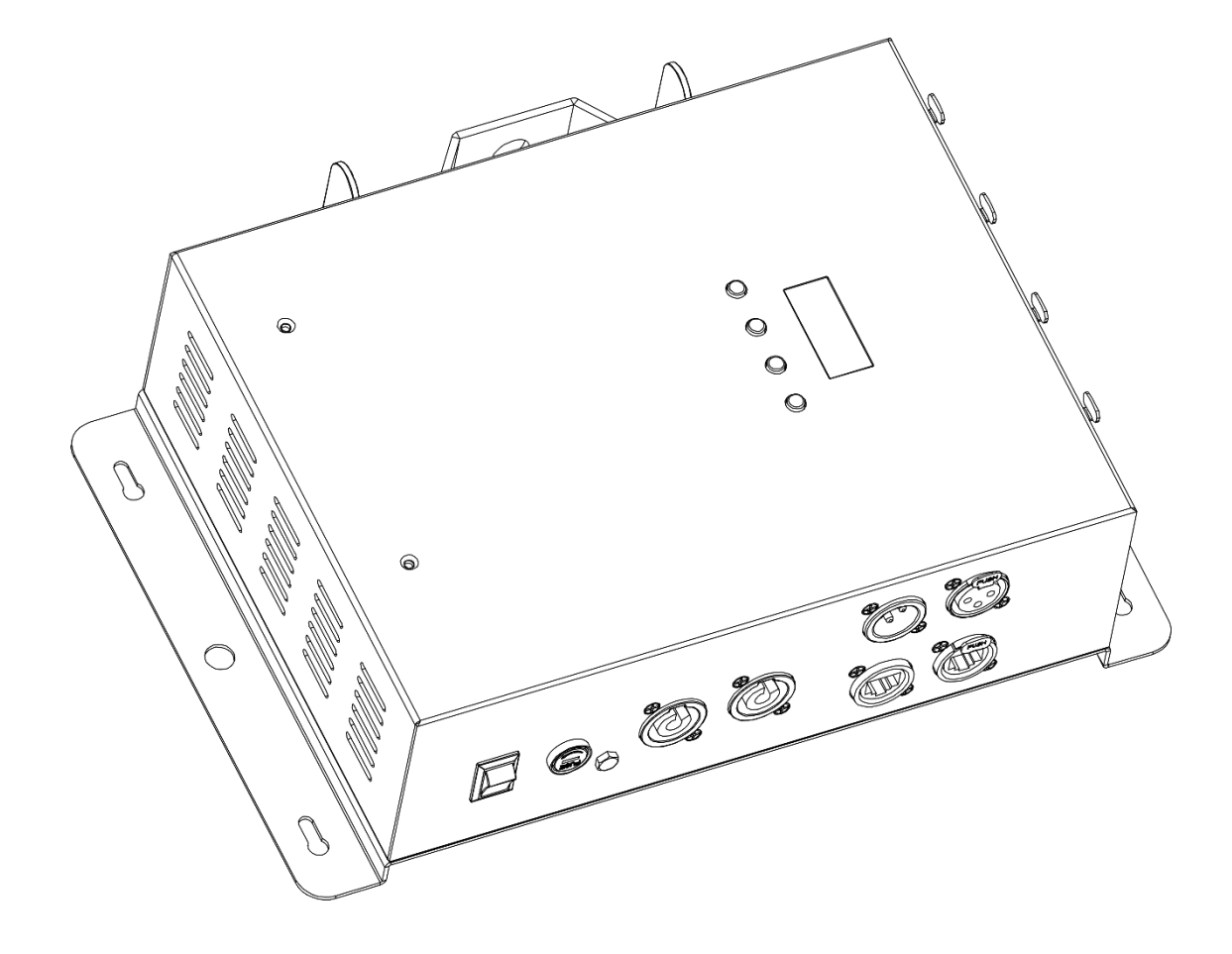

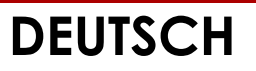

# **Controller für Octostrip MKII V1**

**Bestellnummer: 42233**

# Inhaltsverzeichnis

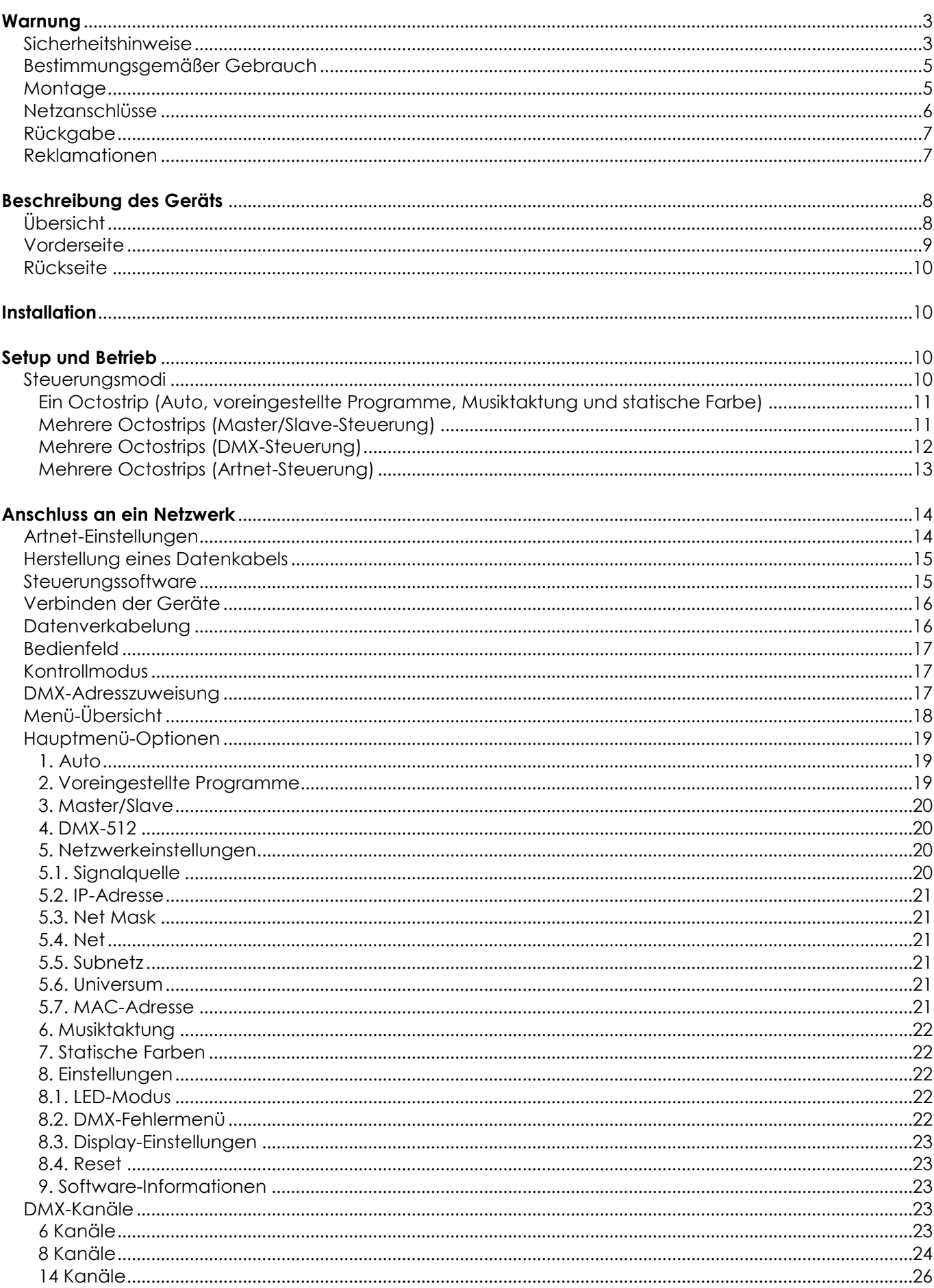

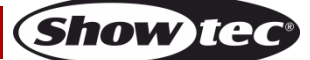

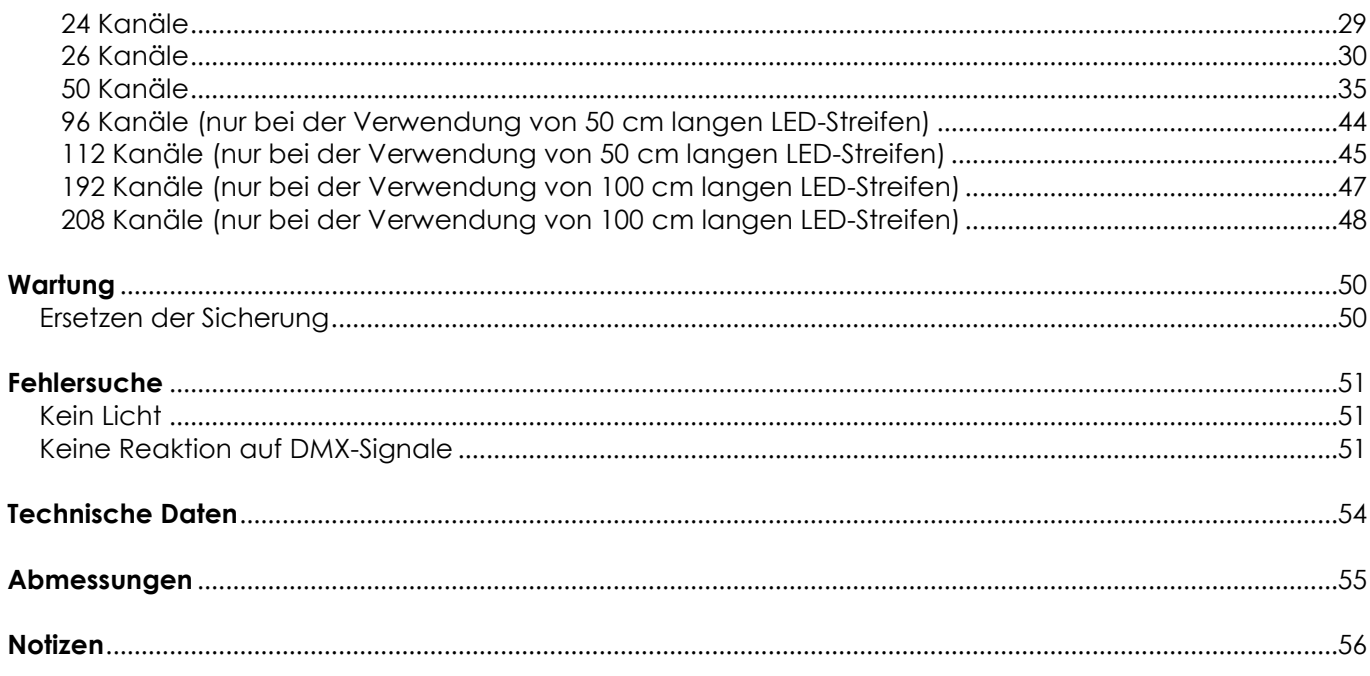

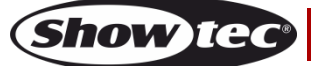

# <span id="page-3-0"></span>**Warnung**

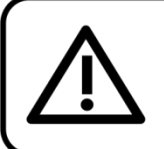

Bitte lesen Sie diese Anleitung zu Ihrer Sicherheit sorgfältig durch, bevor Sie das Gerät zum ersten Mal in Betrieb nehmen!

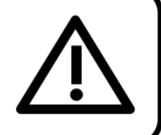

# **Auspacken**

Packen Sie das Produkt bitte direkt nach dem Erhalt aus und überprüfen Sie es auf Vollständigkeit und Unversehrtheit. Falls Sie Transportschäden an einem oder mehreren Teilen des Produkts oder der Verpackung feststellen, benachrichtigen Sie bitte unverzüglich den Verkäufer und heben Sie das Verpackungsmaterial für eine spätere Überprüfung auf. Bewahren Sie den Karton und alles dazugehörige Verpackungsmaterial auf. Falls das Produkt zurückgegeben werden muss, stellen Sie bitte sicher, dass Sie es in der Originalverpackung zurücksenden.

# **Lieferumfang:**

- Showtec Controller für Octostrip MKII
- Pro Power Netzkabel (1,5 m)
- **Bedienungsanleitung**

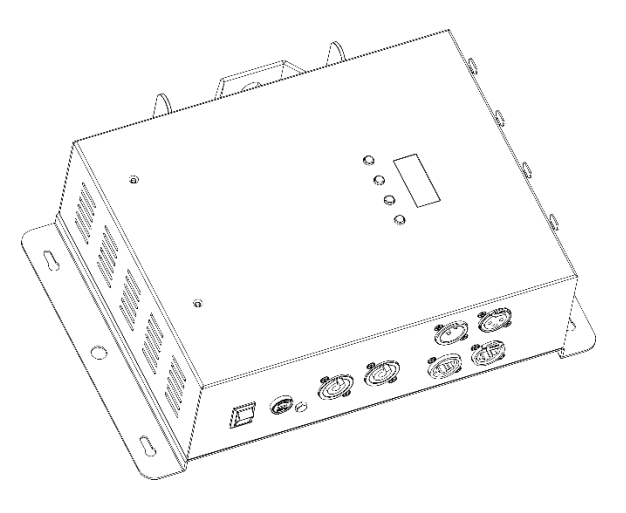

# **Voraussichtliche Nutzungsdauer von LEDs**

Die Helligkeit von LEDs lässt mit der Zeit nach. Die hauptsächliche Ursache ist HITZE, da diese den Prozess beschleunigt. Wenn LEDs sehr dicht beieinander angebracht werden, sind sie einer höheren Betriebstemperatur ausgesetzt, als wenn ein idealer Abstand eingehalten wird oder sie unter optimalen Bedingungen, also einzeln, betrieben werden. Aus diesem Grund verringert sich die Nutzungsdauer erheblich, wenn alle Farb-LEDs mit maximaler Helligkeit betrieben werden. Falls die Verlängerung der Nutzungsdauer von großer Bedeutung für Sie ist, sollten Sie darauf achten, dass die Betriebstemperatur gering gehalten wird. Dazu können eine klimatisierte Betriebsumgebung und die Verringerung der generellen Leuchtintensität beitragen.

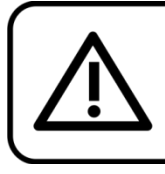

# **ACHTUNG!**

Gerät vor Regen und Feuchtigkeit schützen! Ziehen Sie das Stromkabel ab, bevor Sie das Gehäuse öffnen!

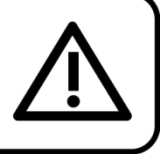

# <span id="page-3-1"></span>**Sicherheitshinweise**

Alle Personen, die dieses Gerät installieren, bedienen und warten, müssen:

- dafür qualifiziert sein und
- die Anweisungen in dieser Bedienungsanleitung beachten.

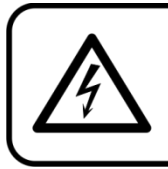

ACHTUNG! Seien Sie vorsichtig beim Umgang mit diesem Gerät. Bei gefährlichen Netzspannungen könnten Sie beim Berühren der Kabel einen lebensgefährlichen elektrischen Schlag erhalten!

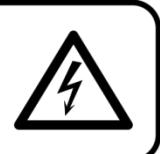

Show

Versichern Sie sich vor der ersten Inbetriebnahme, dass das Produkt keine Transportschäden erlitten hat. Falls es beschädigt ist, setzen Sie sich bitte mit dem Verkäufer in Verbindung und verwenden Sie es nicht. Um den einwandfreien Zustand und die sichere Handhabung zu gewährleisten, müssen die Sicherheitshinweise und Warnungen in dieser Anleitung unbedingt beachtet werden. Bitte beachten Sie, dass wir für Schäden, die durch manuelle Änderungen entstehen, keine Haftung

übernehmen.

Dieses Gerät enthält keine Teile, die vom Benutzer gewartet werden können. Lassen Sie Wartungsarbeiten nur von qualifizierten Technikern durchführen.

# **WICHTIG:**

Der Hersteller haftet nicht für Schäden, die durch die Nichtbeachtung dieser Anleitung oder unbefugte Änderungen an diesem Produkt entstehen.

- Das Netzkabel darf nie mit anderen Kabeln in Berührung kommen! Mit dem Netzkabel und allen Verbindungen mit dem Stromnetz sollten Sie besonders vorsichtig umgehen!
- Entfernen Sie die Warnungen und Informationsetiketten nicht vom Produkt.
- Der Massekontakt darf niemals abgeklebt werden.
- Achten Sie darauf, dass keine Kabel herumliegen.
- Führen Sie keine Objekte in die Belüftungsschlitze ein.
- Schließen Sie dieses Gerät nie an ein Dimmerpack an.
- Schalten Sie das Gerät nicht in kurzen Abständen ein und aus, da das die Lebenszeit des Geräts verkürzt.
- Berühren Sie das Gerät während des Betriebs niemals mit bloßen Händen, da es extrem heiß wird. Lassen Sie das Gerät nach Gebrauch mindestens 5 Minuten lang abkühlen, bevor Sie es berühren.
- Keinen Erschütterungen aussetzen. Wenden Sie keine übermäßige Kraft an, wenn Sie das Gerät installieren oder verwenden.
- Benutzen Sie das Produkt nur in Innenräumen und vermeiden Sie den Kontakt mit Wasser oder anderen Flüssigkeiten.
- Überprüfen Sie, dass das Gehäuse fest verschlossen ist und dass alle Schrauben fest angezogen sind, bevor Sie das Gerät verwenden.
- Verwenden Sie das Produkt erst, nachdem Sie sich mit seinen Funktionen vertraut gemacht haben.
- Bringen Sie das Produkt nicht in die Nähe von offenen Feuern oder leicht entflammbaren Flüssigkeiten oder Gasen.
- Halten Sie das Gerät immer an den Transportgriffen.
- Öffnen Sie während des Betriebs niemals das Gehäuse.
- Lassen Sie immer zumindest 50 cm Freiraum um das Gerät, um die ausreichende Belüftung zu gewährleisten.
- Trennen Sie das Gerät immer vom Netz, wenn Sie es nicht benutzen oder wenn Sie es reinigen wollen! Fassen Sie das Netzkabel nur an der dafür vorgesehenen Grifffläche am Stecker an. Ziehen Sie den Stecker niemals am Kabel aus der Steckdose.
- Schützen Sie das Produkt vor extremer Hitze, Feuchtigkeit oder Staub.
- Gehen Sie sicher, dass die zur Verfügung stehende Netzspannung nicht höher ist, als auf der Rückseite des Geräts angegeben.
- Das Netzkabel darf nicht gequetscht oder beschädigt werden. Überprüfen Sie das Gerät und das Netzkabel in regelmäßigen Abständen auf eventuelle Schäden.
- Trennen Sie das Gerät unverzüglich von der Stromversorgung, falls es herunterfällt oder stark erschüttert wird. Lassen Sie das Produkt von einem qualifizierten Techniker auf Sicherheit überprüfen, bevor Sie es erneut verwenden.
- Schalten Sie das Gerät nicht sofort ein, nachdem es starken Temperaturschwankungen ausgesetzt wurde (z. B. beim Transport). Das entstehende Kondenswasser könnte das Gerät beschädigen. Schalten Sie das Gerät erst ein, wenn es Zimmertemperatur erreicht hat.
- Schalten Sie das Gerät sofort aus, wenn es nicht ordnungsgemäß funktioniert. Verpacken Sie das Gerät sorgfältig (am besten in der Originalpackung) und schicken Sie es an Ihren Showtec-Händler.
- Nur für die Verwendung durch Erwachsene geeignet. Das Gerät muss außerhalb der Reichweite von Kindern installiert werden. Lassen Sie das angeschaltete Gerät niemals unbeaufsichtigt.
- Versuchen Sie unter keinen Umständen, den Temperaturschalter oder die Sicherungen zu überbrücken.

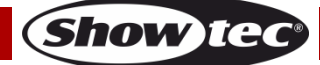

- Der Anwender ist verantwortlich für die korrekte Positionierung und den korrekten Betrieb des Controllers. Der Hersteller haftet nicht für Schäden, die durch Fehlgebrauch oder fehlerhafte Installation verursacht werden.
- Das Gerät fällt unter Schutzart I. Deshalb muss es unbedingt mit dem gelbgrünen Kabel geerdet werden.
- Reparaturen, Wartungen und elektrische Anschlüsse dürfen nur von qualifizierten Technikern durchgeführt bzw. bearbeitet werden.
- GARANTIE: Ein Jahr ab Kaufdatum.

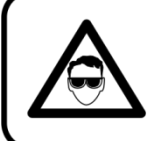

# **ACHTUNG! AUGENSCHÄDEN!!!**

Schauen Sie niemals direkt in die Lichtquelle. (besonders Epileptiker!)

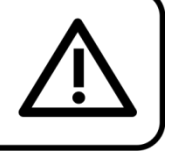

# <span id="page-5-0"></span>**Bestimmungsgemäßer Gebrauch**

- Dieses Gerät ist nicht für den Dauerbetrieb geeignet. Die Einhaltung regelmäßiger Betriebspausen erhöht die Lebensdauer des Geräts.
- Trennen Sie das Gerät während der Zeiträume, in denen es nicht verwendet wird, vollständig von der Stromversorgung, entweder mit einem Leistungsschalter oder, indem Sie den Stecker aus der Steckdose ziehen. So vermeiden Sie Verschleiß und verlängern Sie die Lebensdauer.
- $\bullet$  Die maximale Umgebungstemperatur für den Betrieb beträgt  $t_a = 40 \degree C$  und darf auf keinen Fall überschritten werden.
- Die relative Luftfeuchtigkeit darf 50 % bei einer Umgebungstemperatur von 40 °C nicht überschreiten.
- Wenn das Gerät nicht so verwendet wird, wie in dieser Anleitung beschrieben, könnte es Schaden nehmen und die Garantie erlischt.
- Jegliche unsachgemäße Verwendung führt zu Risiken wie z. B. Kurzschlüsse, Verbrennungen, Stromschlag, Abstürze, etc.

*Ihre Sicherheit und die der Personen, die Sie umgeben, sind in Gefahr!*

# <span id="page-5-1"></span>**Montage**

*Beachten Sie die europäischen und internationalen Richtlinien zur Montage, dem Anbringen an Traversen und allen weiteren Sicherheitsmaßnahmen.*

*Versuchen Sie nicht, die Installation selbst vorzunehmen! Lassen Sie die Installation immer von einem Vertragshändler vornehmen!*

*Die unsachgemäße Installation des Produkts kann zu schweren Verletzungen und/oder Sachschäden führen!*

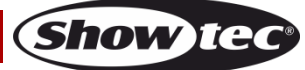

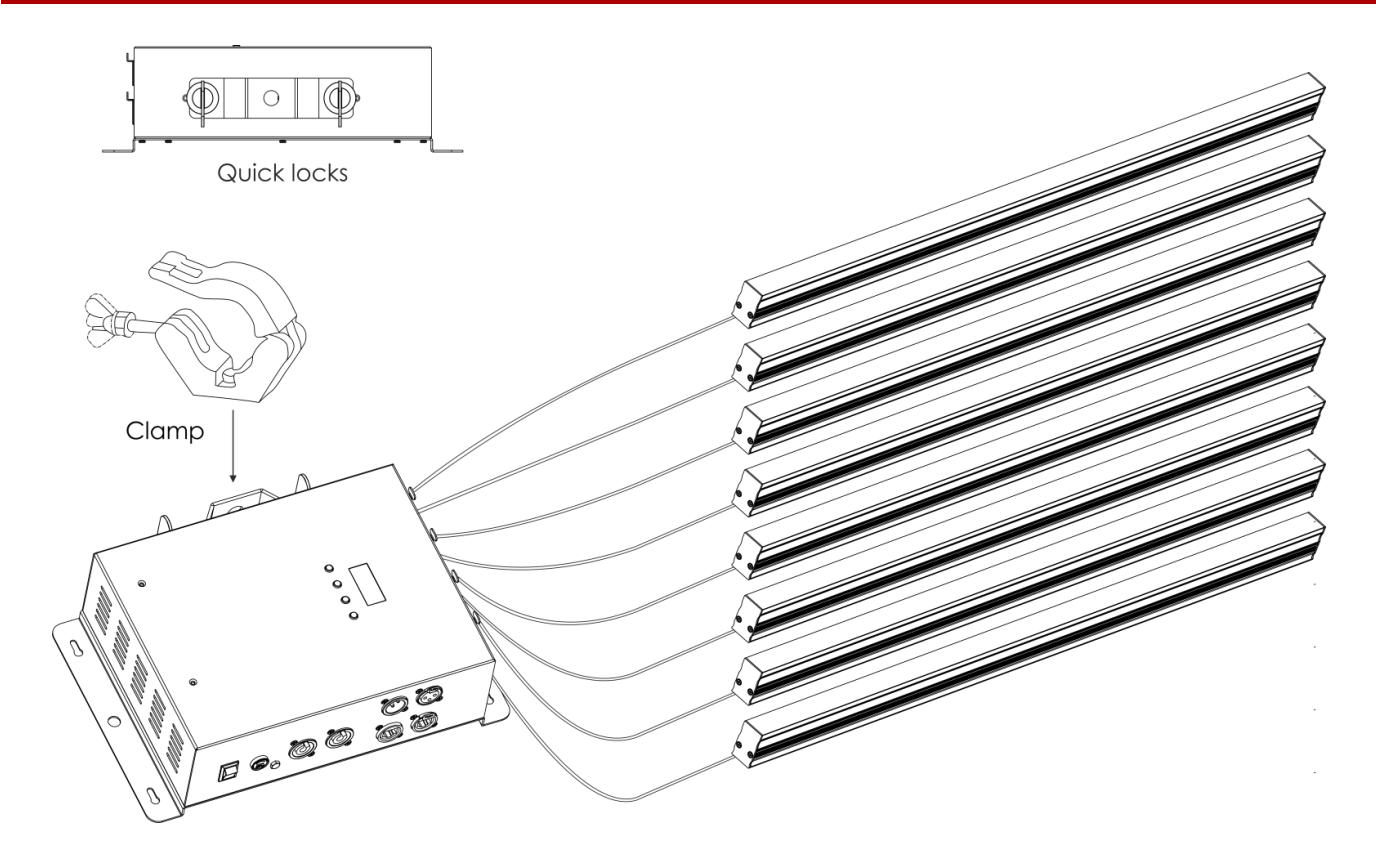

Der Controller kann auf dem Boden einer flachen Bühne positioniert werden oder mit einer Klemme und den mitgelieferten Schnellverschlüssen an einem Traversenrahmen befestigt werden.

# <span id="page-6-0"></span>**Netzanschlüsse**

Schließen Sie das Gerät mit dem Netzkabel an das Stromnetz an. Achten Sie immer darauf, dass die farbigen Kabel an die entsprechenden, richtigen Stellen angeschlossen sind.

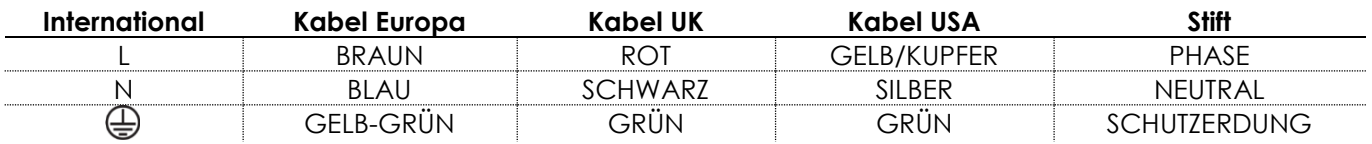

*Stellen Sie sicher, dass das Gerät immer ordnungsgemäß geerdet ist!*

*Die unsachgemäße Installation des Produkts kann zu schweren Verletzungen und/oder Sachschäden führen!*

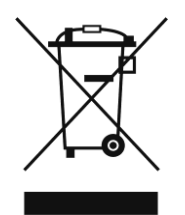

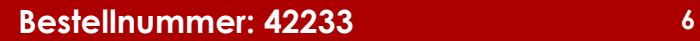

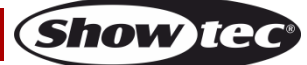

<span id="page-7-0"></span>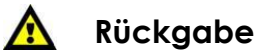

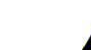

Ware, die zurückgegeben wird, muss in der Originalverpackung verschickt und freigemacht werden. Wir lassen keine Waren rückholen. Das Paket muss eine deutlich zu erkennende RMA-Nummer bzw. Rücksendenummer aufweisen. Alle Produkte, die keine RMA-Nummer aufweisen, werden nicht angenommen. Highlite nimmt die zurückgesendeten Waren nicht entgegen und übernimmt auch keinerlei Haftung. Rufen Sie Highlite an unter 0031-455667723 oder schreiben Sie ein E-Mail an [aftersales@highlite.nl](mailto:aftersales@highlite.nl) und fordern Sie eine RMA-Nummer an, bevor Sie die Ware versenden. Sie sollten die Modellnummer und die Seriennummer sowie eine kurze Begründung für die Rücksendung angeben. Verpacken Sie die Ware sorgfältig, da Sie für alle Transportschäden, die durch unsachgemäße Verpackung entstehen, haften. Highlite behält sich das Recht vor, das Produkt oder die Produkte nach eigenem Ermessen zu reparieren oder zu ersetzen. Wir empfehlen Ihnen, die Verwendung von UPS-Verpackungen oder die Produkte doppelt zu verpacken. So sind Sie immer auf der sicheren Seite.

#### **Hinweis: Wenn Sie eine RMA-Nummer erhalten, geben Sie bitte die folgenden Daten auf einem Zettel an und legen Sie ihn der Rücksendung bei:**

- 01) Ihr vollständiger Name
- 02) Ihre Anschrift
- 03) Ihre Telefonnummer
- 04) Eine kurze Problembeschreibung

## <span id="page-7-1"></span>**Reklamationen**

Der Kunde ist dazu verpflichtet, die empfangene Ware direkt nach Erhalt auf Fehler und/oder sichtbare Defekte zu überprüfen, oder diese Überprüfung nach dem Erhalt der Benachrichtigung, dass die Ware nun zur Verfügung steht, durchzuführen. Das Transportunternehmen haftet für Transportschäden. Deshalb müssen ihm eventuelle Schäden bei Erhalt der Warenlieferung mitgeteilt werden.

Es unterliegt der Verantwortung des Kunden, das Transportunternehmen über eventuelle Transportschäden der Ware zu informieren und Ausgleichsforderungen geltend zu machen. Alle Transportschäden müssen uns innerhalb von einem Tag nach Erhalt der Lieferung mitgeteilt werden. Alle Rücksendungen müssen vom Kunden freigemacht werden und eine Mitteilung über den Rücksendegrund enthalten. Nicht freigemachte Rücksendungen werden nur entgegengenommen, wenn das vorher schriftlich vereinbart wurde.

Reklamationen müssen uns innerhalb von 10 Werktagen nach Eingang der Rechnung auf dem Postweg oder per Fax übermittelt werden. Nach dieser Frist werden keine Reklamationen akzeptiert. Reklamationen werden nur dann bearbeitet, wenn der Kunde bis dahin seine Vertragspflichten vollständig erfüllt hat, ungeachtet des Vertrags, aus dem diese Verpflichtungen resultieren.

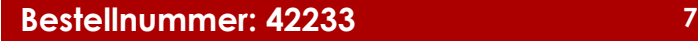

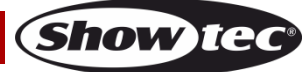

# <span id="page-8-0"></span>**Beschreibung des Geräts**

# **Funktionen**

Der LED Octostrip MKII ist das Nachfolgemodell des beliebten Octostrip. Es handelt sich um ein vollständiges Plug-and-Play-Set aus 8 LED-Streifen, einem Controller und acht 5 m langen XLR-Verlängerungskabeln. Der neue LED Octostrip MKII kann die einzelnen RGB-Abschnitte jedes Streifens sowie die zugehörigen Dimmer- und Stroboskopeinstellungen steuern. Das Gerät unterstützt das Artnet-Protokoll, was die Nutzung im vollständigen RGB-Modus (192 Kanäle) erleichtert. Es ist mit neuen Farbpresets und zahlreichen vielseitigen horizontalen und vertikalen Farbflusseffekten ausgestattet, die über DMX (6CH, 8CH, 14CH, 26CH und 50CH) aufgerufen werden können.

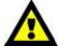

Es ist möglich, den Octostrip MKI mit dem neuen Octostrip MKII zu verbinden. In diesem Fall sollten die alte und neue Version jedoch nicht im Automodus betrieben werden, da die voreingestellten Programme nicht gleich sind.

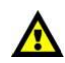

- Stromversorgung: 100-240 V AC, 50/60 Hz
- Leistungsaufnahme: 90 W (bei voller Ausgabeleistung)
- Steuerungsprotokoll: DMX-512, Artnet
- Voreingestellte Programme 21 Programme
- DMX-Kanäle: 6, 8, 14, 24, 26, 50, 96, 112, 192, 208 Kanäle
- Maximale Kabellänge: 5 m
- Anschlüsse: Pro Power Netzanschluss, 3-poliger XLR-Ein/Ausgang, 5-poliger XLR-Ausgang LED-Streifen, ArtNet RJ45-Ein/Ausgang
- Steuerungsmodi: Auto, voreingestellte Programme, Musiktaktung, statische Farben, Master/Slave, DMX/Artnet
- Kühlung: Umluft
- Dimmer: 0-100%
- Stroboskop: 0-20 Hz
- Gehäuse: Aluminiumguss
- Farbe: Schwarz
- IP-Schutzart: IP20
- Sicherung: T2L/250V
- Abmessungen: 200 x 315 x 92 mm (LxBxH)
- Gewicht: 2,5 kg

Hinweis: Für die Verwendung des Controllers müssen Sie eins der beiden separat erhältlichen LED Octostrip Stets kaufen.

#### **Optionales Zubehör:**

[42232](http://www.highlite.nl/Shop/Products/Entertainment-Lighting/Deco-lights/LED-Shapes/LED-Octostrip-Set-MKII_1) – LED Octostrip Set MKII (100 cm) 42235 – LED Octostrip Set MKII (50 cm) [42234](http://www.highlite.nl/Shop/Products/Entertainment-Lighting/Deco-lights/LED-Shapes/Octostrip-Bracket) – Octostrip Halterung

# <span id="page-8-1"></span>**Übersicht**

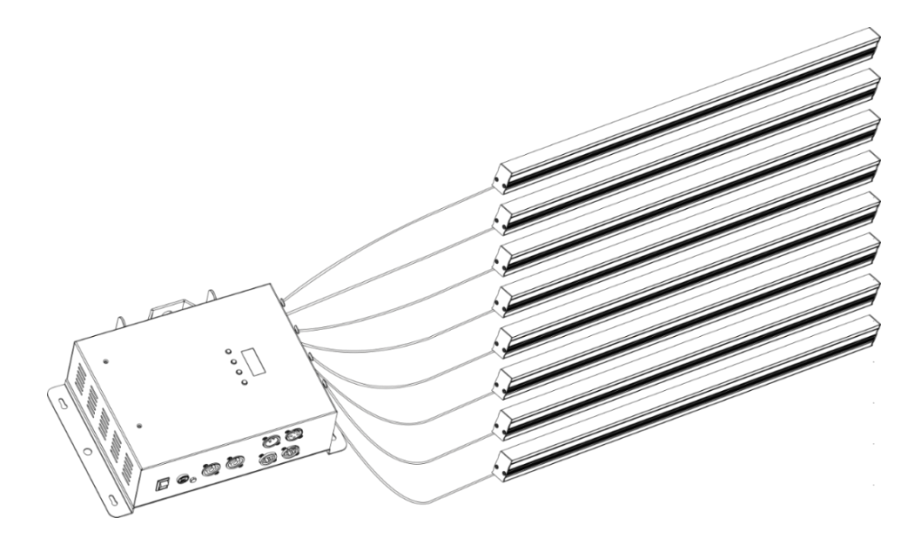

**Abb. 01**

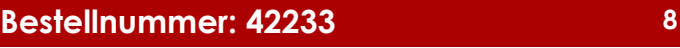

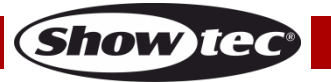

# <span id="page-9-0"></span>**Vorderseite**

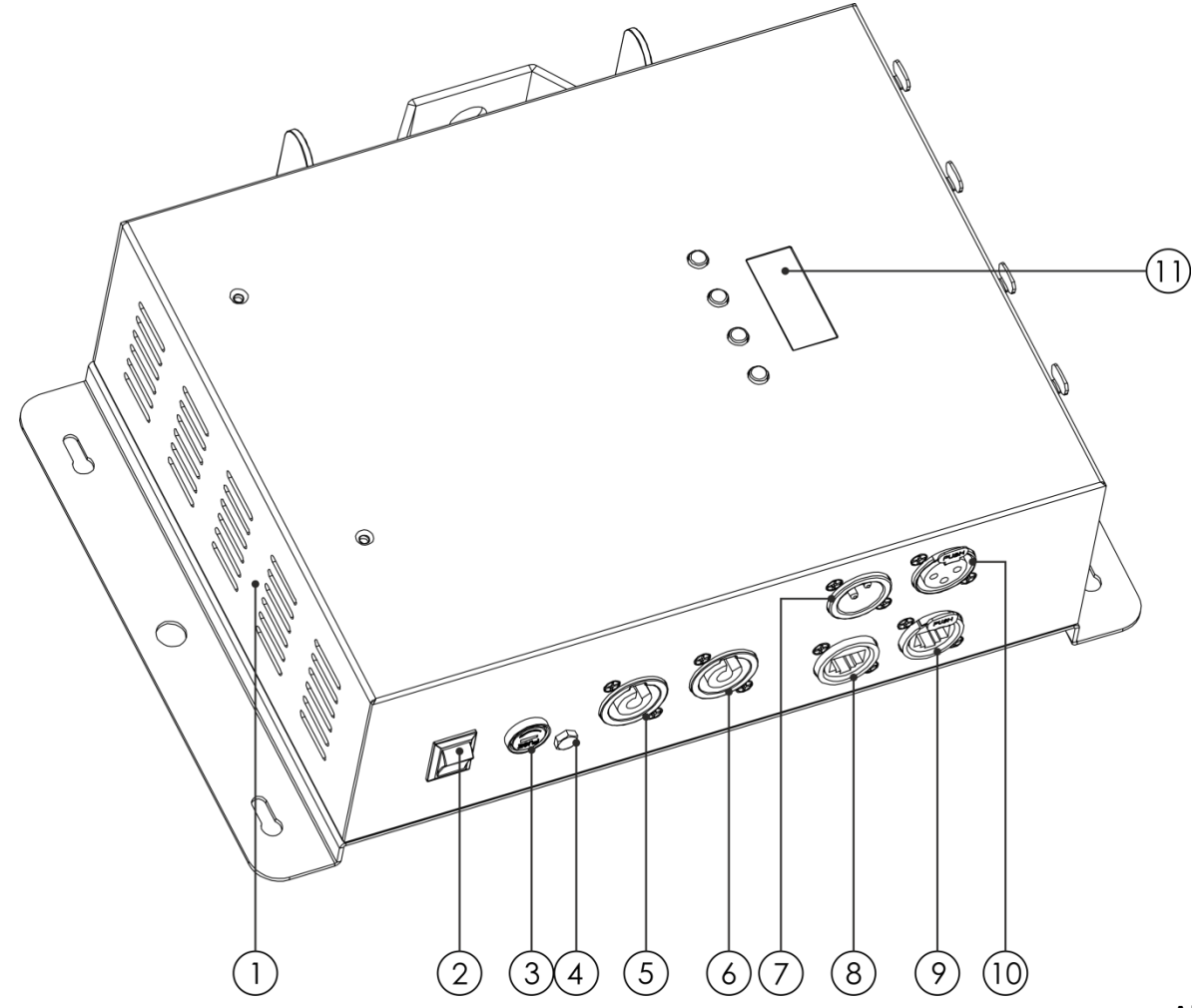

**Abb. 02**

- 01) Belüftungsschlitze
- 02) Netzschalter (EIN/AUS)
- 03) Sicherung T2L/250V
- 04) Erde
- 05) Pro Power Netzeingang Blau 100-240 V
- 06) Pro Power Netzausgang Grau 100-240 V
- 07) 3-poliger DMX-Eingang
- 08) Artnet RJ45-Eingang
- 09) Artnet RJ45-Ausgang
- 10) 3-poliger DMX-Ausgang
- 11) LED-Display + Steuerungstasten

# <span id="page-10-0"></span>**Rückseite**

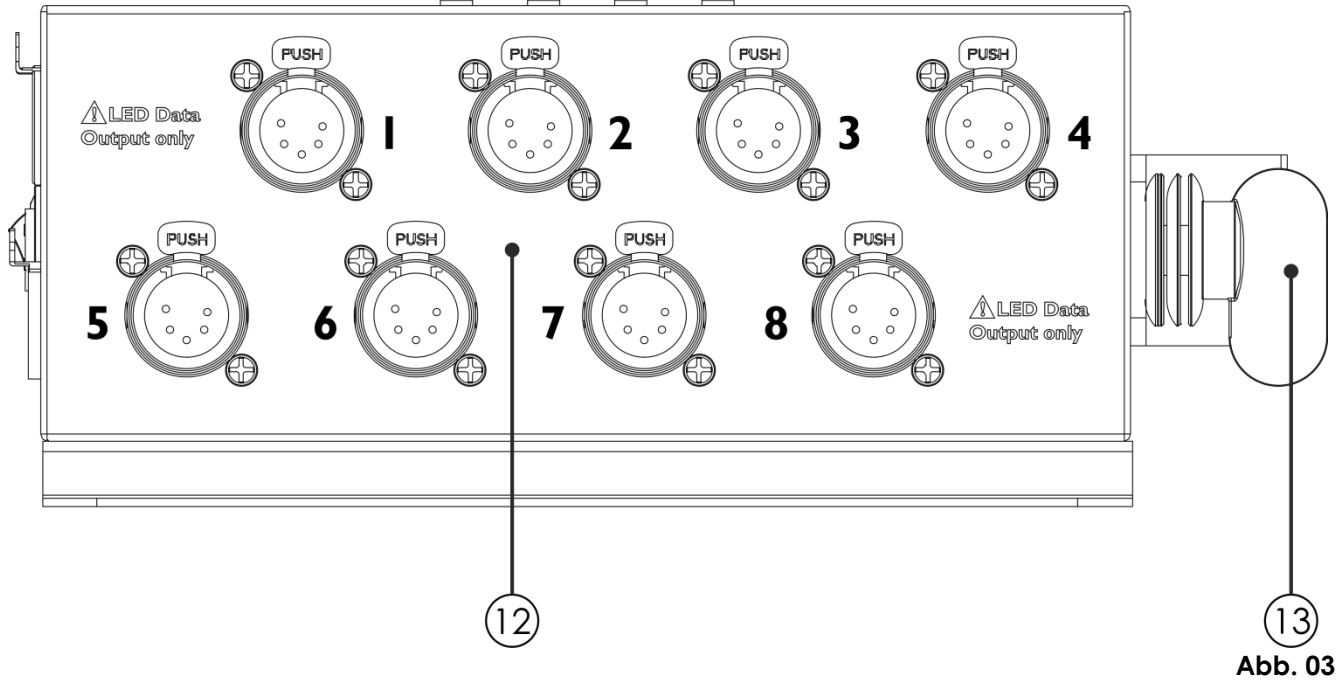

- 12) 5-polige XLR-Ausgänge 1-8 LED Octostrip MKII
- 13) Halterung mit Schnellverschlüssen

# <span id="page-10-1"></span>**Installation**

Entfernen Sie alle Verpackungsmaterialien von Ihrem Controller für Octostrip MKII. Versichern Sie sich, dass alle Schaumstoff- und Plastikfüllmaterialien vollständig entfernt sind. Schließen Sie alle Kabel an. **Schließen Sie das System erst an das Stromnetz an, wenn alle Geräte korrekt angebracht und angeschlossen sind.**

**Trennen Sie das System immer vom Netz, bevor Sie es reinigen oder warten. Für Schäden, die durch Nichtbeachtung entstehen, wird keine Haftung übernommen.**

# <span id="page-10-2"></span>**Setup und Betrieb**

Befolgen Sie die unten stehenden Anweisungen, da Sie zum empfohlenen Betriebsmodus gehören. Versichern Sie sich immer, dass das Gerät für die örtliche Netzspannung geeignet ist (siehe Technische Daten), bevor Sie es an das Stromnetz anschließen. Ein für 120 V ausgelegtes Gerät darf nicht an eine Netzspannung von 230 V angeschlossen werden und umgekehrt. Schließen Sie das Gerät an das Stromnetz an.

# <span id="page-10-3"></span>**Steuerungsmodi**

- Es gibt 6 Modi: Automodus
	- Voreingestellte Programme
	- Musiktaktung
	- Statische Farben
	- Master/Slave
	- DMX-512, ArtNet (6CH, 8CH, 14CH, 24CH, 26CH, 50CH, 96CH, 112CH, 192CH, 208CH)

#### <span id="page-11-0"></span>**Ein Octostrip (Auto, voreingestellte Programme, Musiktaktung und statische Farbe)**

- 01) Bringen Sie das Effektlicht an einem stabilen Traversenrahmen an. Lassen Sie mindestens 0,5 m Freiraum auf allen Seiten, um die Luftzirkulation zu gewährleisten.
- 02) Schließen Sie das Gerät mit dem Versorgungskabel an eine geeignete Steckdose an.
- 03) Der Octostrip funktioniert selbstständig, wenn er an kein DMX-Kabel angeschlossen ist. Im musikgetakteten Modus reagiert er auf den Rhythmus der Musik.
- 04) Siehe Seiten 19, 20 und 22 für mehr Informationen über den Automodus, die voreingestellten Programme, die Musiktaktung und den statischen Farbmodus.

#### <span id="page-11-1"></span>**Mehrere Octostrips (Master/Slave-Steuerung)**

- 01) Bringen Sie das Effektlicht an einem stabilen Traversenrahmen an. Lassen Sie mindestens 0,5 m Freiraum auf allen Seiten, um die Luftzirkulation zu gewährleisten.
- 02) Verbinden Sie die Octostrips mit einem 3-poligen XLR-Kabel.

Die Steckerkontakte: **Die Steckerkontakte:** 01) Erde

02) Signal - 03) Signal +

- 03) Verbinden Sie die Geräte wie in Abb. 04 abgebildet. Schließen Sie den DMX-Ausgang des ersten Geräts mit einem DMX-Kabel an den Eingang des zweiten Geräts an. Wiederholen Sie diesen Vorgang, um das zweite, dritte und vierte Gerät ebenfalls zu verbinden.
- 04) Schließen Sie die 8 LED-Streifen an die 5-poligen XLR-Ausgänge des Octostrips an.
- 05) Mit dem Mastergerät stehen Ihnen dieselben Funktionen wie auf Seite 19, 20 und 22 beschrieben zur Verfügung (Automodus, voreingestellte Programme, Musiktaktung, statische Farben). Sie können den gewünschten Betriebsmodus am Mastergerät einstellen; alle Slave-Geräte reagieren dann genauso wie dieses Gerät.

#### <span id="page-11-2"></span>**Mehrere Octostrips (Master/Slave-Steuerung)**

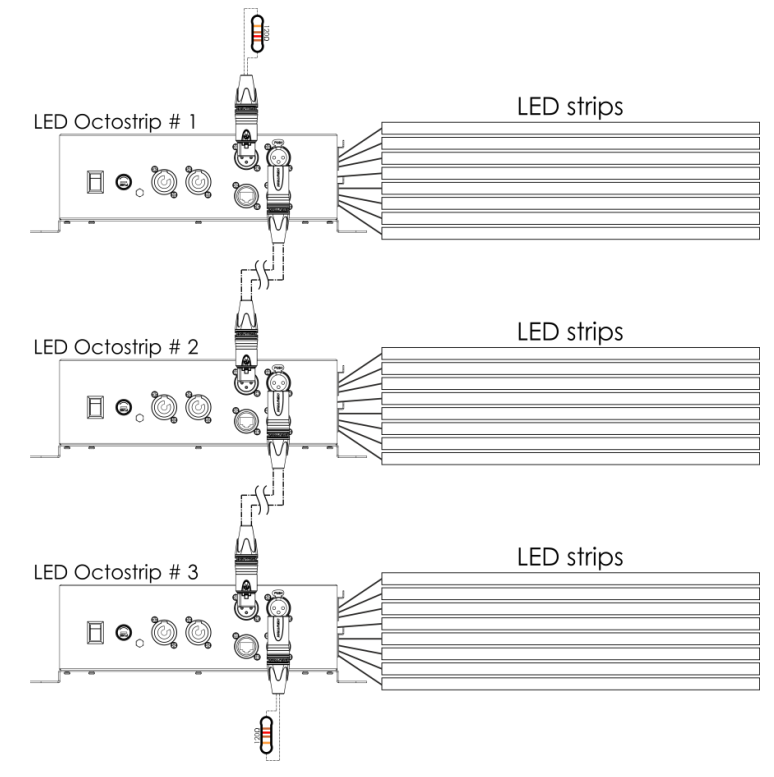

**Abb. 04**

**Show Te** 

## **Mehrere Octostrips (DMX-Steuerung)**

- 01) Bringen Sie das Effektlicht an einem stabilen Traversenrahmen an. Lassen Sie mindestens 0,5 m Freiraum auf allen Seiten, um die Luftzirkulation zu gewährleisten.
- 02) Verwenden Sie immer ein Sicherheitskabel (Bestellnr. 70140 / 70141).
- 03) Verbinden Sie die Octostrips und andere Geräte mit einem 3-poligen XLR-Kabel.

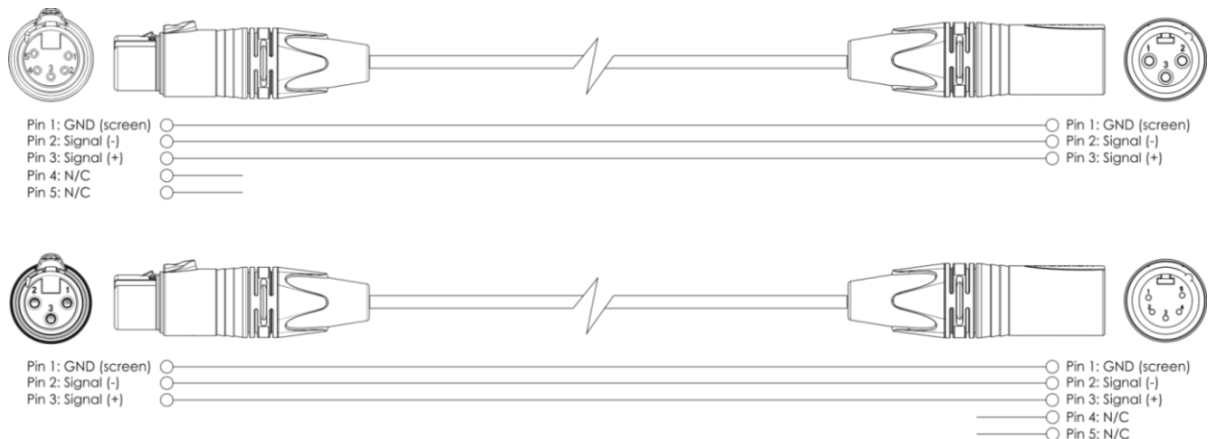

- 04) Verbinden Sie die Geräte wie in Abb. 05 abgebildet. Schließen Sie den DMX-Ausgang des ersten Geräts mit einem DMX-Kabel an den Eingang des zweiten Geräts an. Wiederholen Sie diesen Vorgang, um das zweite, dritte und vierte Gerät ebenfalls zu verbinden.
- 05) Schließen Sie einen Lichtcontroller mit einem DMX-Kabel an den Eingang des ersten Geräts an.
- 06) Schließen Sie die mitgelieferten 8 LED-Streifen an die 5-poligen XLR-Ausgänge des Octostrips an.
- 07) Die Geräte an das Stromnetz anschließen: Schließen Sie je ein Netzkabel an den Pro Power Netzanschluss aller Geräte an und stecken Sie das andere Ende der Netzkabel in eine geeignete Steckdose. Beginnen Sie mit dem ersten Gerät. Schließen Sie das System erst an das Stromnetz an, wenn alle Geräte korrekt angebracht und angeschlossen sind.

## **DMX-Setup für mehrere Octostrips**

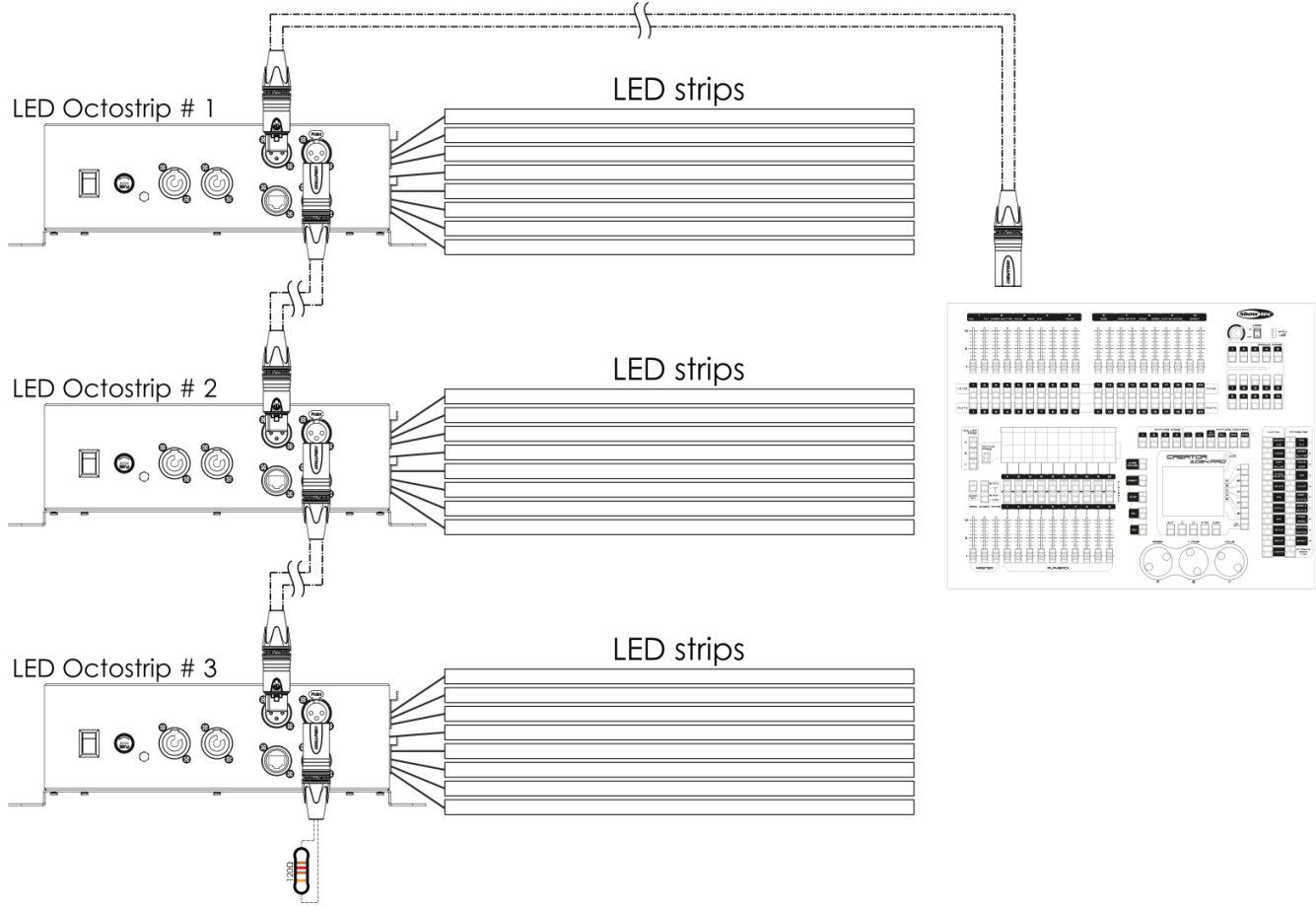

**Abb. 05**

Show

**Hinweis: Verbinden Sie alle Kabel, bevor Sie die Geräte an das Stromnetz anschließen**

#### <span id="page-13-0"></span>**Mehrere Octostrips (Artnet-Steuerung)**

- 01) Bringen Sie das Effektlicht an einem stabilen Traversenrahmen an. Lassen Sie mindestens 0,5 m Freiraum auf allen Seiten, um die Luftzirkulation zu gewährleisten.
- 02) Verwenden Sie immer ein Sicherheitskabel (Bestellnr. 70140 / 70141).
- 03) Verbinden Sie die Octostrips und andere Artnet-Geräte mit einem CAT5/CAT6-Kabel.
- 04) Verbinden Sie die Geräte wie in Abb. 06 abgebildet. Schließen Sie den RJ45-Ausgang des ersten Octostrips mit einem CAT5/CAT6-Kabel an den Eingang des zweiten Geräts an. Wiederholen Sie diesen Vorgang, um das zweite, dritte und vierte Gerät ebenfalls zu verbinden.
- 05) Schließen Sie den RJ45-Eingang des ersten Octostrips mit einem CAT5/CAT6-Kabel an einen PC (Windows oder Mac) an, auf dem eine Artnet-Software installiert ist.
- 06) Die Geräte an das Stromnetz anschließen: Schließen Sie je ein Netzkabel an den Pro Power Netzanschluss aller Geräte an und stecken Sie das andere Ende der Netzkabel in eine geeignete Steckdose. Beginnen Sie mit dem ersten Gerät. Schließen Sie das System erst an das Stromnetz an, wenn alle Geräte korrekt angebracht und angeschlossen sind.

## **Mehrere Octostrips (Artnet-Setup)**

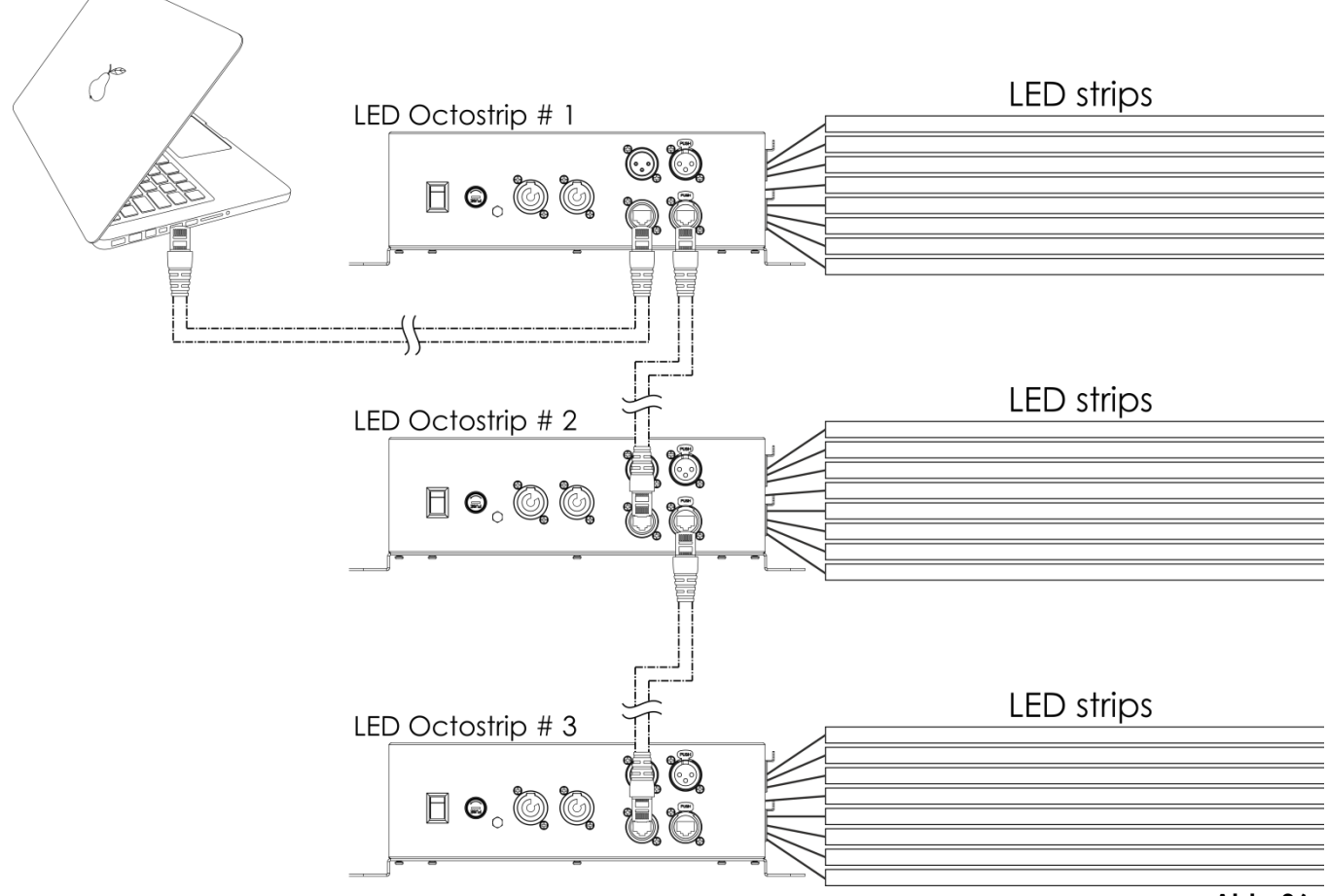

**Abb. 06**

**Hinweis: Verbinden Sie alle Kabel, bevor Sie die Geräte an das Stromnetz anschließen.**

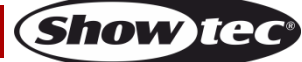

# <span id="page-14-0"></span>**Anschluss an ein Netzwerk**

# <span id="page-14-1"></span>**Artnet-Einstellungen**

- 01) Installieren Sie eine beliebige Artnet-Software auf Ihrem PC (Windows oder Mac) oder verwenden Sie ein Lichtmischpult, das Artnet unterstützt.
- 02) Schließen Sie die LED-Streifen an den Octostrip-Controller an.
- 03) Schließen Sie den Octostrip an die Stromversorgung an.
- 04) Schließen Sie das Gerät über den Ethernet-Anschluss an Ihre Software/Ihr Lichtmischpult an. Verwenden Sie dafür ein CAT5/CAT6-Kabel.
- 05) Stellen Sie die IP-Adresse Ihrer Software/Ihres Lichtmischpultes je nach den Artnet-Einstellungen auf **2.x.x.x** oder **10.x.x.x** ein.
- 06) Stellen Sie die Subnetzmaske sowohl auf dem Octostrip Controller als auch in der Software/auf dem Lichtmischpult auf **255.0.0.0** ein. Achten Sie darauf, dass alle Geräte im Netzwerk eine **eindeutige IP-Adresse** haben.
- 07) Halten Sie sich an das folgende Beispiel, wenn Sie mehr als ein Gerät anschließen möchten.

## **Beispiel:**

- 01) Achten Sie darauf, dass alle angeschlossenen Octostrips eine **einmalige IP-Adresse** haben.
- 02) Achten Sie darauf, dass die Subnetzmaske für jedes Gerät auf **255.0.0.0** gestellt ist.
- 03) Stellen Sie das Universum des ersten Octostrips auf **1**.
- 04) Stellen Sie die DMX-Adresse des ersten Octostrips auf **001**.
- 05) Wenn Sie den Octostrip zum Beispiel im 8CH-Modus betreiben wollen, stellen Sie die DMX-Startadresse des zweiten Octotrips auf **9**, die des dritten auf **17**, usw.
- 06) Sobald Sie die Grenze von 512 DMX-Adressen erreicht haben, stellen Sie das Universum des nächsten Octostrips auf **2**. Dadurch erhalten Sie weitere 512 DMX-Kanäle, mit denen Sie arbeiten können und die es Ihnen ermöglichen, viele weitere Geräte anzuschließen.
- 07) Beim Anschluss mehrere Geräte können Sie die Schritte 3-6 bis zu 15 Mal wiederholen, indem Sie immer ein Universum hinzufügen (es stehen 15 Universen zur Verfügung).
- 08) Wenn Sie sogar noch mehr Geräte anschließen möchten, stellen Sie den Net-Wert des nächsten Octostrips auf **2**.
- 09) Wiederholen Sie die Schritte 3-7, bis Sie die Net-Grenze erreichen (jedes Net verfügt über 15 Universen. Es gibt insgesamt 127 Nets. Die Anzahl der Nets hängt von Ihrer Software ab). Mappen Sie mit Ihrer Software (zum Beispiel **[102101](http://www.highlite.nl/Shop/Products/Audiovisual/AV-Controllers/AV-Software/Arkaos-Mediamaster-Express-5.0)** - Arkaos Media Master Express) alle angeschlossenen Geräte mit den oben beschriebenen Einstellungen.
- 10) Die Octostrips sind nun bereit für den Betrieb.
- 11) Wenn Sie sehr große Setups erstellen, sollten Sie einen 16-bit-Hochgeschwindigkeits-Ethernetswitch verwenden, um das Artnet-Signal zu verteilen.

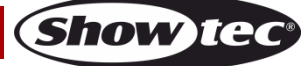

# <span id="page-15-0"></span>**Herstellung eines Datenkabels**

Sie können das Datenkabel für die Datenübertragung des LED Octostrip MKII mit einem Standard-Ethernetkabel ersetzen.

#### **Bitte folgen Sie diese Anleitung zur Herstellung eines zusätzlichen Netzkabels.**

Verbinden Sie ein Standard-Netzkabel (CAT-5/ 5E /6) mit einem RJ-45-Anschluss, so wie auf der Abbildung gezeigt (Abb. 07). Die Drähte sollten wie folgt farblich markiert werden:

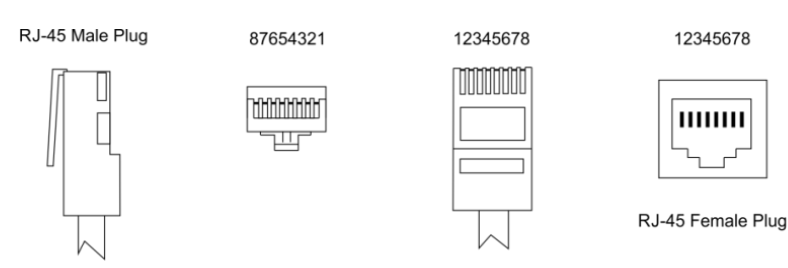

Ethernet Patch Cable

Color Standard EIA/TIA T568A

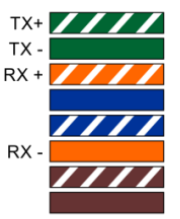

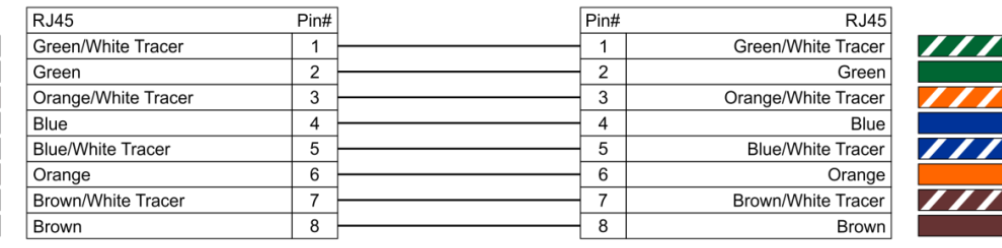

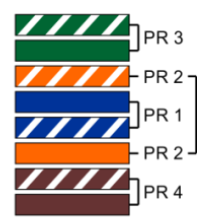

**Abb. 07**

# <span id="page-15-1"></span>**Steuerungssoftware**

Mit Software von Arkaos oder DMT können Sie Videos über den LED Octostrip MKII abspielen. Dafür müssen Sie lediglich alle Octostrips anschließen und die Software aktivieren.

#### [102101](http://www.highlite.nl/Shop/Products/Audiovisual/AV-Controllers/AV-Software/Arkaos-Mediamaster-Express-5.0)

Arkaos Media Master Express 5.0

Die neueste Version der erfolgreichen Medienserver-Software.

#### [102201](http://www.highlite.nl/Shop/Products/Audiovisual/AV-Controllers/AV-Software/Arkaos-Mediamaster-Pro-5.0)

Arkaos Media Master Pro 5.0 Professionelle DMX-Videosoftware für Beleuchtungsdesigner.

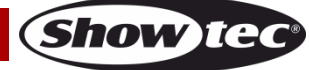

## <span id="page-16-0"></span>**Verbinden der Geräte**

Wenn Sie Licht-Shows mit einem oder mehreren Geräten mit einem DMX-512-Controller steuern oder synchronisierte Shows mit zwei oder mehren Geräten im Master/Slave-Betriebsmodus abspielen wollen, müssen Sie eine serielle Datenübertragungsleitung verwenden. Die Gesamtanzahl der von allen Geräten benötigten Kanäle legt die Zahl der Geräte fest, die die Datenübertragungsleitung unterstützen kann.

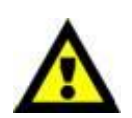

**Wichtig:** Die mit einer seriellen Datenübertragungsleitung verbundenen Geräte müssen in Reihe geschaltet sein. Gemäß dem Standard EIA-485 sollten niemals mehr als 30 Geräte an eine Datenübertragungsleitung angeschlossen werden. Wenn Sie dennoch mehr als 30 Geräte an eine serielle Datenübertragungsleitung anschließen, ohne einen Opto-Splitter zu verwenden, verschlechtert sich eventuell die Qualität des DMX-Signals. Maximale empfohlene Länge der DMX-Datenübertragungsleitung: 100 Meter Maximale empfohlene Anzahl von Geräten an einer DMX-Datenübertragungsleitung: 30 Geräte

# <span id="page-16-1"></span>**Datenverkabelung**

Zur Verbindung der Geräte müssen Datenkabel verwendet werden. Sie können DAP-Audio-zertifizierte DMX-Kabel direkt bei einem Händler erwerben oder Ihr eigenes Kabel herstellen. Wenn Sie selbst ein Kabel herstellen möchten, verwenden Sie bitte ein Datenkabel, das qualitativ hochwertige Signale übertragen kann und relativ resistent gegen elektromagnetische Interferenzen ist.

#### **DAP-Audio DMX-Datenkabel**

- DAP Audio Basic Mehrzweckmikrofonkabel. bal. XLR/M 3-polig. > XLR/F 3-polig. **Bestellnummer** FL01150 (1,5 m), FL013 (3 m), FL016 (6 m), FL0110 (10 m), FL0115 (15 m), FL0120 (20 m).
- DAP Audio Datenkabel Typ X, XLR/M 3-polig > XLR/F 3-polig. **Bestellnummer** FLX0175 (0,75 m), FLX01150 (1,5 m), FLX013 (3 m), FLX016 (6 m), FLX0110 (10 m).
- DAP Audio Kabel für anspruchsvolle Anwender. Außergewöhnliche Audio-Eigenschaften und Verbindungsstück von Neutrik®. **Bestellnummer** FL71150 (1,5 m), FL713 (3 m), FL716 (6 m), FL7110 (10 m).
- DAP Audio Kabel für anspruchsvolle Anwender. Außergewöhnliche Audio-Eigenschaften und Verbindungsstück von Neutrik®. **Bestellnummer** FL7275 (0,75 m), FL72150 (1,5 m), FL723 (3 m), FL726 (6 m), FL7210 (10 m).
- DAP Audio Kabel, 110 Ohm, mit digitaler Signalübertragung. **Bestellnummer** FL0975 (0,75 m), FL09150 (1,5 m), FL093 (3 m), FL096 (6 m), FL0910 (10 m), FL0915 (15 m), FL0920 (20 m).
- DAP Audio Datenkabel FL08 DMX/AES-EBU, XLR/M 5-pin > XLR/F 5-pin. **Bestellnummer** FL08150 (1,5 m), FL083 (3 m), FL086 (6 m), FL0810 (10 m), FL0820 (20 m).
- DAP Audio DMX-Adapter: 5-polig/3-polig. **Bestellnummer** FLA29.
- DAP Audio DMX-Adapter: 3-polig/5-polig. **Bestellnummer** FLA30.

#### **DAP Audio PC-Schnittstellenkabel**

- CAT-5-Kabel, 7,6 mm, mattblau, PVC. **Bestellnummer** FL55150 (1,5 m), FL553 (3 m), FL556 (6 m), FL5510 (10 m), FL5515 (15 m), FL5520 (20 m).
- CAT-6-Kabel (empfohlen für die optimale Datenübertragung). **Bestellnummer** FL563 (3 m), FL566 (6 m), FL5610 (10 m), FL5615 (15 m), FL5640 (40 m).

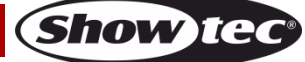

Das LED Octostrip Set MKII kann im **Kontrollmodus** mit einem Controller gesteuert oder im **selbstständigen Modus** ohne Controller betrieben werden.

# <span id="page-17-0"></span>**Bedienfeld**

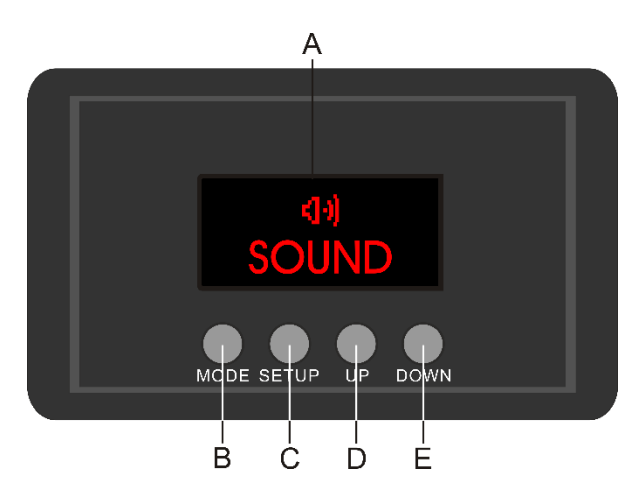

A) LED-Display B) MODE-Taste C) SETUP-Taste D) UP-Taste E) DOWN

**Abb. 08**

# <span id="page-17-1"></span>**Kontrollmodus**

Den Geräten werden individuelle Adressen an einer Datenübertragungsleitung zugewiesen, die mit einem Controller verbunden ist.

Die Geräte reagieren auf das vom Controller ausgegebene DMX-Signal. (Wenn Sie eine DMX-Adresse auswählen und speichern, zeigt der Controller die gespeicherte Adresse das nächste Mal an.)

# <span id="page-17-2"></span>**DMX-Adresszuweisung**

Mit dem Bedienfeld auf der Vorderseite können Sie dem Gerät eine DMX-Adresse zuweisen. Das ist der erste Kanal, über den der Octostrip vom Controller angesteuert wird.

Achten Sie bei der Verwendung eines Controllers darauf, dass das Gerät **208** Kanäle hat.

Die DMX-Adresse muss unbedingt richtig eingestellt werden, wenn Sie mehrere Octostrips verwenden. Daher sollte die DMX-Adresse des ersten Octostrips **1 (001)** sein. Die DMX-Adresse des zweiten Octostrips sollte **1+208=209 (209)** sein. Die DMX-Adresse des dritten Octostrip sollte **209 +208=417 (417)** sein, etc. Stellen Sie sicher, dass sich die Kanäle nicht überschneiden, damit jeder einzelne Octostrip korrekt angesteuert werden kann. Wenn zwei oder mehreren Octostrips ähnliche Adressen zugewiesen werden, reagieren sie entsprechend ähnlich.

**Hinweis:** Es ist auch möglich, mehrere Geräte über Artnet zu verbinden. Siehe Seite 16 für weitere Informationen.

# **Steuerung:**

Nachdem Sie allen Octostrips eine Adresse zugewiesen haben, können Sie sie nun mit Ihrem Lichtpult ansteuern.

**Hinweis:** Beim Einschalten erkennt der Octostrip automatisch, ob er DMX-512-Daten empfängt. Die "**LED**" des Bedienfelds blinkt nur, wenn am DMX-Eingang Daten empfangen werden. Falls keine Daten empfangen werden, könnte eines der folgenden Probleme vorliegen:

- Das XLR-Kabel des Controllers ist nicht an den entsprechenden Eingang des LED Octostrip MKII 50 cm angeschlossen.
- Der Controller ist ausgeschaltet oder funktioniert nicht richtig, das Kabel oder der Stecker funktionieren nicht richtig oder die Pole im Eingangsstecker sind vertauscht.

**Hinweis:** Am letzten Gerät muss ein XLR-Endstecker mit einem Widerstand von 120 Ohm angebracht werden, um die korrekte Steuerung über die DMX-Datenübertragungsleitung zu gewährleisten.

# **Display aus nach 60 Sekunden**

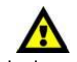

Wenn 60 Sekunden lang keine Taste betätigt wird, wird das Display deaktiviert. Drücken Sie die MODE, SETUP, UP oder DOWN-Taste, um das Display zu aktivieren. Das Display wird nun wieder aktiviert.

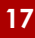

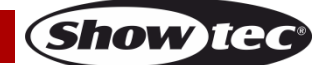

<span id="page-18-0"></span>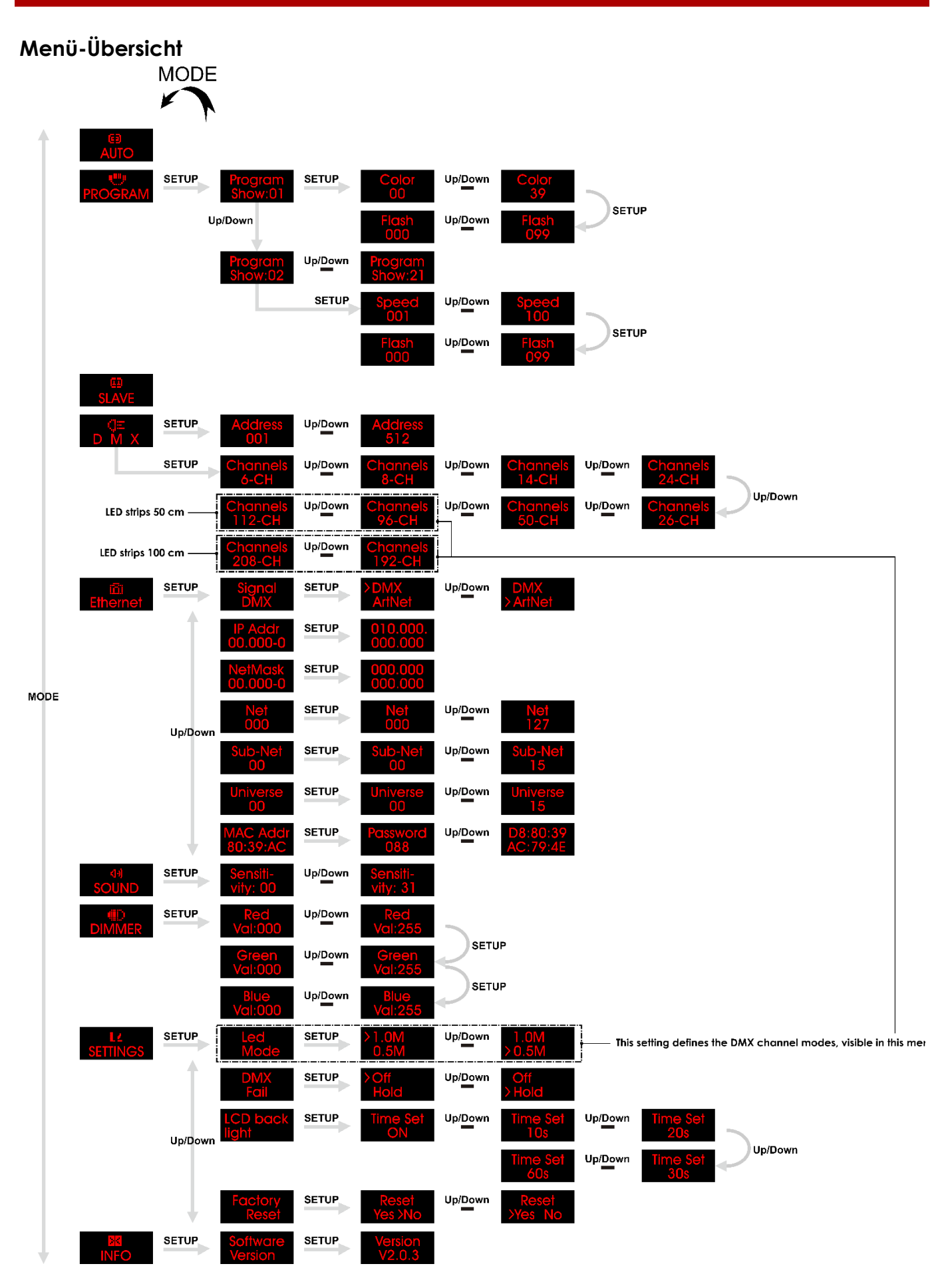

**Show ted** 

# <span id="page-19-0"></span>**Hauptmenü-Optionen**

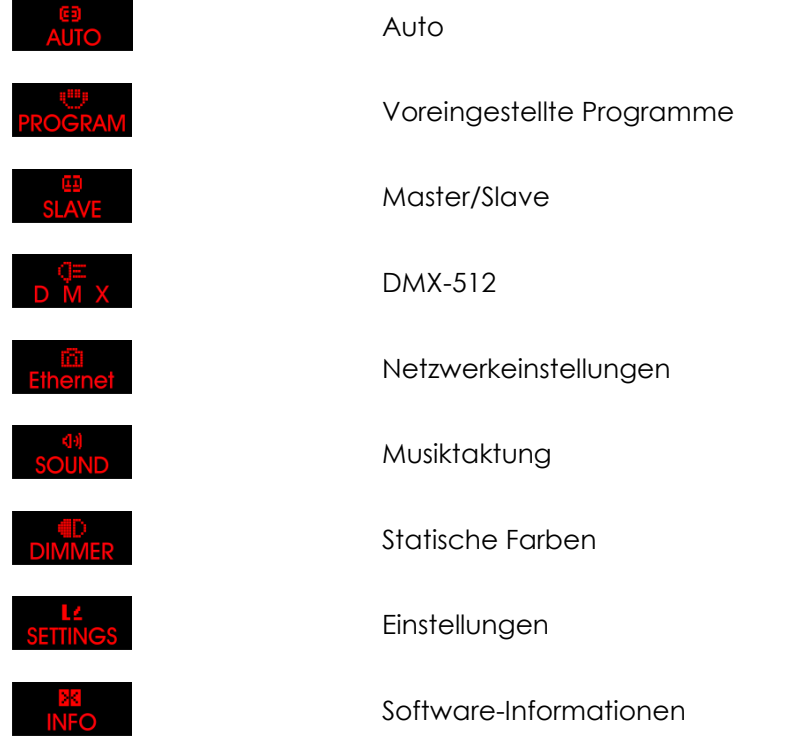

#### <span id="page-19-1"></span>**1. Auto**

In diesem Menü können Sie den Automodus einstellen.

- 01) Drücken Sie MODE, bis das Display AUTO anzeigt.
- 02) Das Gerät spielt alle voreingestellten Programme nun der Reihe nach ab.

#### <span id="page-19-2"></span>**2. Voreingestellte Programme**

In diesem Menü können Sie die voreingestellten Programme auswählen.

- 01) Drücken Sie MODE, bis das Display **PROGRAM** anzeigt.
- 02) Drücken Sie **SETUP**, um das Menü zu öffnen.
- 03) Wählen Sie mit **UP**/**DOWN** das gewünschte voreingestellte Programm aus. Der Einstellbereich umfasst Up/Down

die Werte

# 04) Drücken Sie **UP/DOWN**, bis das Display **Show:01** anzeigt.

05) Wechseln Sie mit der **SETUP**-Taste zwischen den folgenden beiden Optionen und rufen Sie sie damit auf. Wählen Sie die gewünschte Option aus und gehen Sie folgendermaßen vor:

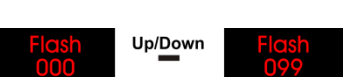

Up/Down

Farbe (Wählen Sie mit **UP**/**DOWN** eins der 39 Farbpresets aus.)

Stroboskop (Drücken Sie **UP/DOWN,** um die Blitzfrequenz einzustellen. Der Einstellbereich umfasst die Werte 0-99, von OFF bis hohe Frequenz.)

- 06) Drücken Sie **SETUP**, um die Einstellungen zu speichern.
- 07) Kehren Sie zu Schritt 4 zurück und wählen Sie eins der Programme aus: .

Up/Down

08) Wechseln Sie mit der **SETUP**-Taste zwischen den folgenden beiden Optionen und rufen Sie sie damit auf: Wählen Sie die gewünschte Option aus und gehen Sie folgendermaßen vor:

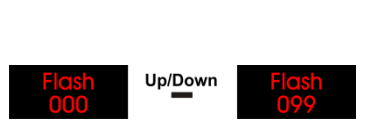

Up/Down

Programmgeschwindigkeit (Erhöhen oder verringern Sie die Programmgeschwindigkeit mit **UP**/**DOWN**. Der Einstellbereich umfasst die Werte 1-100, von langsam nach schnell.)

Stroboskop (Drücken Sie **UP/DOWN,** um die Blitzfrequenz einzustellen. Der Einstellbereich umfasst die Werte 0-99, von OFF bis hohe Frequenz.)

09) Drücken Sie **SETUP**, um die Einstellungen zu speichern.

#### <span id="page-20-0"></span>**3. Master/Slave**

In diesem Modus können Sie einstellen, ob das Gerät als Master- oder Slave-Gerät agiert.

- 01) Drücken Sie **MODE**, bis das Display **SLAVE** anzeigt.
- 02) Das Gerät befindet sich nun im Slave-Modus und reagiert ebenso wie das Master-Gerät.

#### <span id="page-20-1"></span>**4. DMX-512**

In diesem Menü können Sie die DMX-Startadresse des Geräts einstellen und die gewünschte DMX-Kanalanzahl auswählen.

- 01) Drücken Sie **MODE**, bis das Display **D M X** anzeigt.
- 02) Drücken Sie **SETUP**, um das Menü zu öffnen.
- 03) Drücken Sie **UP/DOWN,** um die gewünschte DMX-Startadresse einzustellen. Der Einstellbereich Up/Down
	- umfasst die Werte .
- 04) Drücken Sie erneut **SETUP**, um die Einstellungen für die Kanalmodi aufzurufen.
- 05) Wählen Sie mit **UP**/**DOWN** einen der verfügbaren DMX-Kanalmodi aus:
	- 6CH, 8CH, 14CH, 24CH, 26CH, 50CH, 96CH oder 112CH **(für 50 cm lange LED-Streifen)**
	- 6CH, 8CH, 14CH, 24CH, 26CH, 50CH, 192CH oder 208CH **(für 100 cm lange LED-Streifen)**
- 06) Die angezeigten DMX-Modi hängen von der Länge der LED-Streifen ab, Siehe 8.1. Seite 24.
- 07) Drücken Sie zur Bestätigung **SETUP**.

#### <span id="page-20-2"></span>**5. Netzwerkeinstellungen**

In diesem Menü können Sie die Eigenschaften des Geräts wie Signalquelle, IP-Adresse, Netzmaske, Subnetzmaske, Universum und MAC Adresse einstellen.

- 01) Drücken Sie MODE, bis das Display Ethernet anzeigt.
- 02) Drücken Sie **SETUP**, um das Menü zu öffnen.
- 03) Scrollen Sie mit **UP**/**DOWN** durch die folgenden 7 Optionen.

#### <span id="page-20-3"></span>**5.1. Signalquelle**

In diesem Menü können Sie die gewünschte Signalquelle auswählen: DMX oder ArtNet.

- 01) Drücken Sie **UP/DOWN**, bis das Display **DWX** anzeigt.
- 02) Drücken Sie **SETUP**, um das Menü zu öffnen.
- 03) Wählen Sie mit **UP/DOWN** DMX oder Artnet aus.
- 04) Drücken Sie zur Bestätigung **SETUP**.

<span id="page-20-4"></span>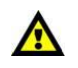

Wenn Sie Artnet ausgewählt haben, drücken Sie **MODE**, bis das Display

anzeigt. Das ist nötig, damit das Signal ordnungsgemäß empfangen werden kann. **Wenn Sie das nicht beachten, funktioniert das Gerät nicht im Artnet-Modus.**

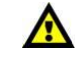

#### **5.2. IP-Adresse**

In diesem Menü können Sie die IP-Adresse einstellen.

- 01) Drücken Sie **UP/DOWN**, bis das Display **00.000-0** anzeigt.
- 02) Drücken Sie **SETUP**, um das Menü zu öffnen. Auf dem Display erscheint nun .
- 03) Drücken Sie wiederholt **SETUP**, um zum gewünschten Abschnitt der IP-Adresse zu gelangen (der aktuell ausgewählte Abschnitt blinkt).
- 04) Stellen Sie die Werte mit **UP/DOWN** ein.
- 05) Drücken Sie zur Bestätigung **SETUP**.
- 06) Drücken Sie wiederholt **SETUP**, um zum vorherigen Menü zurückzukehren.

#### <span id="page-21-0"></span>**5.3. Net Mask**

In diesem Menü können Sie die Netzmaske einstellen.

- 01) Drücken Sie **UP/DOWN**, bis das Display **00.000-0** anzeigt.
- 02) Drücken Sie **SETUP**, um das Menü zu öffnen. Auf dem Display erscheint nun .
- 03) Drücken Sie wiederholt **SETUP**, um zum gewünschten Abschnitt der Netzmaske zu gelangen (der aktuell ausgewählte Abschnitt blinkt).
- 04) Stellen Sie die Werte mit **UP/DOWN** ein.
- 05) Drücken Sie zur Bestätigung **SETUP**.
- 06) Drücken Sie wiederholt **SETUP**, um zum vorherigen Menü zurückzukehren.

#### <span id="page-21-1"></span>**5.4. Net**

In diesem Menü können Sie den Netzwert einstellen.

- 01) Drücken Sie **UP/DOWN**, bis das Display **anzeigt.**
- 02) Drücken Sie **SETUP**, um das Menü zu öffnen.
- 03) Stellen Sie mit **UP/DOWN** den Netzwert ein. Der Einstellbereich umfasst die Werte Up/Down .
- 04) Drücken Sie zur Bestätigung **SETUP**.

#### <span id="page-21-2"></span>**5.5. Subnetz**

In diesem Menü können Sie den Subnetzwert einstellen.

- 
- 01) Drücken Sie **UP/DOWN**, bis das Display **and anxient**.
- 02) Drücken Sie **SETUP**, um das Menü zu öffnen.
- 03) Stellen Sie mit **UP/DOWN** den Subnetzwert ein. Der Einstellbereich umfasst die Werte Up/Down .
- 04) Drücken Sie zur Bestätigung **SETUP**.

#### <span id="page-21-3"></span>**5.6. Universum**

In diesem Menü können Sie das Universum einstellen.

01) Drücken Sie **UP/DOWN**, bis das Display **and anxiet anxiet of the UP/DOWN**, bis das Display **and anxiet of the UP** 

- 02) Drücken Sie **SETUP**, um das Menü zu öffnen.
- 03) Stellen Sie mit **UP/DOWN** den Universumswert ein. Der Einstellbereich umfasst die Werte Up/Down .
- 04) Drücken Sie zur Bestätigung **SETUP**.

#### <span id="page-21-4"></span>**5.7. MAC-Adresse**

In diesem Menü können Sie die MAC-Adresse einstellen.

- 01) Drücken Sie **UP/DOWN**, bis das Display **80:39:AC** anzeigt.
- 02) Drücken Sie **SETUP**, um das Menü zu öffnen.
- 03) Geben Sie mit **UP/DOWN** das Passwort ein und drücken Sie **ENTER**, um das Menü aufzurufen. Das Passwort lautet **088**.

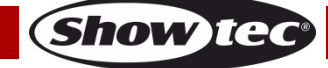

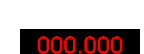

- 04) Drücken Sie **SETUP**, um das Passwort zu bestätigen, und rufen Sie das Menü auf. Auf dem Display erscheint nun .
- 05) Drücken Sie wiederholt **SETUP**, um zum gewünschten Abschnitt der MAC-Adresse zu gelangen (der aktuell ausgewählte Abschnitt blinkt).
- 06) Stellen Sie die Werte mit **UP/DOWN** ein.
- 07) Drücken Sie zur Bestätigung **SETUP**.
- 08) Drücken Sie wiederholt **SETUP**, um zum vorherigen Menü zurückzukehren.

## <span id="page-22-0"></span>**6. Musiktaktung**

In diesem Menü können Sie die Musiktaktung einstellen.

- 01) Drücken Sie **MODE**, bis das Display **SOUND** anzeigt.
- 02) Drücken Sie **UP/DOWN,** um die Audioempfindlichkeit einzustellen. Der Einstellbereich umfasst die Up/Down

Werte  $\frac{vity: 00}{\sqrt{v^2 + 3}}$  (von AUS bis hoher Audioempfindlichkeit).

- 03) Drücken Sie zur Bestätigung **SETUP**.
- 04) Das Gerät reagiert nun auf den Rhythmus der Musik.

## <span id="page-22-1"></span>**7. Statische Farben**

In diesem Menü können Sie die statischen Farben des Geräts einstellen.

- 01) Drücken Sie **MODE**, bis das Display **DIMMER** anzeigt.
- 02) Drücken Sie **SETUP**, um das Menü zu öffnen.
- 03) Drücken Sie wiederholt auf **SETUP**, um zwischen den 3 Farben zu wechseln: Rot, Grün und Blau.
- 04) Stellen Sie mit **UP/DOWN** die Farbhelligkeit ein, sobald Sie die gewünschte Farbe ausgewählt haben. Der Einstellungsbereich für jede Farbe liegt zwischen 0 und 255, von dunkel nach hell.
- 05) Sie können die Farben Rot, Grün und Blau (0-255) beliebig kombinieren, um eine unendliche Zahl von Farben zu mischen.

#### <span id="page-22-2"></span>**8. Einstellungen**

In diesem Menü können Sie die Einstellungen des Geräts vornehmen.

- 01) Drücken Sie MODE, bis das Display **SETTINGS** anzeigt.
- 02) Drücken Sie **SETUP**, um das Menü zu öffnen.
- 03) Wählen Sie mit **UP/DOWN** eine der 4 unten stehenden Optionen aus.

#### <span id="page-22-3"></span>**8.1. LED-Modus**

In diesem Menü können Sie die gewünschte LED-Streifenlänge einstellen: 50 cm oder 100 cm.

- 01) Drücken Sie SETUP, wenn **Mode**n auf dem Display angezeigt wird, um das Menü aufzurufen.
- 02) Wählen Sie mit **UP**/**DOWN** 1.0M oder 0.5M aus.
- 03) Drücken Sie zur Bestätigung **SETUP**.

#### <span id="page-22-4"></span>**8.2. DMX-Fehlermenü**

In diesem Menü können Sie festlegen, wie das Gerät im Fall eines DMX-Signalfehlers reagieren soll.

- 01) Drücken Sie **SETUP**, wenn **alle fall auf dem Display angezeigt wird, um das Menü aufzurufen.**
- 02) Wählen Sie mit **UP**/**DOWN** OFF oder HOLD aus.
- 03) Wenn Sie OFF auswählen, wird die Ausgabe unterbrochen (Blackout), wenn ein DMX-Signalfehler auftritt.
- 04) Wenn Sie HOLD auswählen, kehrt das Gerät zum letzten ordnungsgemäß funktionierenden DMX-Signal vor dem Fehler zurück. Dadurch wird die Show nicht unterbrochen.
- <span id="page-22-5"></span>05) Drücken Sie zur Bestätigung **SETUP**.

#### **8.3. Display-Einstellungen**

- 01) Drücken Sie SETUP, wenn **light auf dem Display angezeigt wird, um das Menü aufzurufen.**
- 02) Wählen Sie mit **UP**/**DOWN** eine der folgenden Optionen aus: 10s, 20s, 30s, 60s (das Display erlischt, wenn innerhalb des festgelegten Zeitraums keine Taste gedrückt wird) oder ON (das Display leuchtet durchgehend).

#### <span id="page-23-0"></span>**8.4. Reset**

In diesem Menü können Sie die Werkseinstellungen wiederherstellen.

- 01) Drücken Sie **SETUP**, wenn auf <sup>Reset</sup> auf dem Display angezeigt wird, um das Menü aufzurufen.
- 02) Wählen Sie mit **UP**/**DOWN** YES oder NO aus.
- 03) Wenn Sie YES auswählen, drücken Sie **SETUP** zur Bestätigung. Das Gerät wird nun die Standardeinstellungen wiederherstellen und zum Hauptmenü zurückkehren.
- 04) Wenn Sie NO auswählen, drücken Sie **SETUP** zur Bestätigen, und das Gerät kehrt in das vorhergehende Menü zurück.

## <span id="page-23-1"></span>**9. Software-Informationen**

In diesem Menü können Sie die aktuelle Softwareversion sehen.

- 01) Drücken Sie **MODE**, bis das Display **KNFO** anzeigt.
- 02) Drücken Sie **SETUP**, um das Menü zu öffnen. Auf dem Display erscheint nun .
- 03) Drücken Sie erneut **SETUP**, um die Softwareversion zu sehen. Auf dem Display erscheint nun .

# <span id="page-23-2"></span>**DMX-Kanäle**

#### <span id="page-23-3"></span>**6 Kanäle**

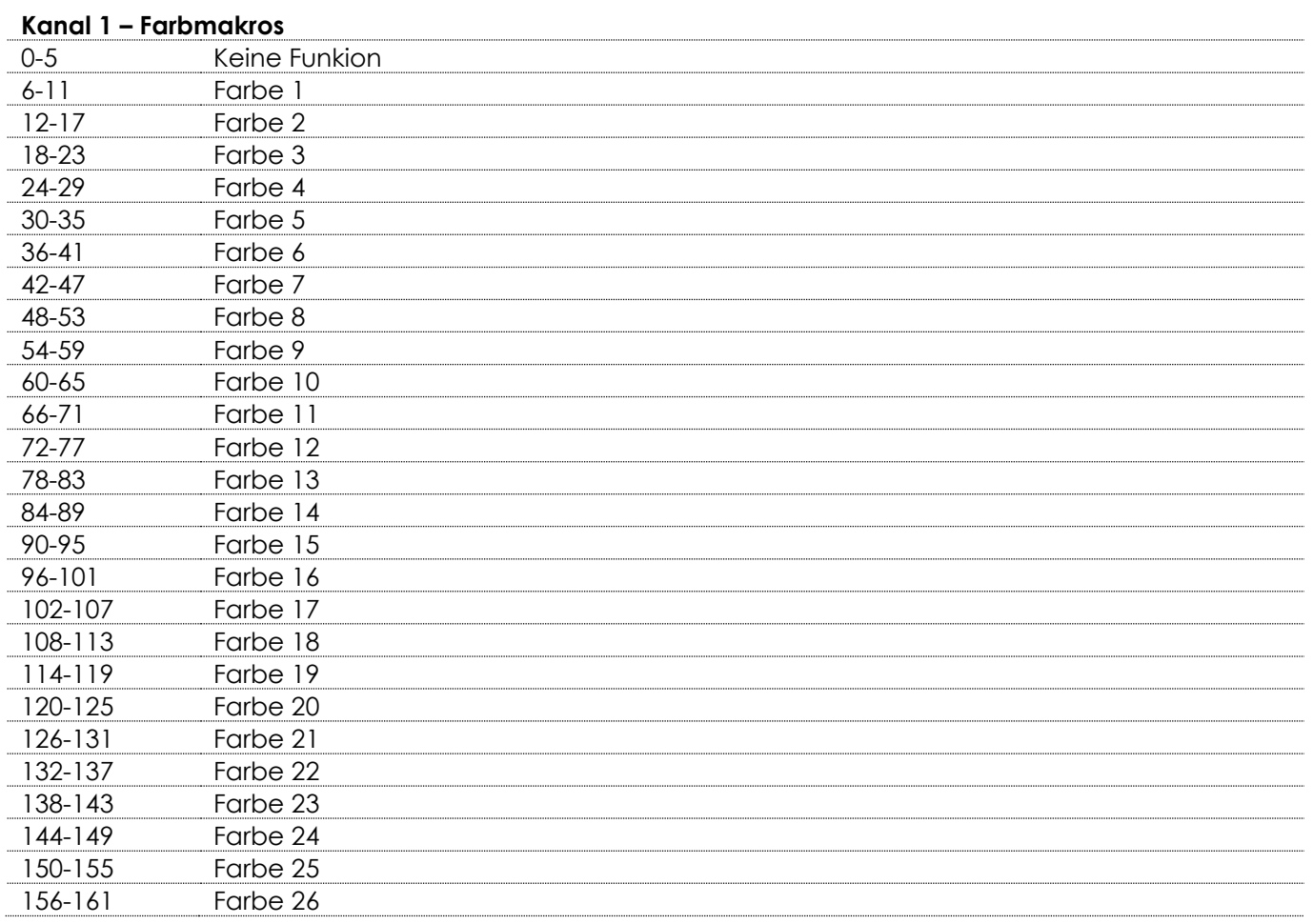

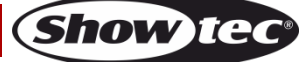

<span id="page-24-0"></span>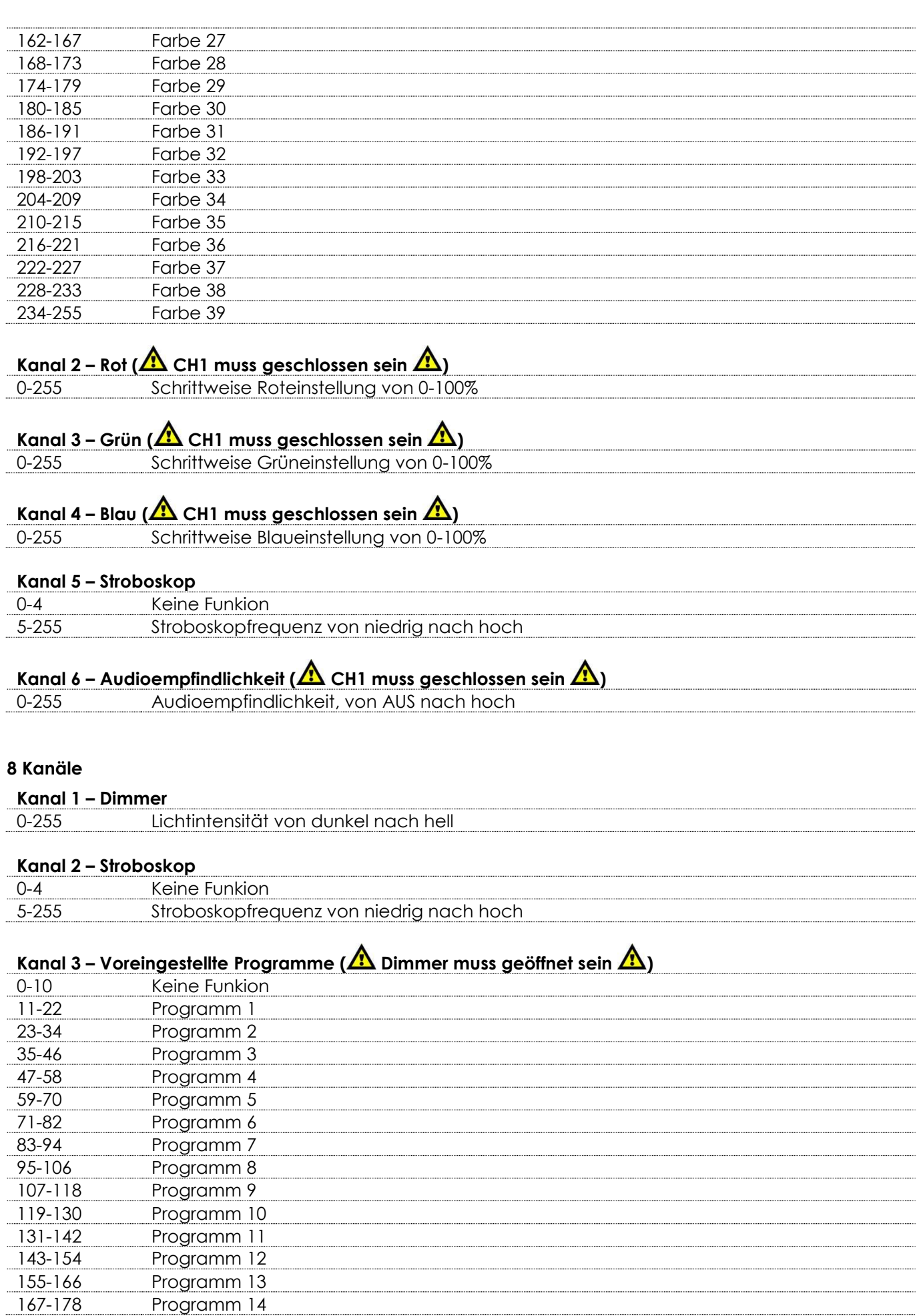

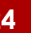

Show tee

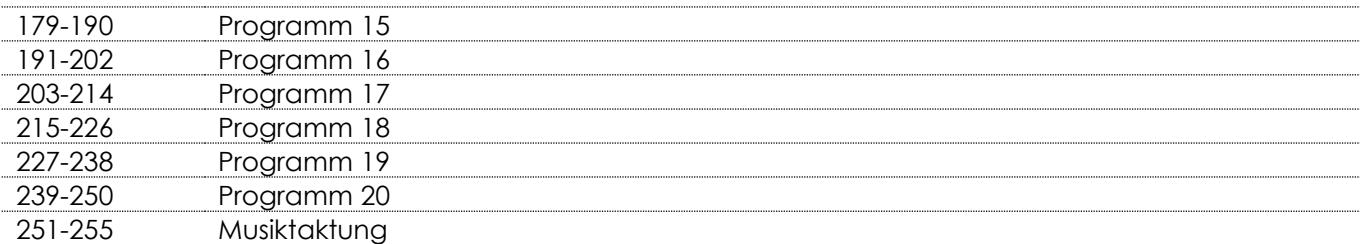

# **Kanal 4 – Programmgeschwindigkeit ( CH3 muss zwischen 11-250 eingestellt sein )**

0-255 Geschwindigkeitssteuerung, von langsam nach schnell

# **Kanal 4 – Audioempfindlichkeit ( CH3 muss zwischen 251-255 eingestellt sein )**

0-255 Audioempfindlichkeit, von niedrig nach hoch

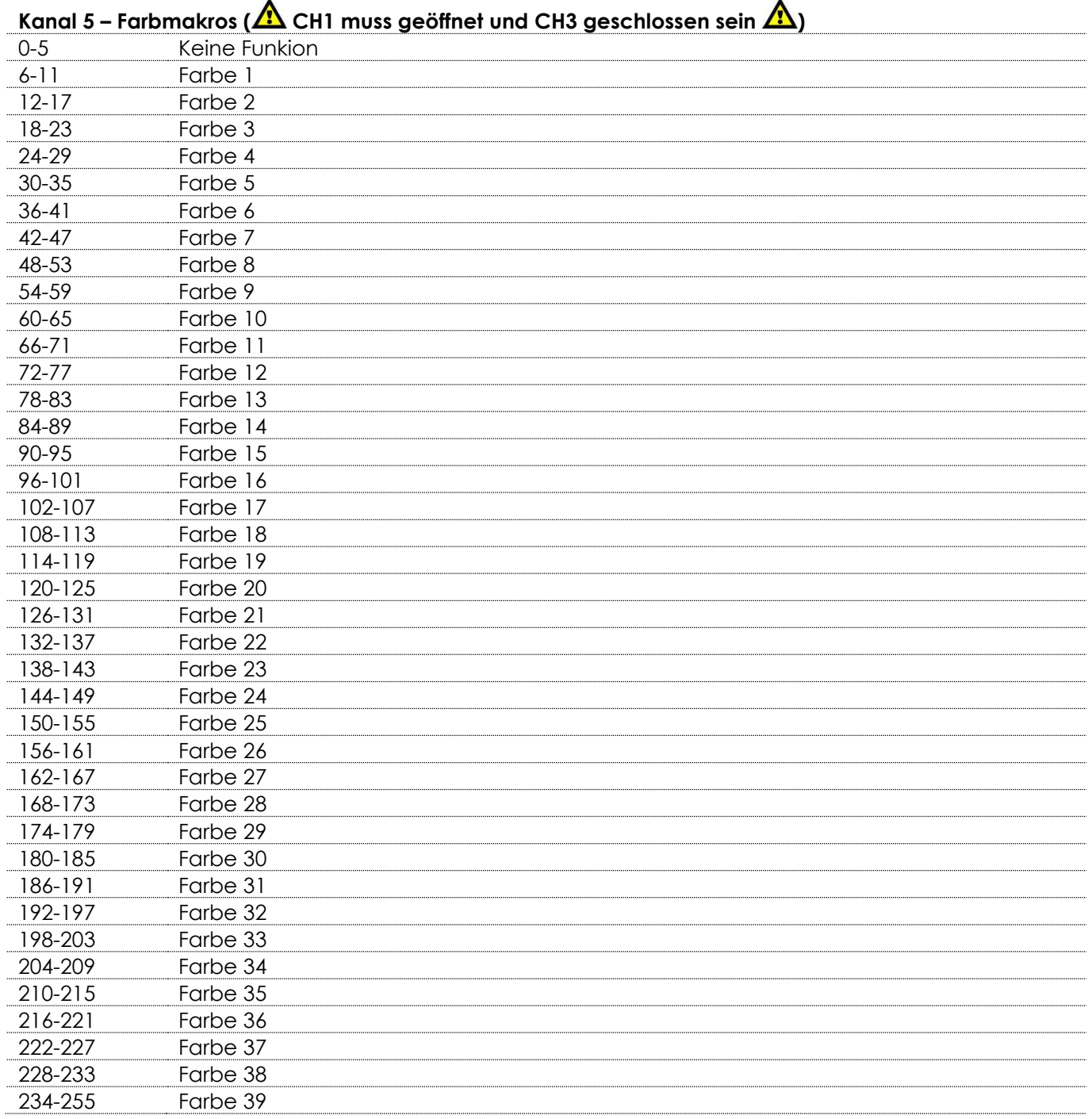

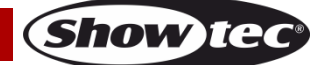

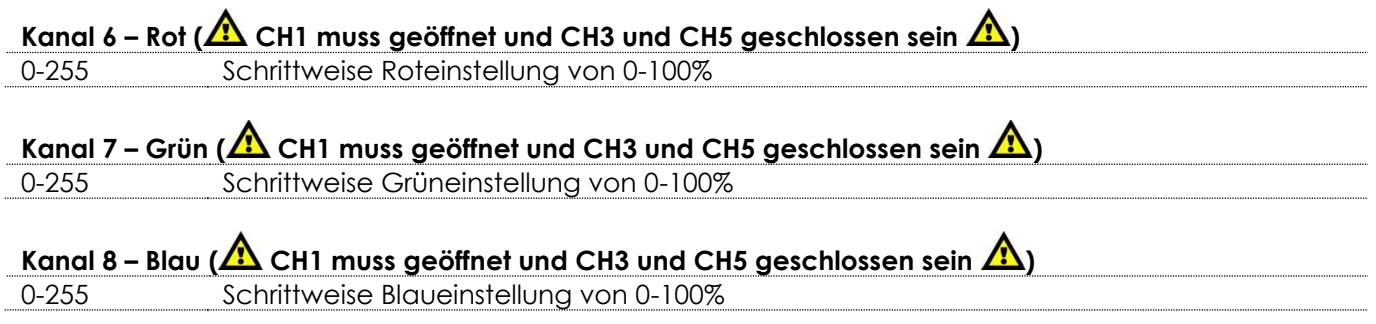

## <span id="page-26-0"></span>**14 Kanäle**

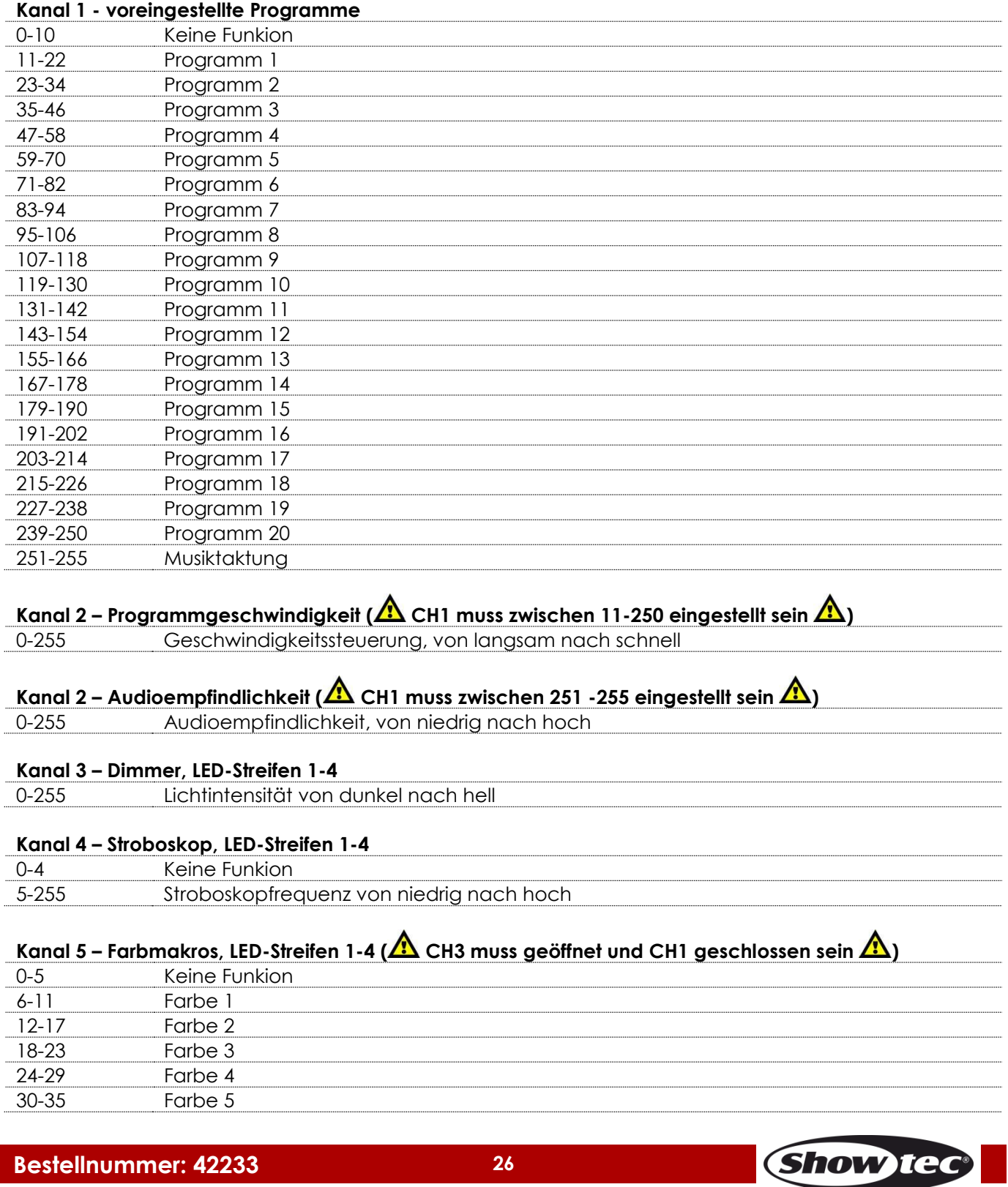

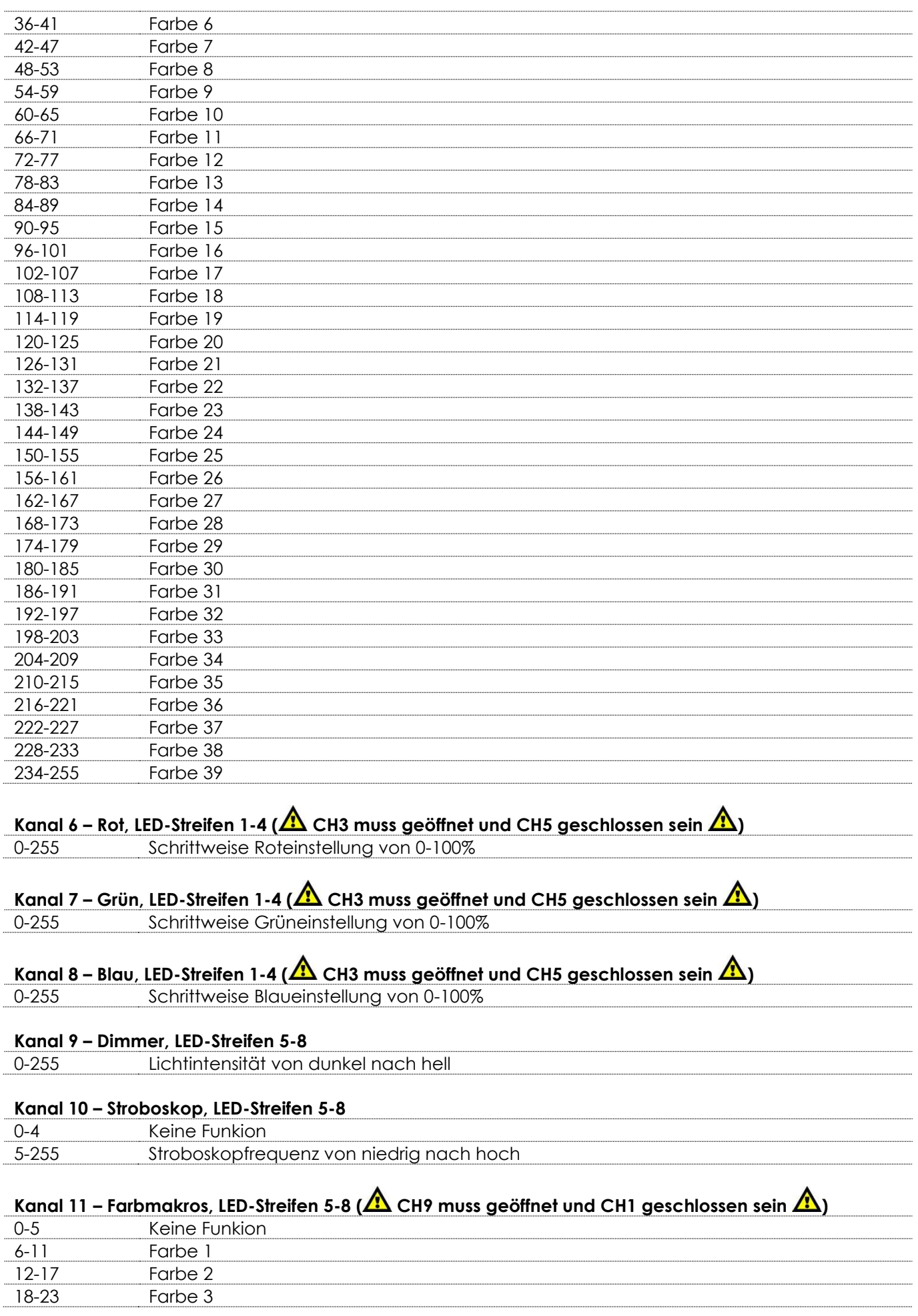

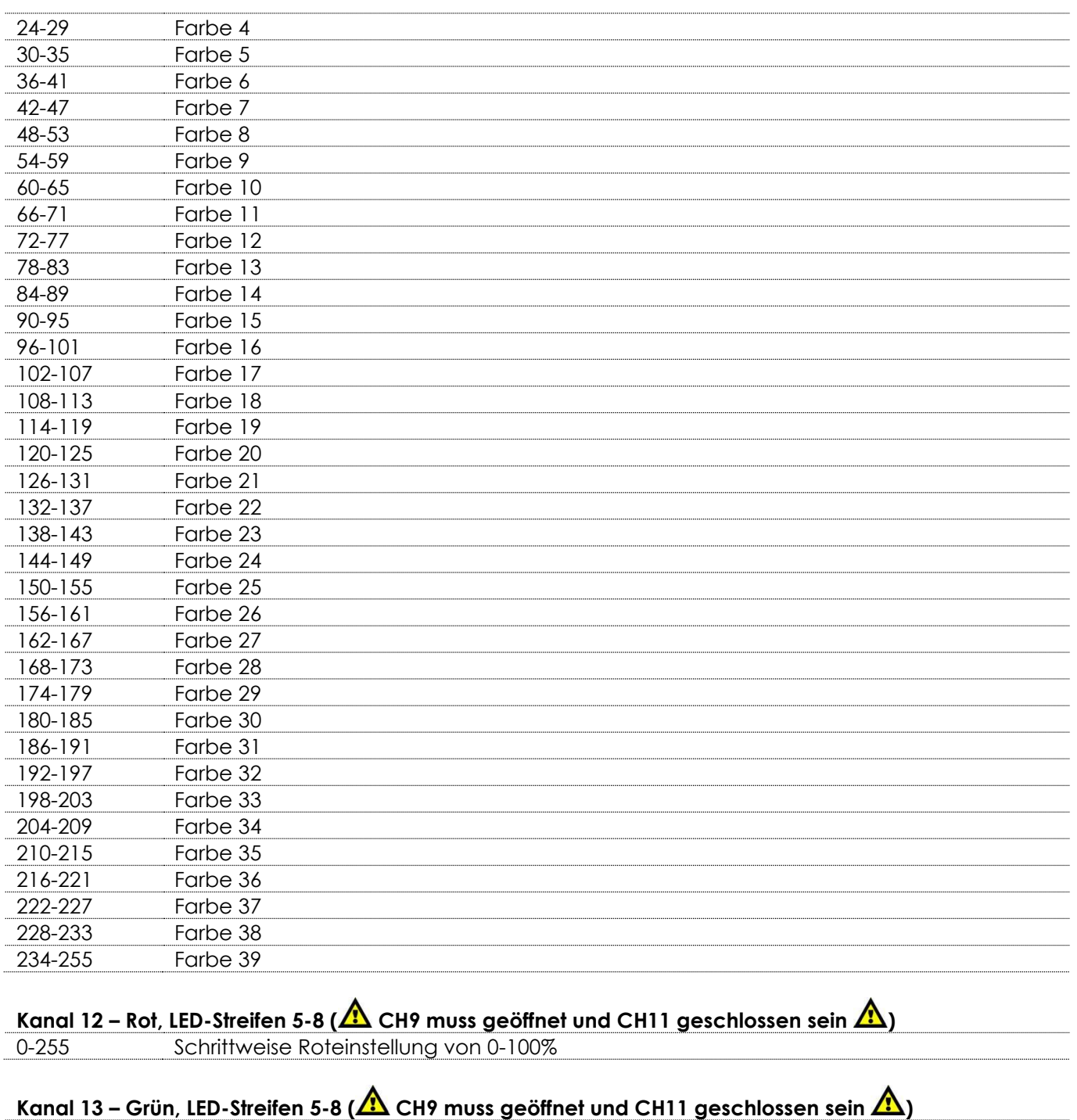

# 0-255 Schrittweise Grüneinstellung von 0-100%

## **Kanal 14 – Blau, LED-Streifen 5-8 (11)** CH9 muss geöffnet und CH11 geschlossen sein  $\mathbf{\Omega}$ 0-255 Schrittweise Blaueinstellung von 0-100%

## <span id="page-29-0"></span>**24 Kanäle**

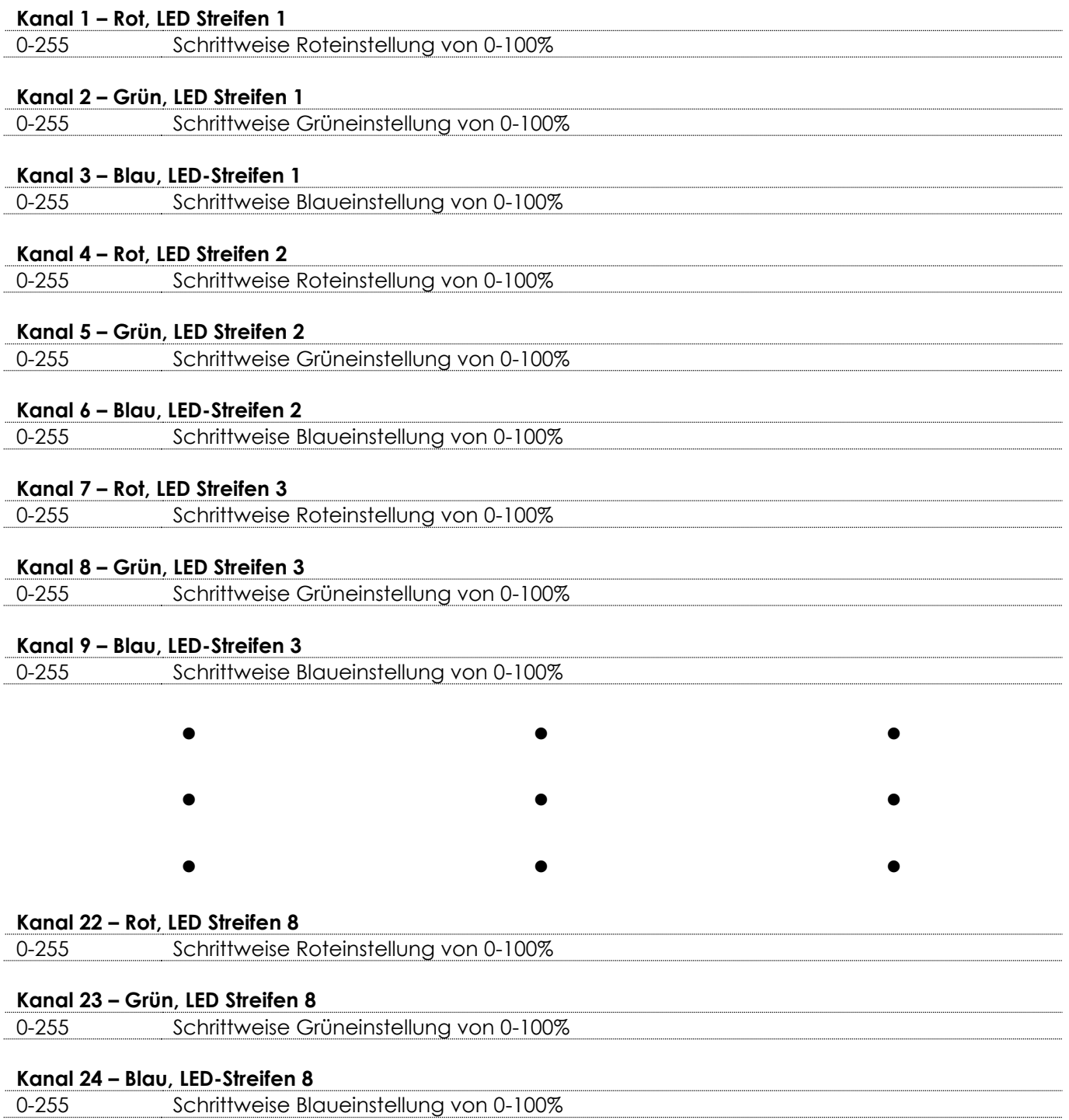

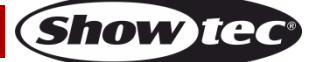

# <span id="page-30-0"></span>**26 Kanäle**

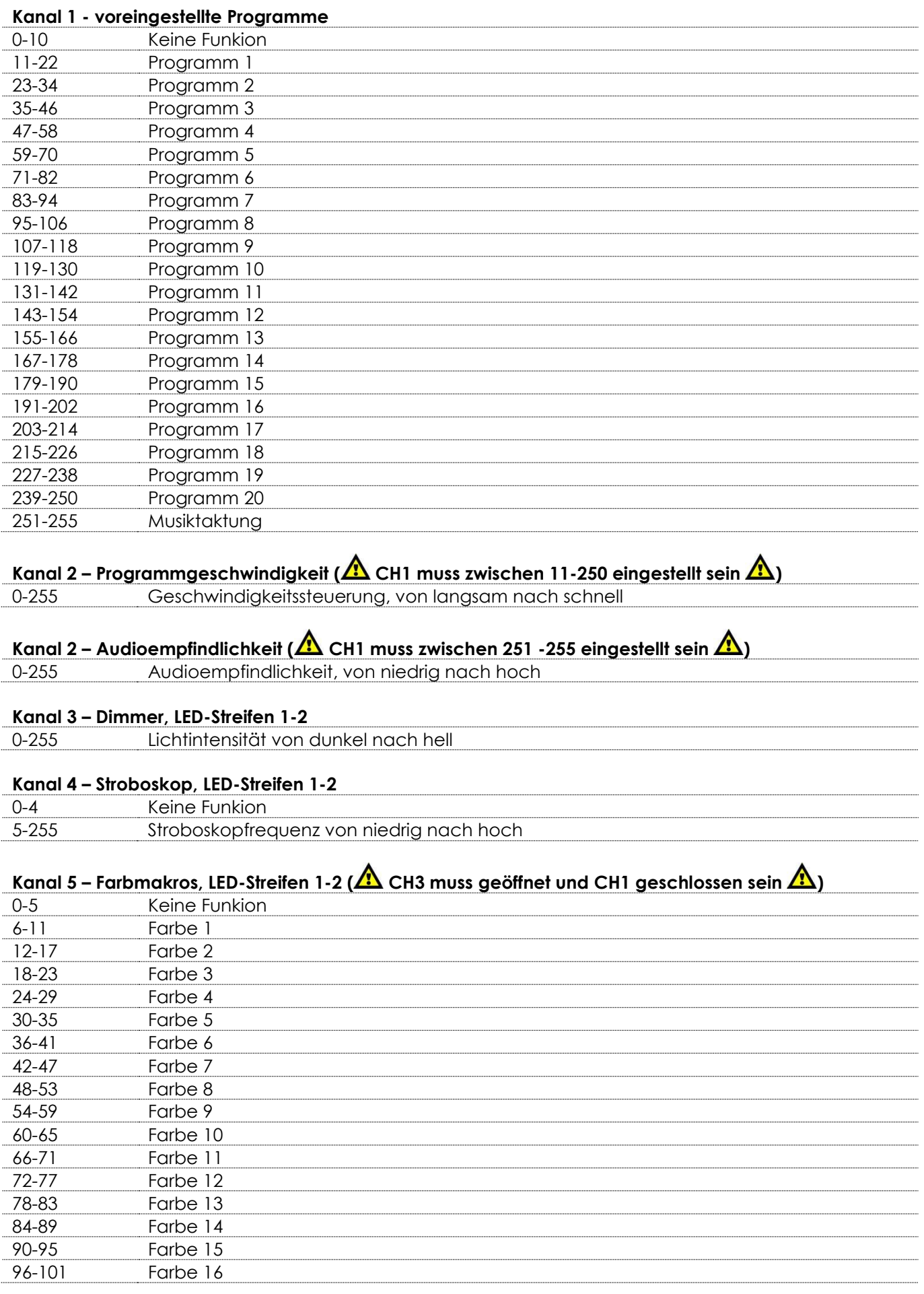

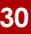

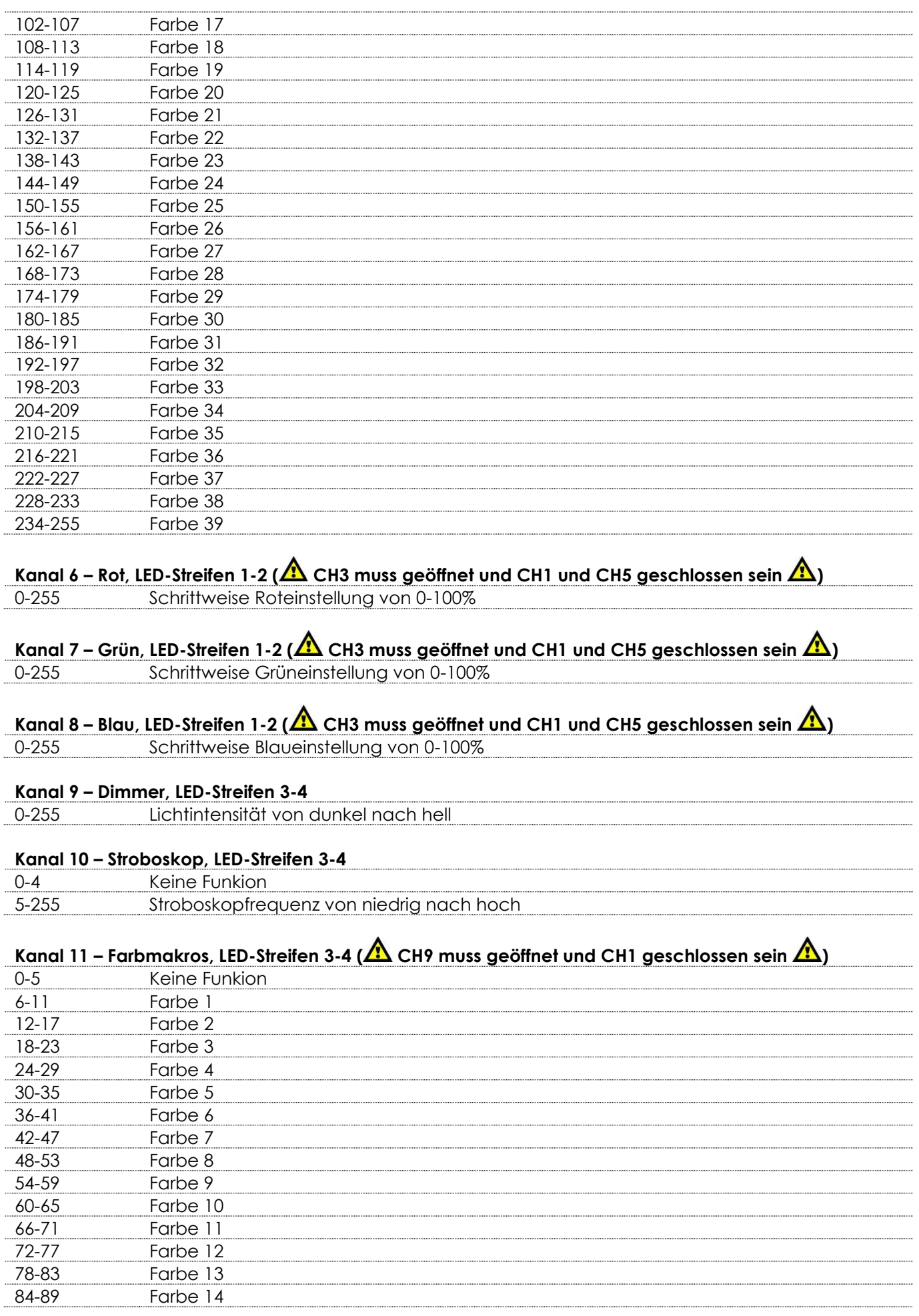

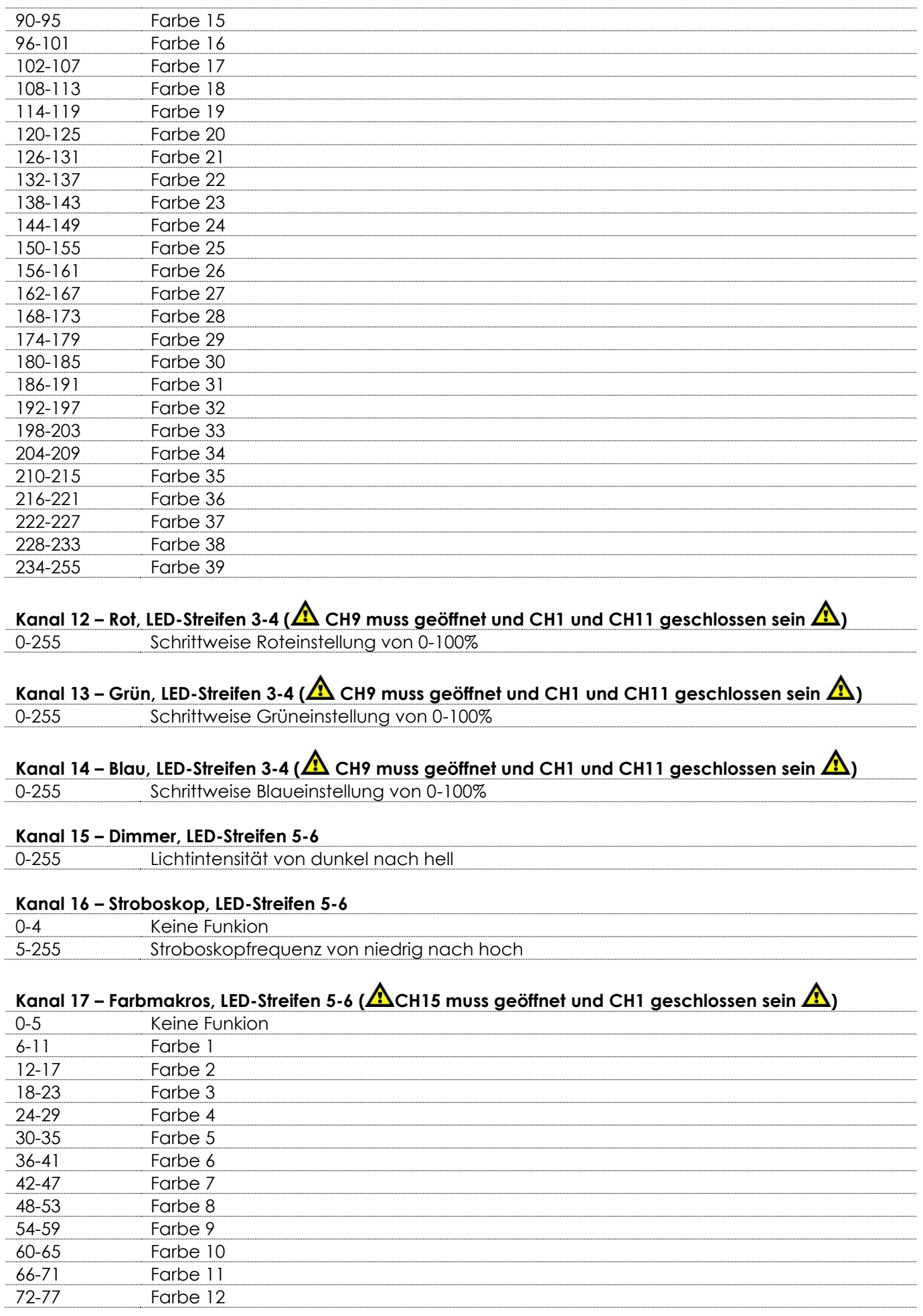

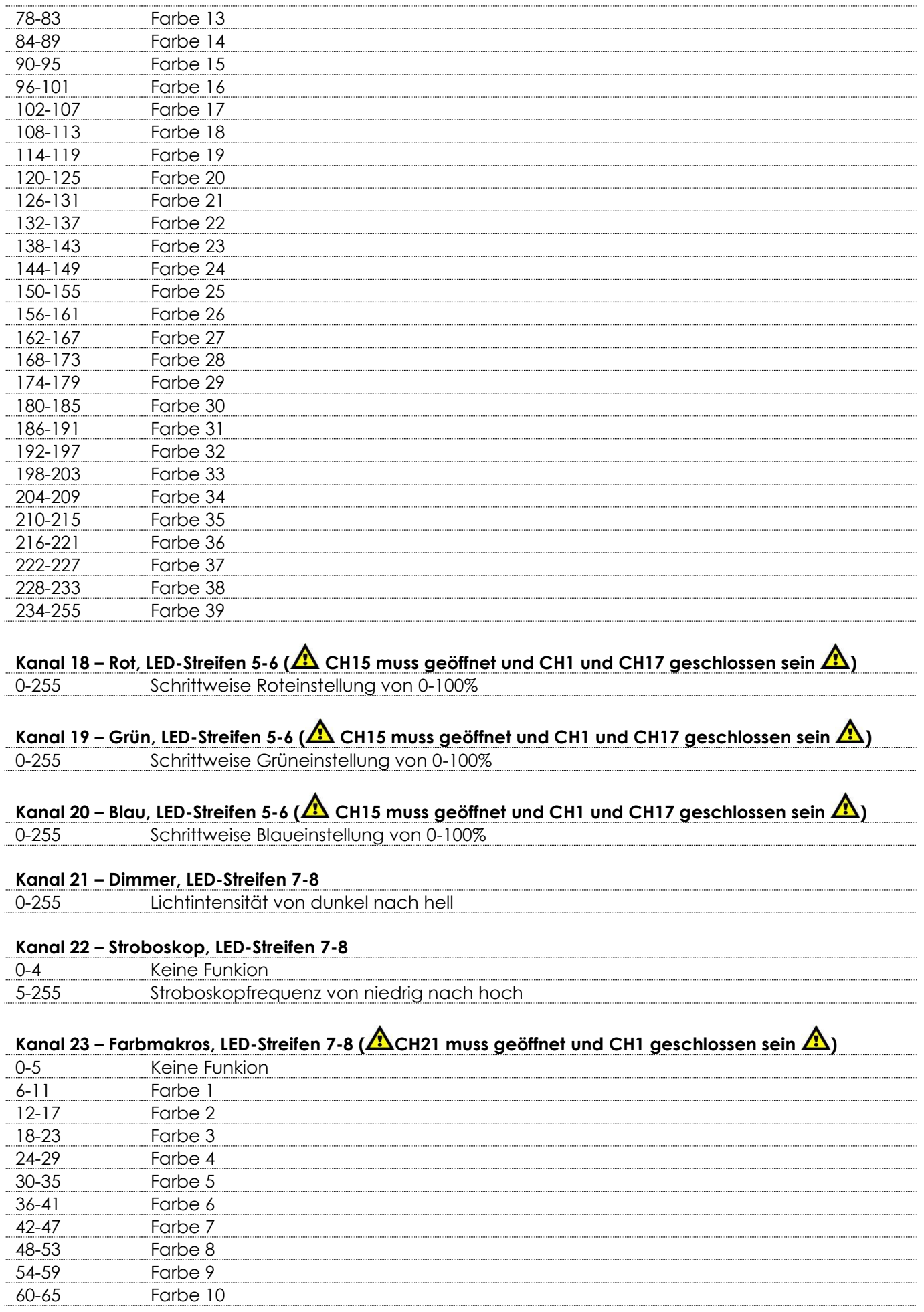

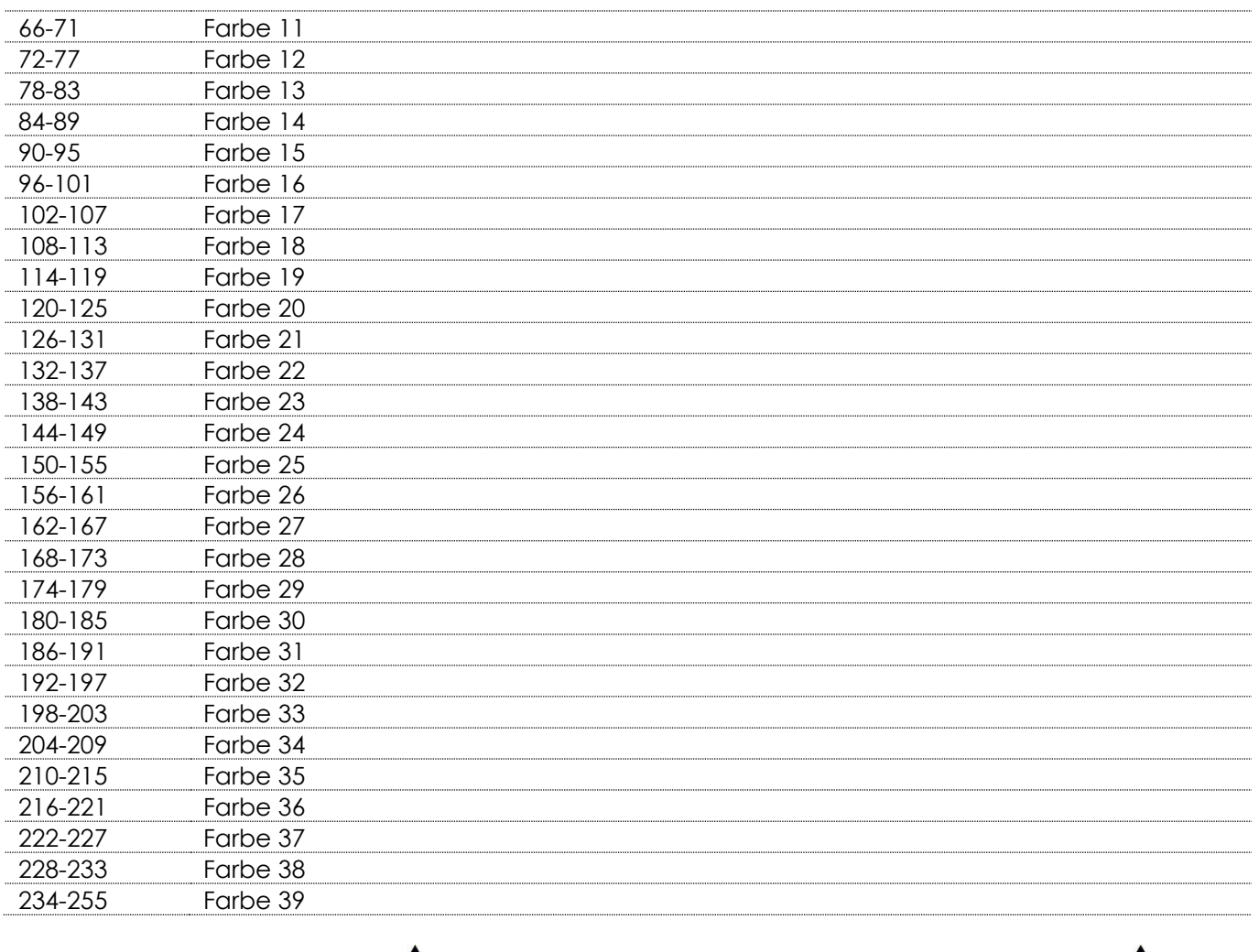

# **Kanal 24 – Rot, LED-Streifen 7-8 ( CH21 muss geöffnet und CH1 und CH23 geschlossen sein )**

0-255 Schrittweise Roteinstellung von 0-100%

**Kanal 25 – Grün, LED-Streifen 7-8 ( CH21 muss geöffnet und CH1 und CH23 geschlossen sein )** 0-255 Schrittweise Grüneinstellung von 0-100%

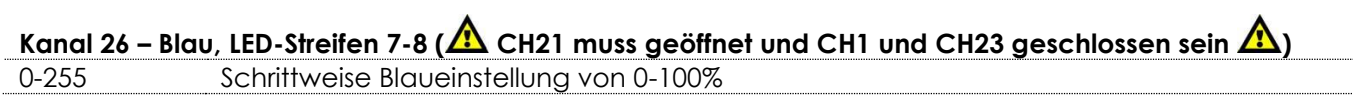

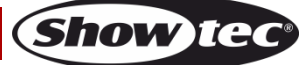

# <span id="page-35-0"></span>**50 Kanäle**

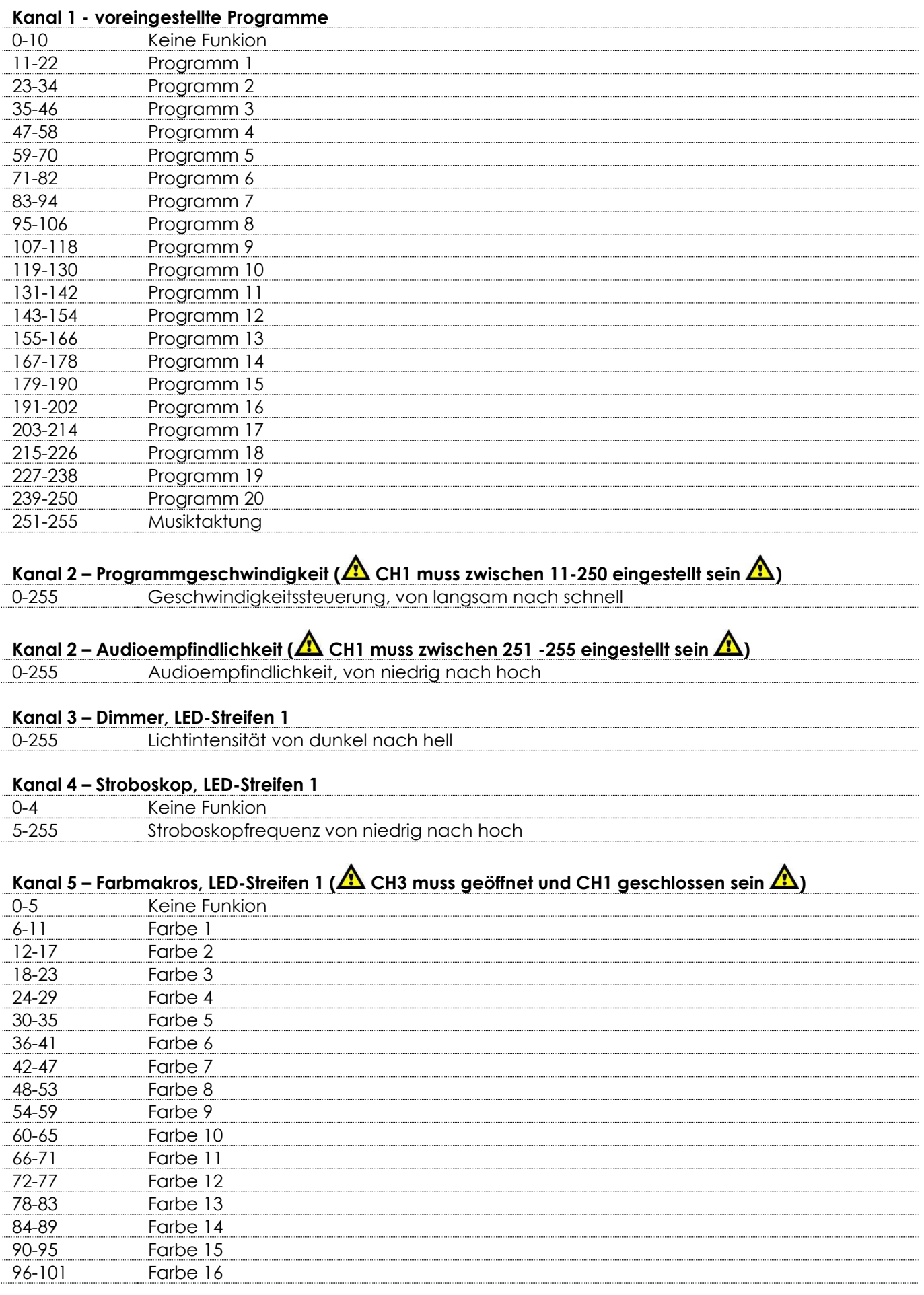

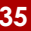

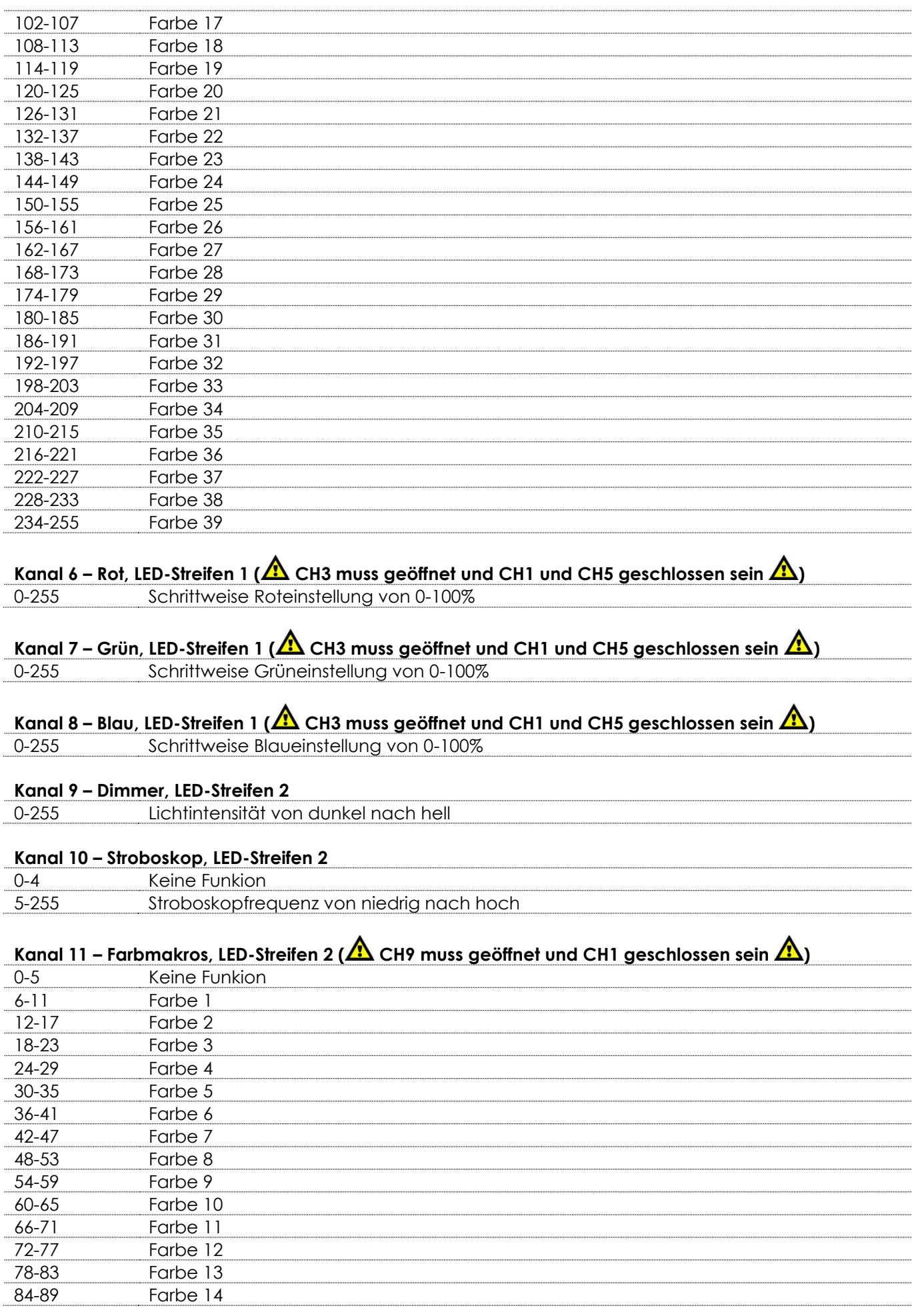

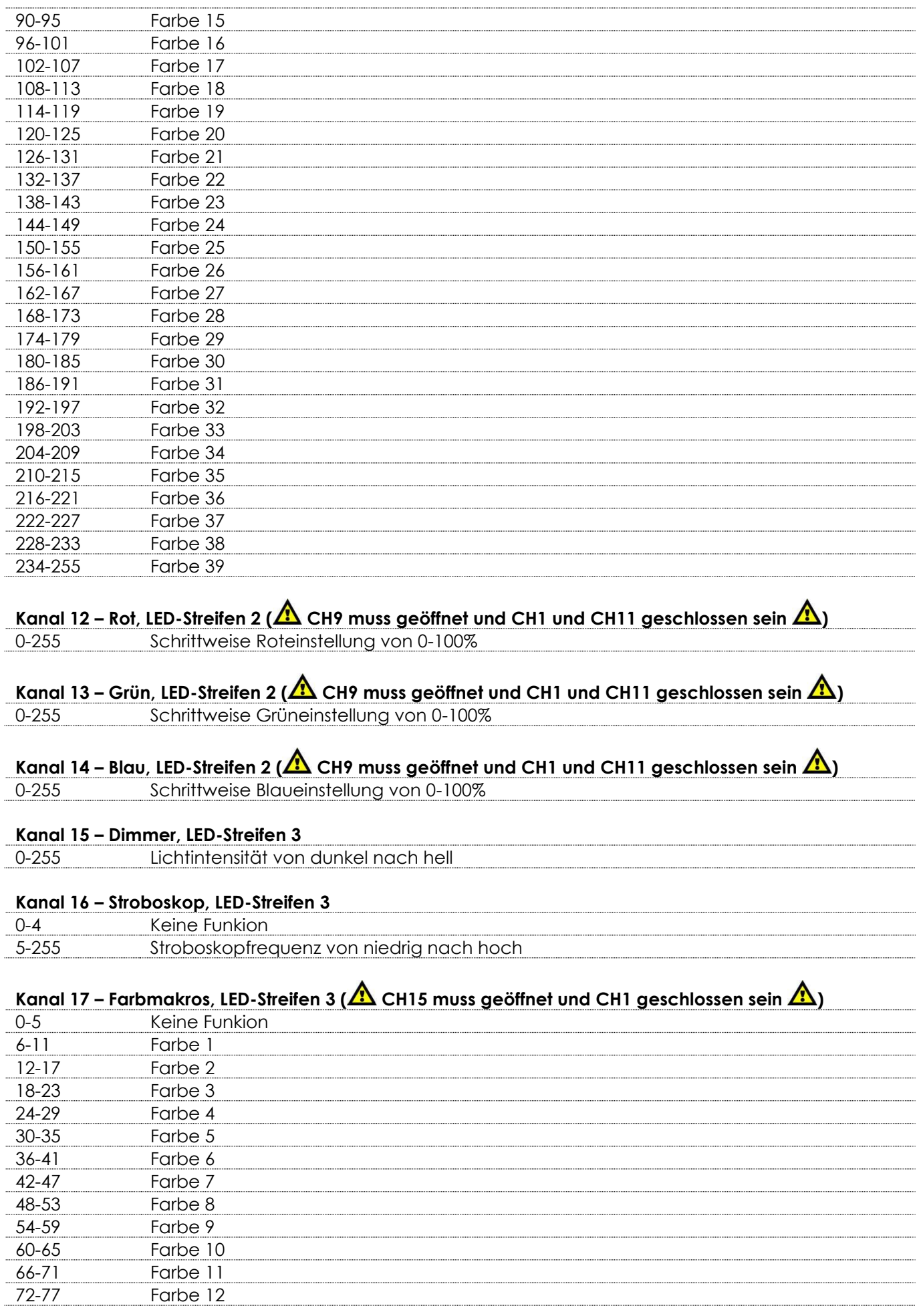

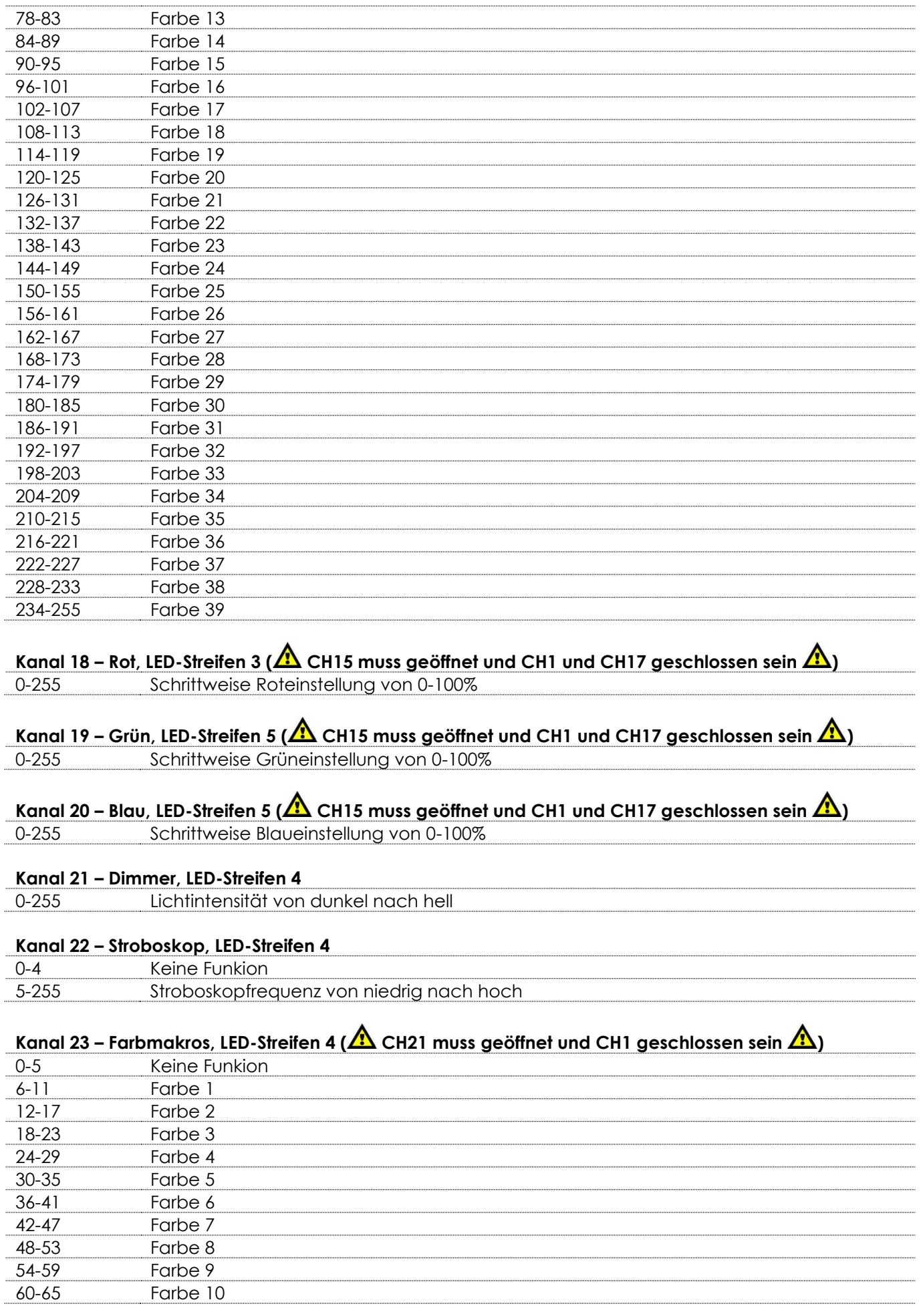

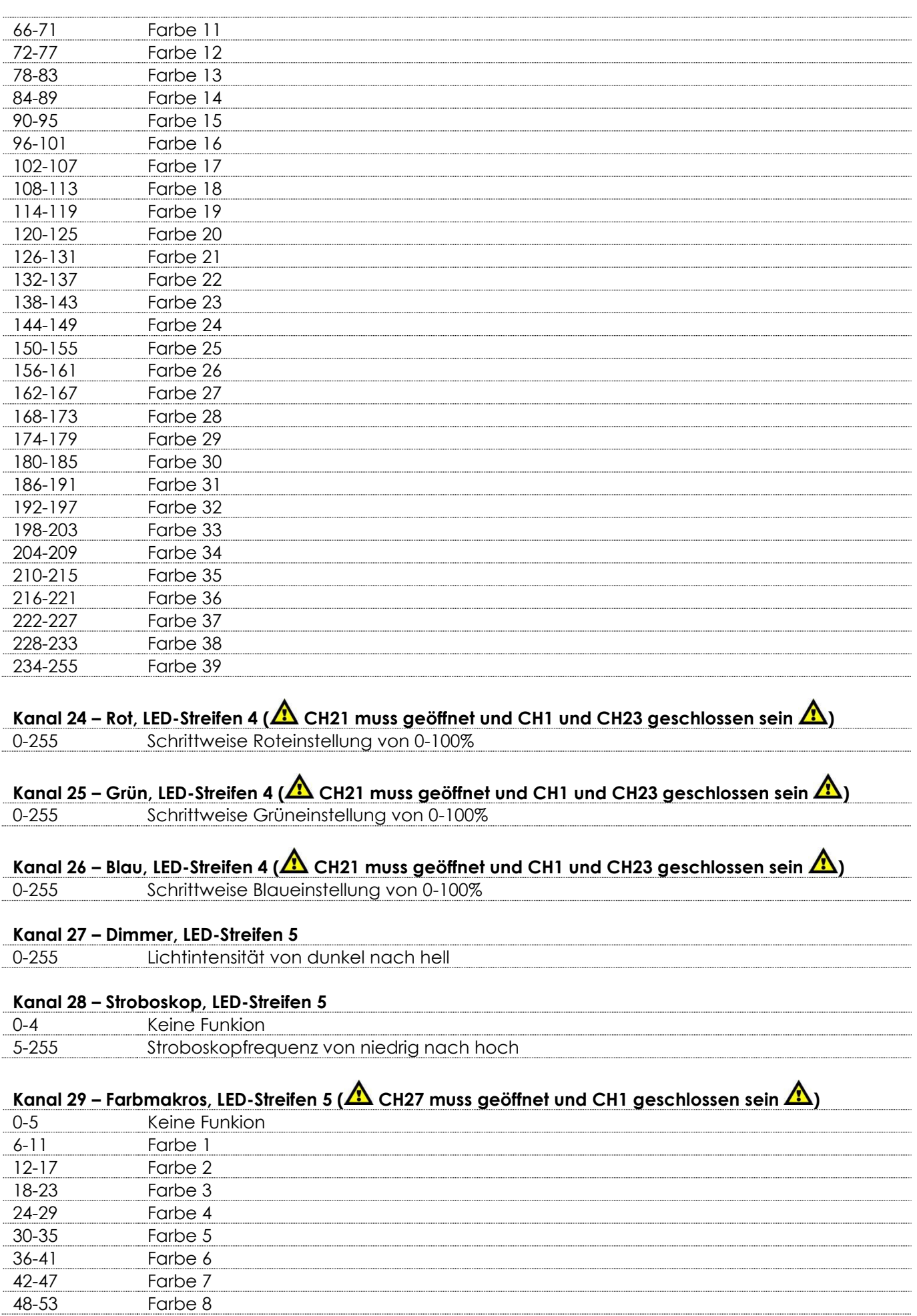

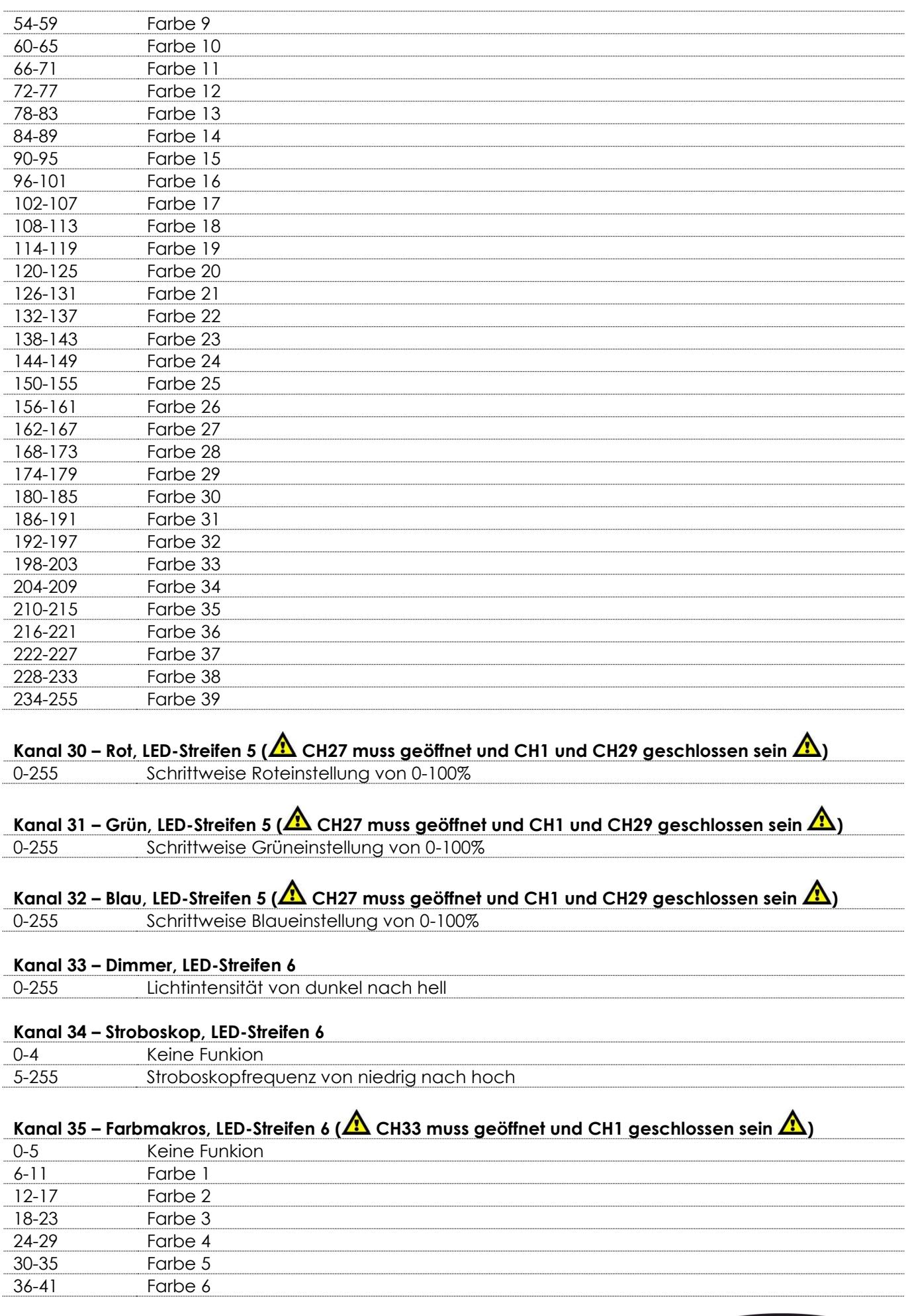

Show tee

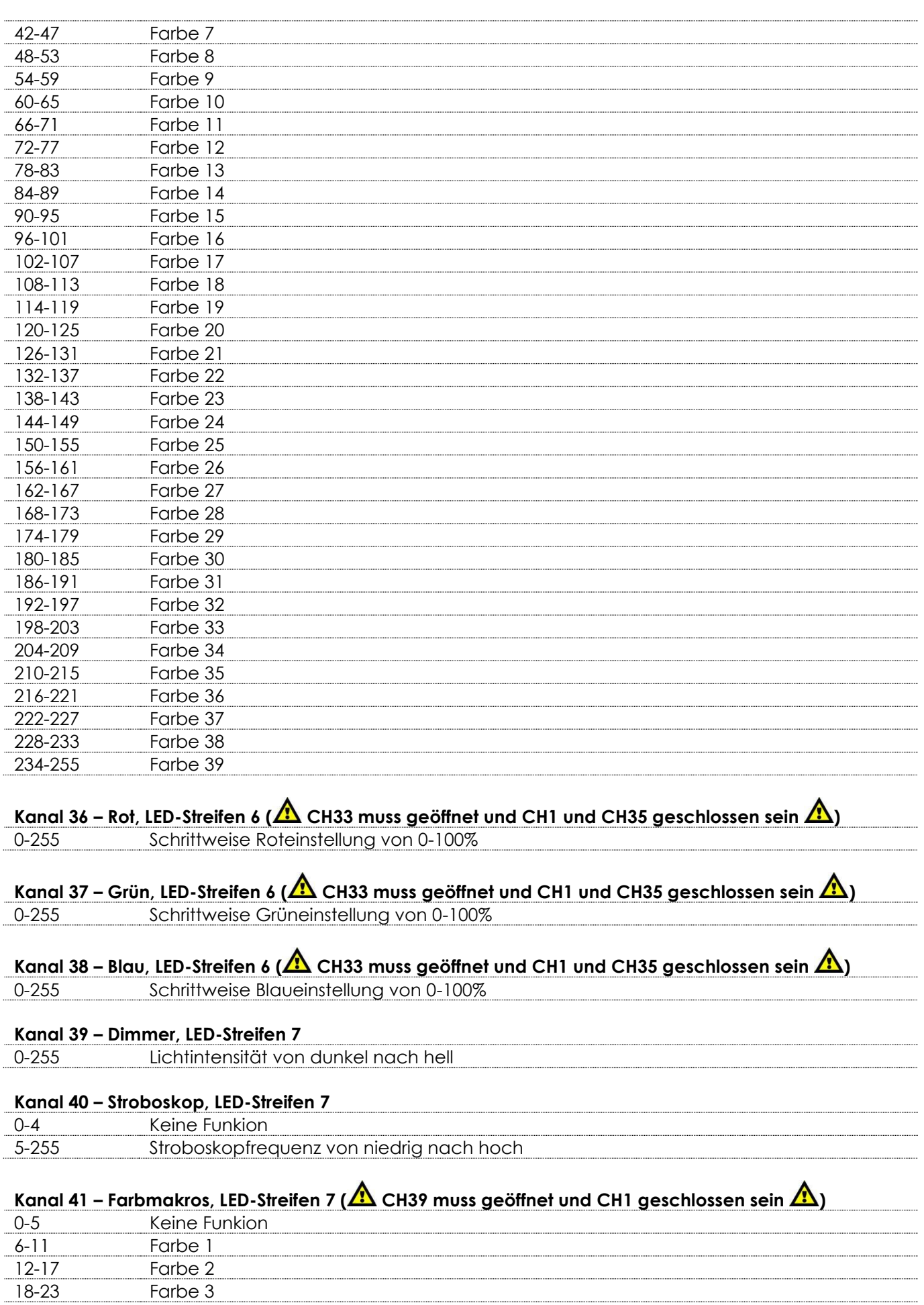

Farbe 4

18-23 Farbe 3<br>24-29 Farbe 4

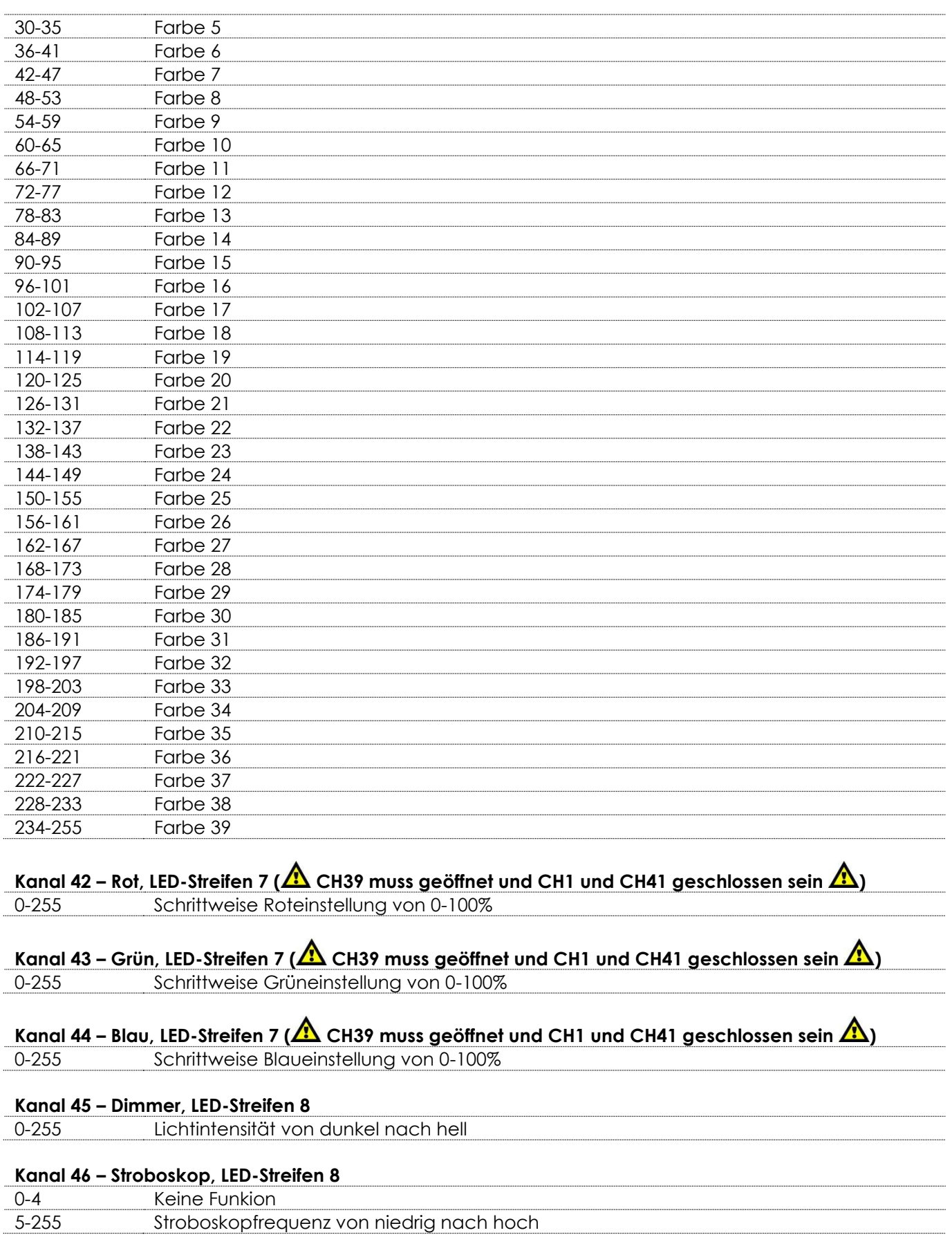

**Show tee** 

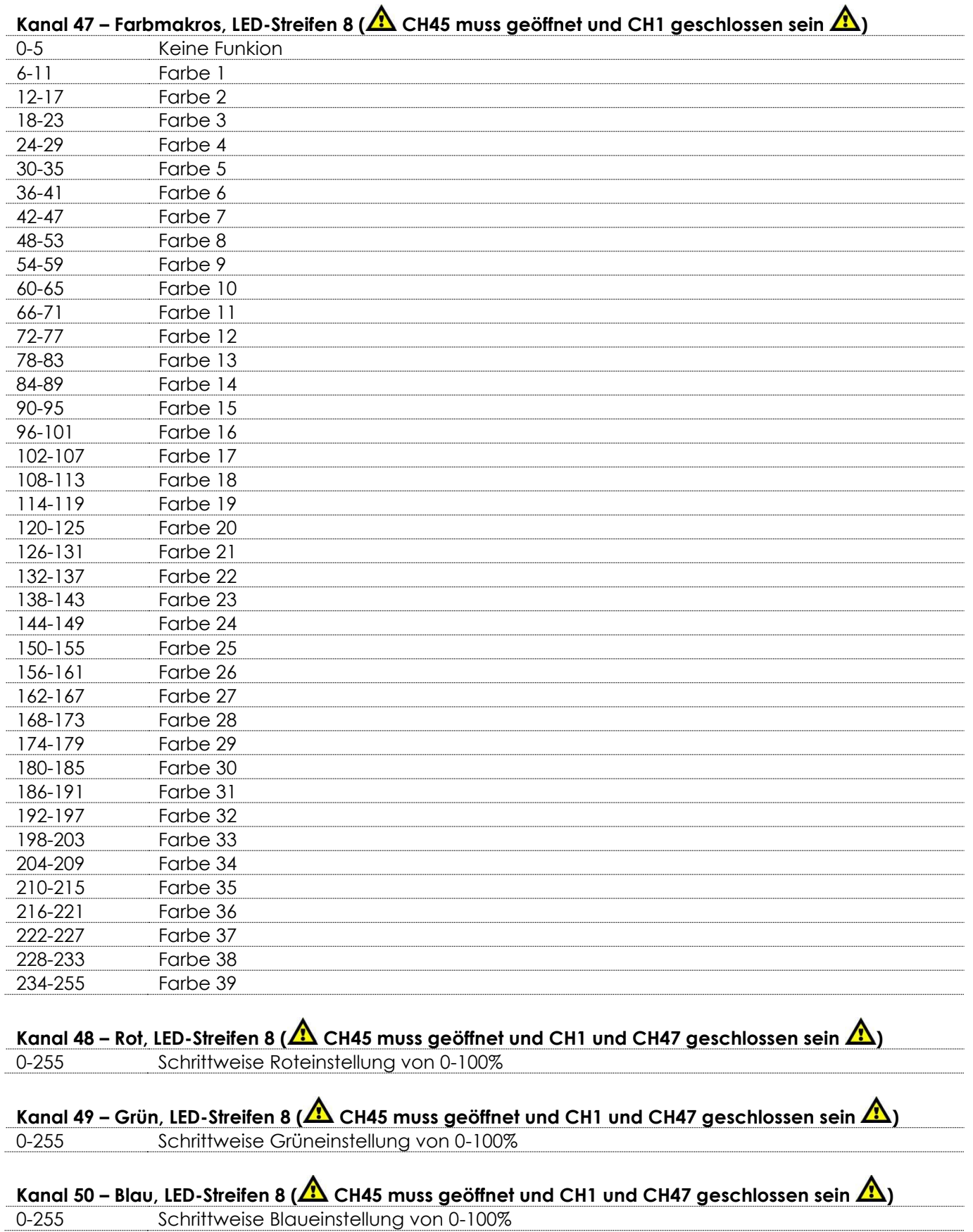

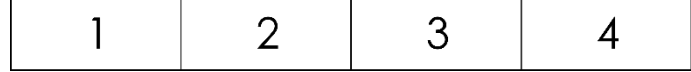

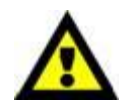

**An den Octostrip sind 8 x 50 cm lange LED-Streifen angeschlossen. Jeder 50 cm lange LED-Streifen ist in 4 einzelne Abschnitte unterteilt. Jeder Abschnitt verfügt über 3 farbige LEDs (RGB).**

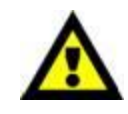

#### **8 LED-Streifen x 4 Abschnitte x 3 Farben = 96 Kanäle**

#### <span id="page-44-0"></span>**96 Kanäle (nur bei der Verwendung von 50 cm langen LED-Streifen)**

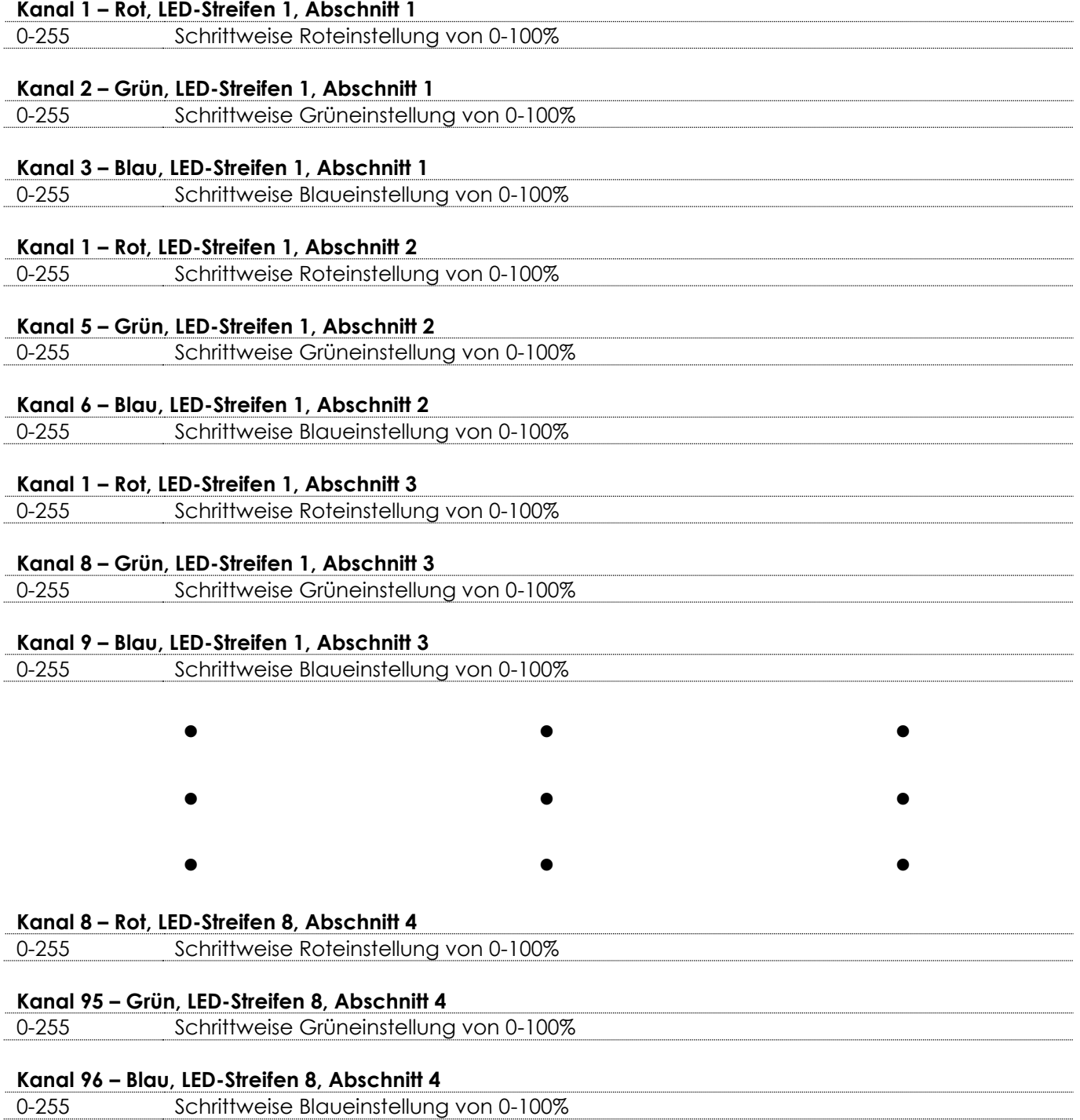

**(Show Ted** 

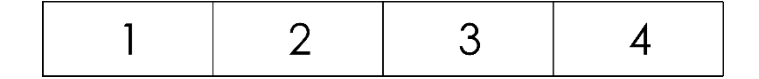

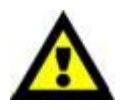

**An den Octostrip sind 8 x 50 cm lange LED-Streifen angeschlossen. Jeder 50 cm lange LED-Streifen verfügt über einen eigenen Dimmer und ein eigenes Stroboskop. Jeder 50 cm lange LED-Streifen ist in 4 einzelne Abschnitte unterteilt. Jeder Abschnitt verfügt über 3 farbige LEDs (RGB).**

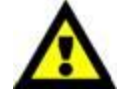

**(Show ted** 

**8 LED-Streifen x 4 Abschnitte x 3 Farben + 8 Dimmer + 8 Stroboskope = 112 Kanäle.**

#### <span id="page-45-0"></span>**112 Kanäle (nur bei der Verwendung von 50 cm langen LED-Streifen)**

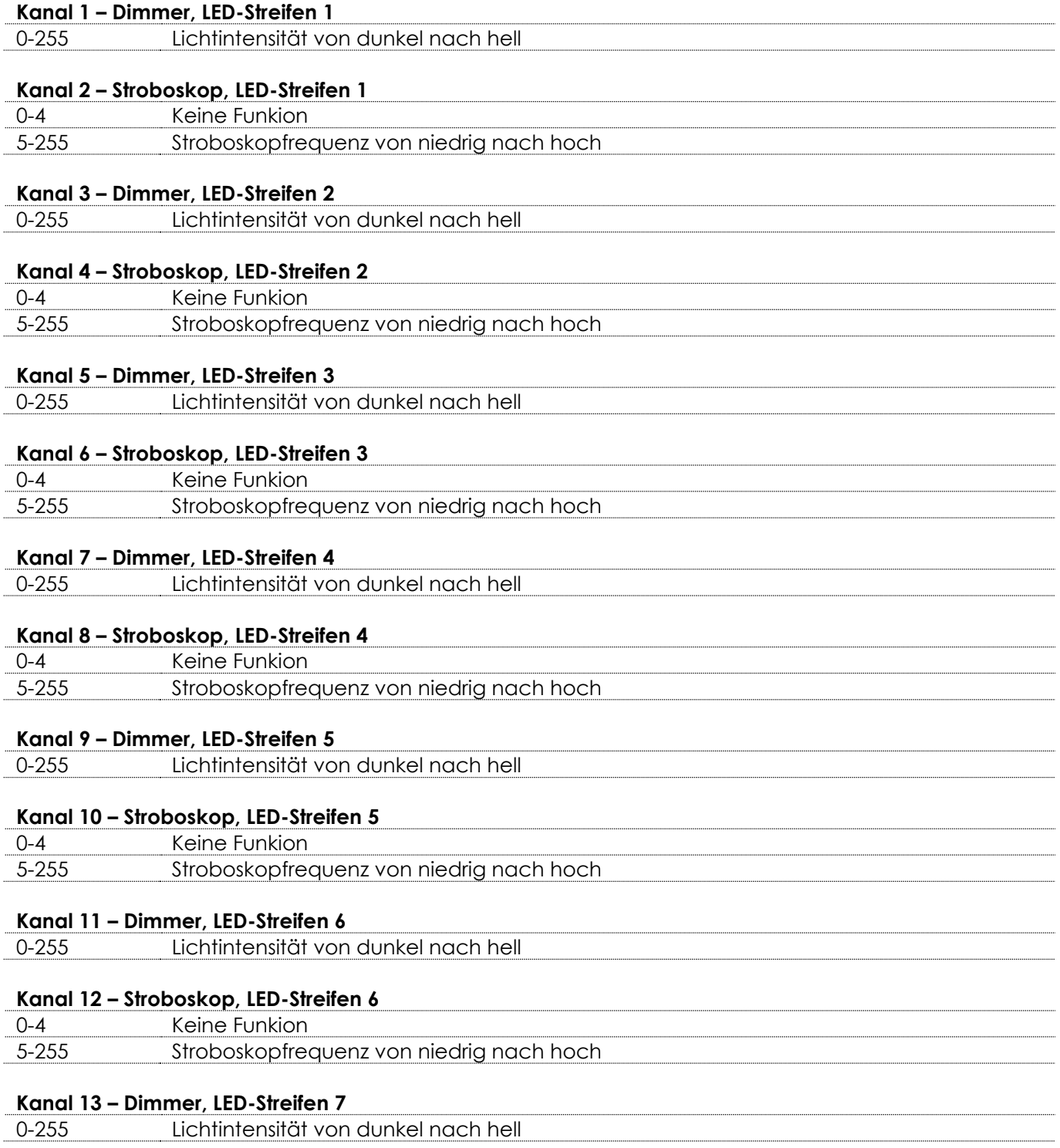

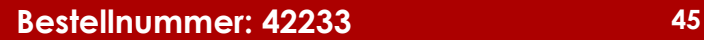

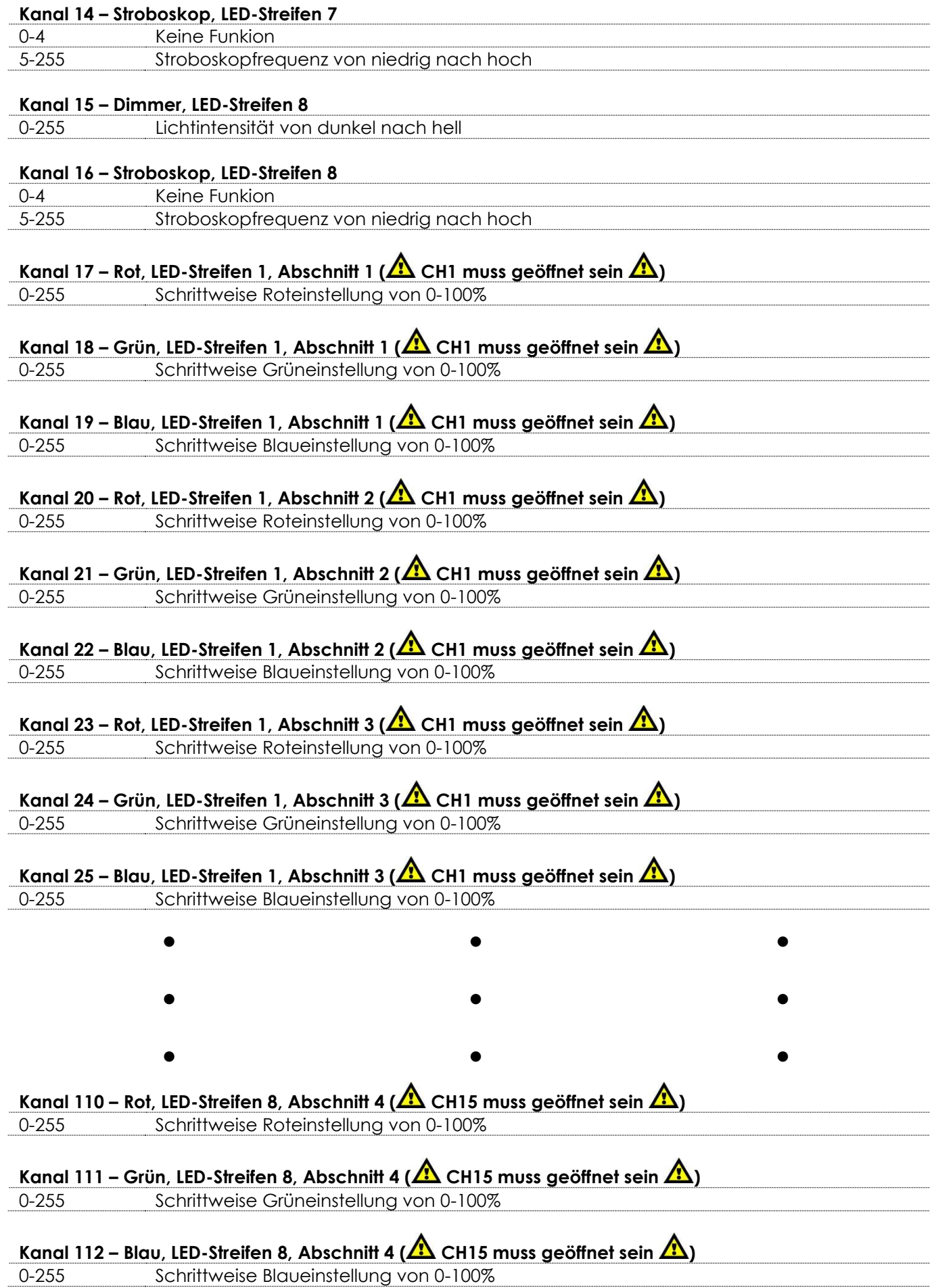

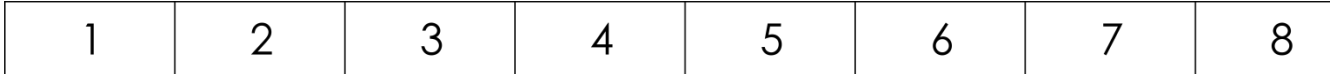

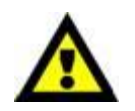

**An den Octostrip sind 8 x 100 cm lange LED-Streifen angeschlossen. Jeder 100 cm lange LED-Streifen ist in 8 einzelne Abschnitte unterteilt. Jeder Abschnitt verfügt über 3 farbige LEDs (RGB).**

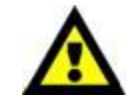

**Show ted** 

#### **8 LED-Streifen x 8 Abschnitte x 3 Farben = 192 Kanäle**

#### <span id="page-47-0"></span>**192 Kanäle (nur bei der Verwendung von 100 cm langen LED-Streifen)**

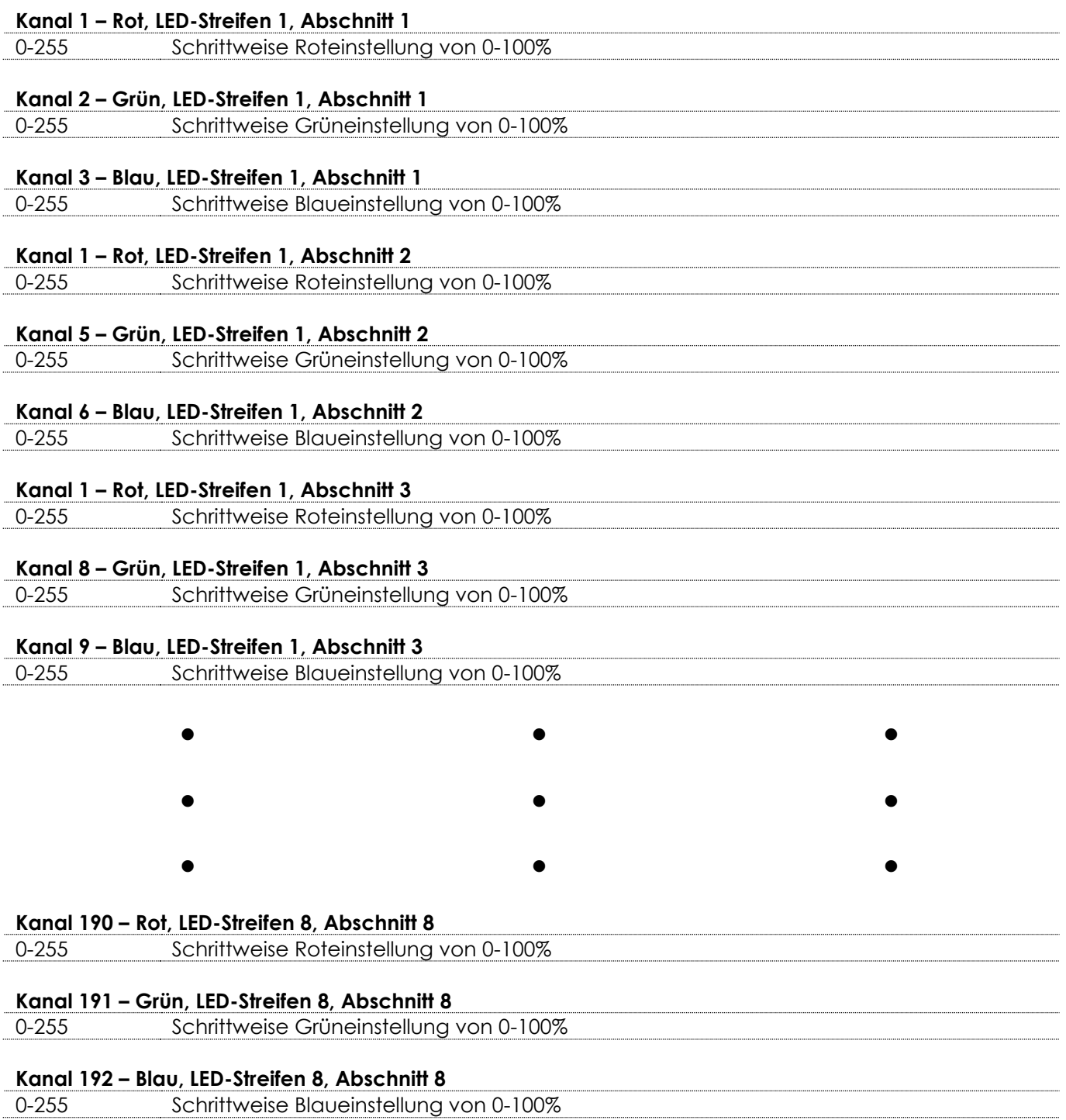

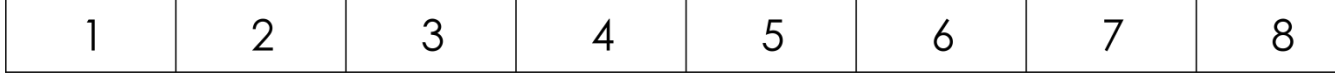

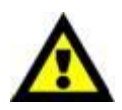

**An den Octostrip sind 8 x 100 cm lange LED-Streifen angeschlossen. Jeder 100 cm lange LED-Streifen verfügt über einen eigenen Dimmer und ein eigenes Stroboskop. Jeder 100 cm lange LED-Streifen ist in 8 einzelne Abschnitte unterteilt. Jeder Abschnitt verfügt über 3 farbige LEDs (RGB).**

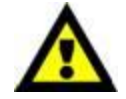

**(Show ted** 

#### **8 LED-Streifen x 8 Abschnitte x 3 Farben + 8 Dimmer + 8 Stroboskope = 208 Kanäle.**

#### <span id="page-48-0"></span>**208 Kanäle (nur bei der Verwendung von 100 cm langen LED-Streifen)**

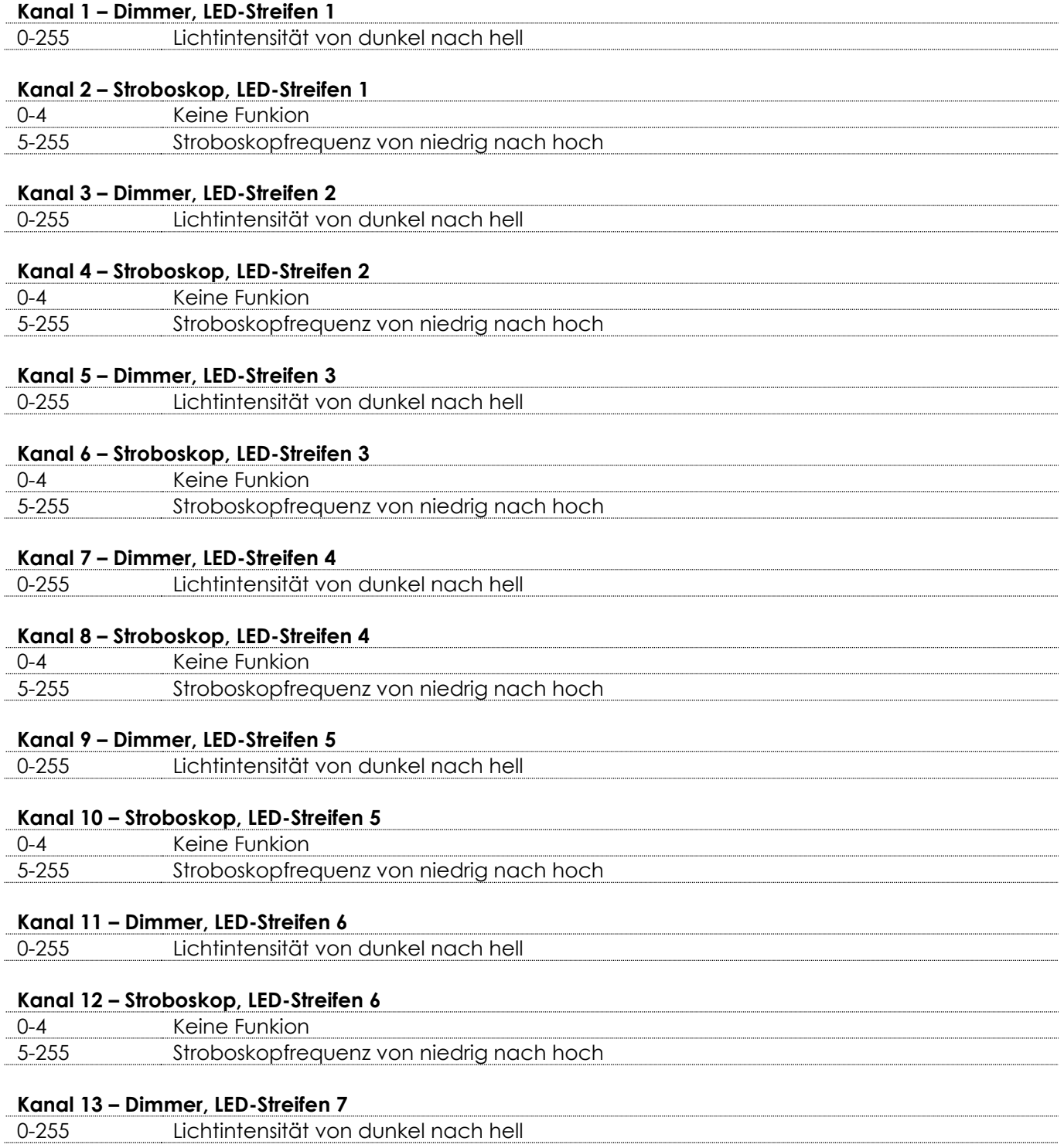

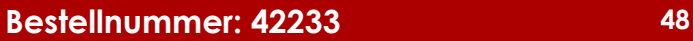

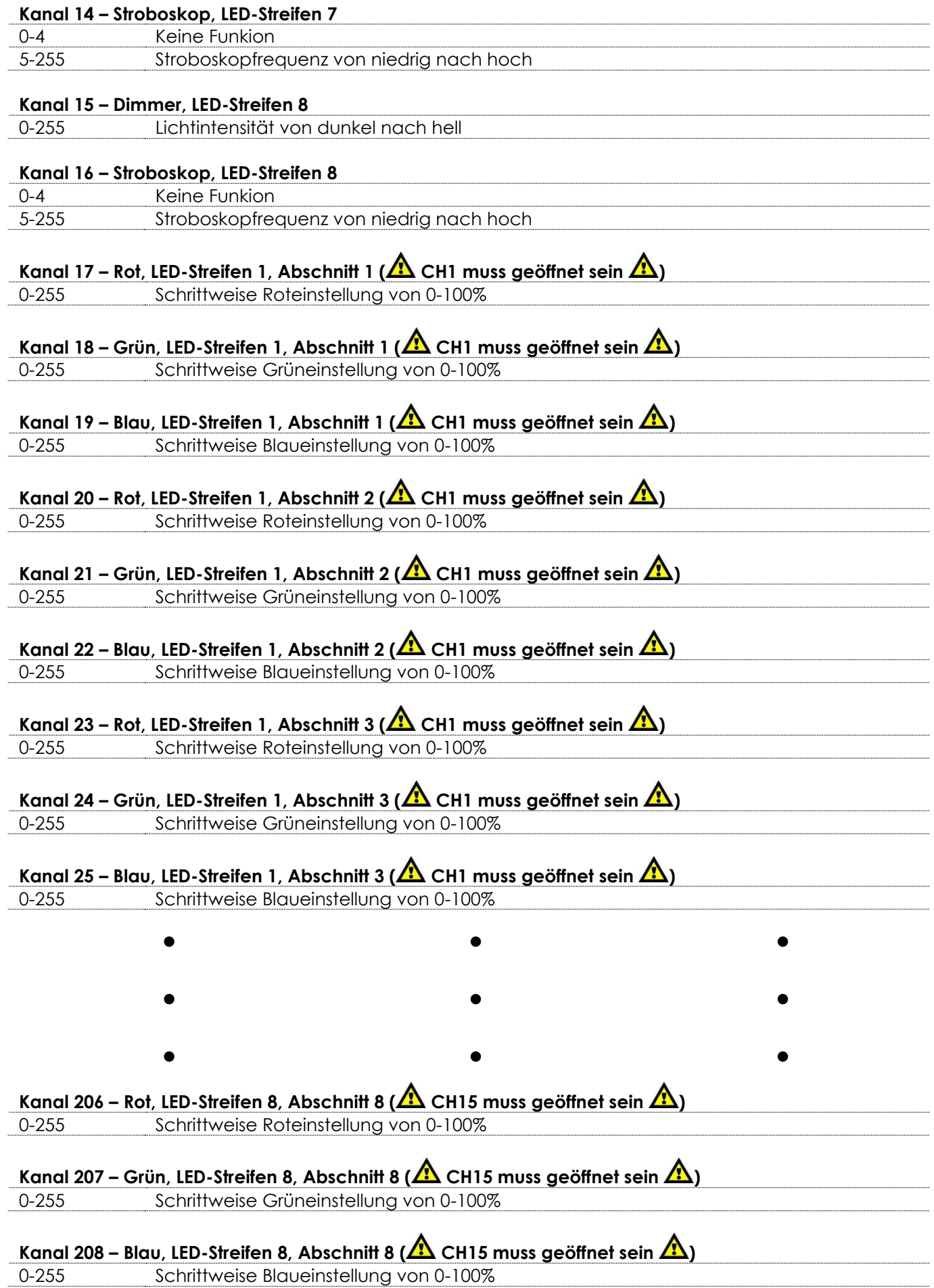

# <span id="page-50-0"></span>**Wartung**

Der Bediener muss sicherstellen, dass alle sicherheitsrelevanten und maschinentechnischen Vorrichtungen jeweils nach einem Jahr einer technischen Abnahmeprüfung durch qualifiziertes Personal unterzogen werden.

Der Bediener muss sicherstellen, dass alle sicherheitsrelevanten und maschinentechnischen Vorrichtungen einmal jährlich durch qualifiziertes Personal überprüft werden.

Bei der Überprüfung müssen die nachfolgenden Punkte betrachtet werden:

- 01) Alle Schrauben, die für die Installation des Produkts oder von Teilen des Produkts verwendet werden, müssen festsitzen und dürfen nicht korrodiert sein.
- 02) Weder Gehäuse noch Befestigungen oder die Stellen, an denen das Produkt befestigt ist, dürfen Verformungen aufweisen.
- 03) Mechanisch bewegte Bauteile wie Achsen, Linsen, etc. dürfen keinerlei Verschleißspuren aufweisen.
- 04) Netzkabel müssen unbeschädigt sein und dürfen keine Anzeichen von Materialermüdung aufweisen.

Der Controller für den Octostrip MKII von Showtec ist annähernd wartungsfrei. Dennoch sollte das Gerät regelmäßig gereinigt werden. Falls das Gerät nicht regelmäßig gereinigt wird, verringert sich seine Ausgabeleistung mit der Zeit erheblich. Trennen Sie das Gerät vom Netz und wischen Sie es mit einem feuchten Tuch ab. Tauchen Sie das Gerät niemals in eine Flüssigkeit. Verwenden Sie keinen Alkohol oder Lösungsmittel. Innen liegende Bauteile sollten einmal jährlich mit einem kleinen Pinsel und einem Staubsauger gereinigt werden.

Die Anschlüsse sollten ebenfalls regelmäßig gereinigt werden. Trennen Sie das Gerät vom Netz und wischen Sie die DMX-Anschlüsse mit einem feuchten Tuch ab. Versichern Sie sich, dass alle Anschlüsse vollständig trocken sind, bevor Sie das Gerät mit anderen Geräten verbinden oder wieder ans Netz anschließen.

# <span id="page-50-1"></span>**Ersetzen der Sicherung**

Durch Überspannungen, Kurzschlüsse oder ungeeignete Netzanschlüsse kann eine Sicherung durchbrennen. Das Gerät funktioniert nicht, wenn die Sicherung durchgebrannt ist. Führen Sie in diesem Fall die folgenden Schritte durch.

- 01) Ziehen Sie den Netzstecker ab.
- 02) Führen Sie einen flachen Schraubendreher in den Schlitz der Sicherungsabdeckung ein. Drehen Sie die Sicherungshalterung gegen den Uhrzeigersinn. Die Sicherung kommt nun zum Vorschein.
- 03) Entfernen Sie die alte Sicherung. Wenn Sie braun oder milchig aussieht, ist sie durchgebrannt.
- <span id="page-50-2"></span>04) Setzen Sie die neue Sicherung in die Halterung ein. Setzen Sie die Sicherungshalterung wieder ein. Verwenden Sie ausschließlich eine Sicherung desselben Typs und mit den gleichen Spezifikationen. Beachten Sie dafür das Etikett mit den technischen Daten.

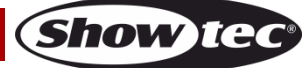

# **Fehlersuche**

Diese Anleitung zur Fehlersuche soll bei der Lösung einfacher Probleme helfen.

Falls ein Problem auftreten sollte, führen Sie die unten stehenden Schritte der Reihe nach aus, bis das Problem gelöst ist. Sobald das Gerät wieder ordnungsgemäß funktioniert, sollten die nachfolgenden Schritte nicht mehr ausgeführt werden.

# <span id="page-51-0"></span>**Kein Licht**

Der Lichteffekt funktioniert nicht ordnungsgemäß – Wenden Sie sich an Fachpersonal.

- Es gibt vier mögliche Fehlerquellen: die Stromversorgung, die Sicherung, der Controller und die LEDs.
- 01) Stromversorgung. Überprüfen Sie, ob das Gerät an eine geeignete Stromversorgung angeschlossen ist.
- 02) Die Sicherung. Ersetzen Sie die Sicherung. Siehe Seite 50 für nähere Informationen zum Auswechseln der Sicherung.
- 03) Der Controller. Geben Sie das Gerät an Ihren Showtec-Händler zurück.
- 04) Die LEDs. Geben Sie das LED Octostrip Set MKII an Ihren Showtec-Händler zurück.
- 05) Wenn alle erwähnten Bestandteile in einem ordnungsgemäßen Zustand zu sein scheinen, verbinden Sie das Gerät wieder mit dem Netz.
- 06) Wenn Sie die Ursache des Problems nicht ausfindig machen können, öffnen Sie auf keinen Fall das Gerät, da es Schaden nehmen könnte und die Garantie erlischt.
- 07) Geben Sie das Gerät an Ihren Showtec-Händler zurück.

# <span id="page-51-1"></span>**Keine Reaktion auf DMX-Signale**

Die Fehlerquellen könnten das DMX-Kabel oder die Anschlussteile, ein defekter Controller oder eine defekte DMX-Karte für die Lichteffekte sein.

- 01) Überprüfen Sie die DMX-Einstellungen. Versichern Sie sich, dass die DMX-Adressen korrekt zugewiesen sind.
- 02) Überprüfen Sie das DMX-Kabel: Ziehen Sie den Netzstecker ab, wechseln Sie das DMX-Kabel aus und stecken Sie den Netzstecker erneut an. Probieren Sie erneut, ob das Gerät nun auf DMX-Signale reagiert.
- 03) Stellen Sie fest, ob der Controller oder das Lichteffektgerät defekt ist. Funktioniert der Controller ordnungsgemäß mit anderen DMX-Produkten? Falls das nicht der Fall ist, lassen Sie ihn reparieren. Falls der Controller funktioniert, bringen Sie das DMX-Kabel und das Lichteffektgerät zu einem qualifizierten Techniker.

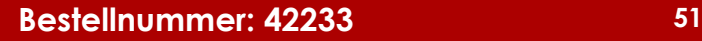

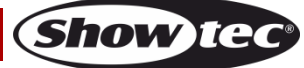

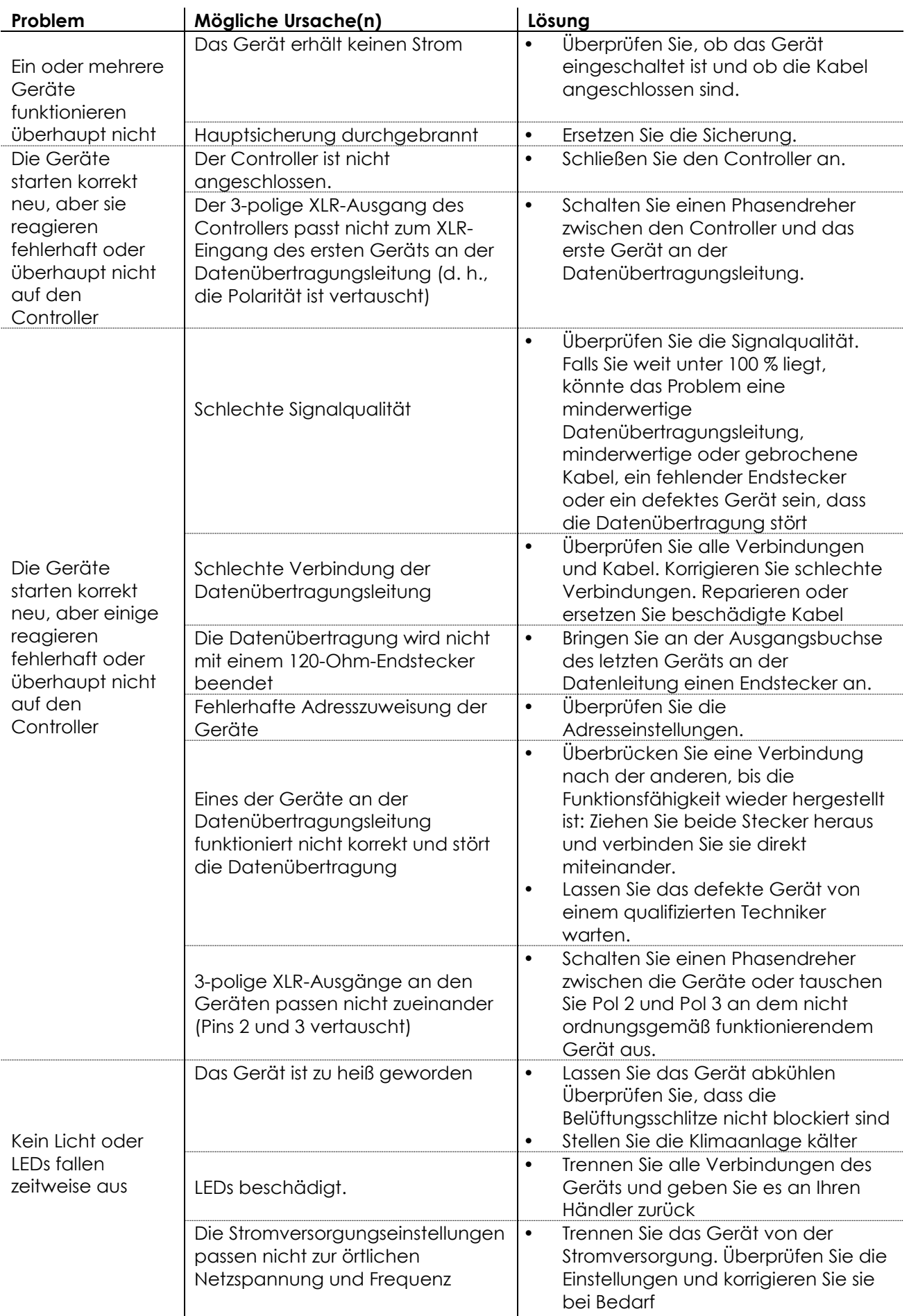

**Bestellnummer: 42233 53**

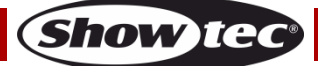

# <span id="page-54-0"></span>**Technische Daten**

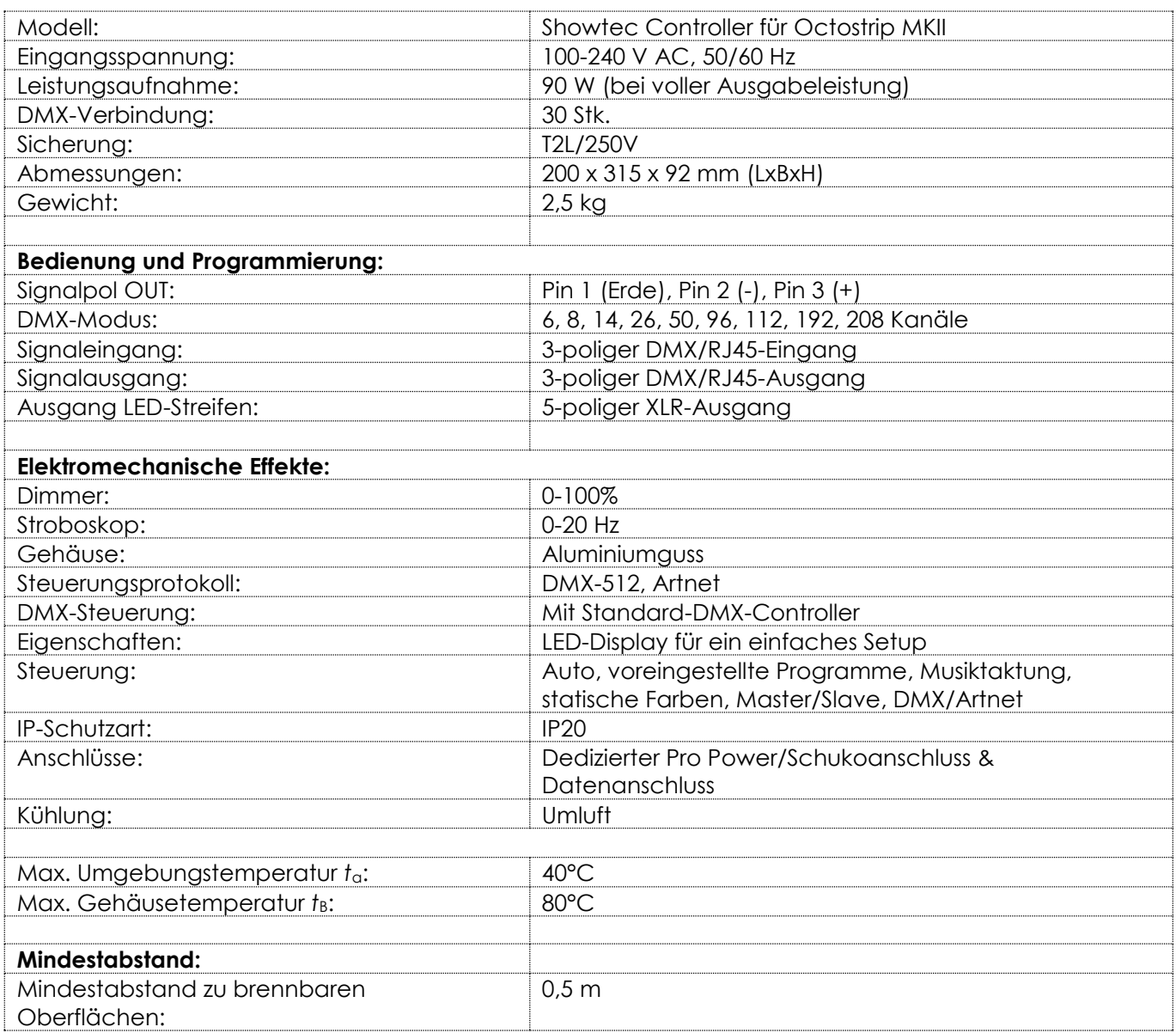

Unangekündigte Änderungen der technischen Daten und des Designs bleiben vorbehalten.

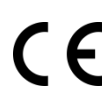

Website: [www.Showtec.info](http://www.showtec.info/) E-Mail: [service@highlite.nl](mailto:service@highlite.nl)

# <span id="page-55-0"></span>**Abmessungen**

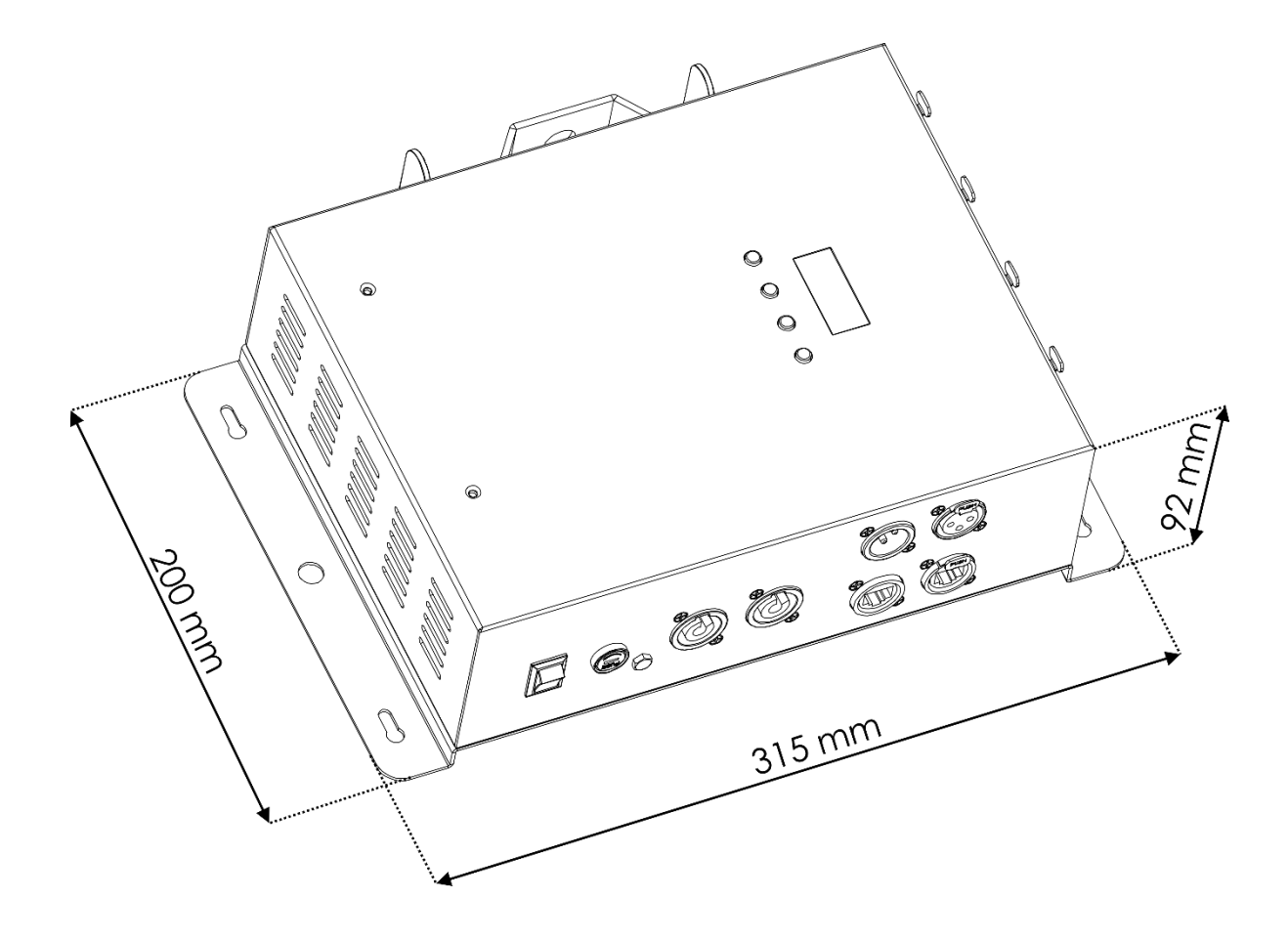

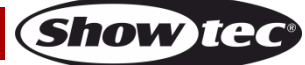

<span id="page-56-0"></span>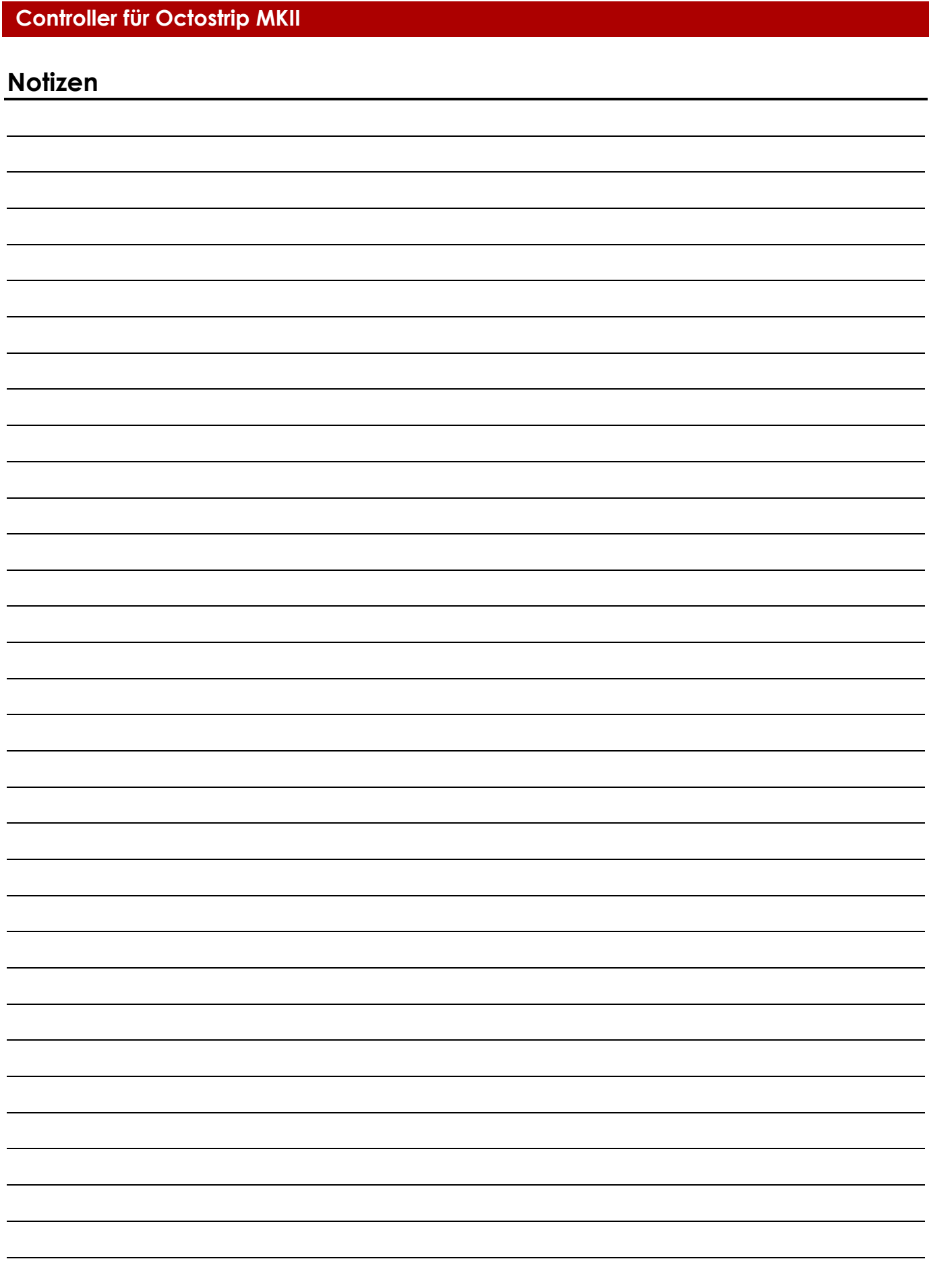

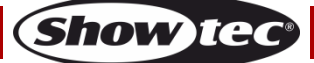

**Bestellnummer: 42233 57**

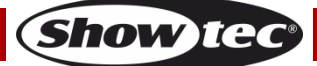

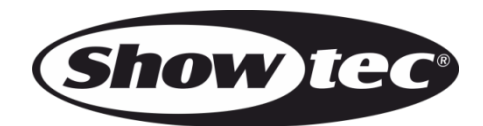

**©2018 Showtec**